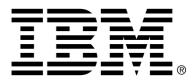

IBM Cúram Social Program Management

# Cúram Dynamic Evidence Configuration Guide

Version 6.0.4

#### Note

Before using this information and the product it supports, read the information in Notices at the back of this guide.

This edition applies to version 6.0.4 of IBM Cúram Social Program Management and all subsequent releases and modifications unless otherwise indicated in new editions.

Licensed Materials - Property of IBM

Copyright IBM Corporation 2012. All rights reserved.

US Government Users Restricted Rights - Use, duplication or disclosure restricted by GSA ADP Schedule Contract with IBM Corp.

© Copyright 2011 Cúram Software Limited

# Table of Contents

| Chapter 1 Introduction                                                           | 1  |
|----------------------------------------------------------------------------------|----|
| 1.1 Purpose                                                                      | 1  |
| 1.2 Audience                                                                     | 1  |
| 1.3 Prerequisites                                                                | 1  |
| 1.4 Chapters in this Guide                                                       | 2  |
|                                                                                  |    |
| Chapter 2 Creating a Simple Dynamic Evidence Type                                |    |
| 2.1 Introduction                                                                 |    |
| 2.2 Creating a Dynamic Evidence Type                                             |    |
| 2.3 Editing the Dynamic Evidence Type Version                                    |    |
| 2.4 Defining the Model                                                           |    |
| 2.5 Defining the User Interface                                                  | 6  |
| 2.6 Activating the Dynamic Evidence Type Version                                 | 7  |
| 2.7 Associating the Dynamic Evidence Type with a Case Type                       | 8  |
| 2.8 Creating Case Evidence for this Dynamic Evidence Type                        | 9  |
| 2.9 Summary                                                                      | 10 |
|                                                                                  |    |
| Chapter 3 Administration                                                         |    |
| 3.1 Introduction                                                                 |    |
| 3.2 Why Dynamic Evidence Types and Versions                                      |    |
| 3.2.1 Dynamic Evidence Types                                                     |    |
| 3.2.2 Dynamic Evidence Type Versions                                             |    |
| 3.3 Dynamic Evidence Types                                                       |    |
| 3.3.1 Create New Dynamic Evidence Type                                           |    |
| 3.3.2 Modify Dynamic Evidence Type                                               |    |
| 3.3.3 View Dynamic Evidence Type Details                                         |    |
| 3.3.4 Delete Evidence Type                                                       |    |
| 3.3.5 New Dynamic Evidence Type Version                                          |    |
| 3.4 Dynamic Evidence Type Versions                                               |    |
| 3.5 Dynamic Evidence Lifecycle                                                   |    |
| 3.6 Evolution of Dynamic Evidence Type Metadata                                  | 22 |
| 3.7 Associating Dynamic Evidence Types with Product Delivery or Integrated Cases | 24 |
| 3.8 Security Administration                                                      | 24 |
|                                                                                  |    |
| Chapter 4 Dynamic Evidence Editor                                                |    |
| 4.1 Introduction                                                                 |    |
| 4.2 Editor Structure                                                             | 27 |
|                                                                                  |    |

| 4.3 Selections                                                           |                              |
|--------------------------------------------------------------------------|------------------------------|
| 4.4 Changing Properties                                                  | . 30                         |
| 4.4.1 Validation Problems                                                | . 30                         |
| 4.5 Editor Functionality                                                 | . 31                         |
| Chapter 5 Model Definition                                               | 22                           |
| Chapter 5 Model Definition                                               |                              |
|                                                                          |                              |
| 5.2 Dynamic Evidence Model Definition                                    |                              |
| 5.3 Dynamic Evidence Type Version Properties<br>5.3.1 General properties |                              |
| 5.3.2 Validations                                                        |                              |
|                                                                          |                              |
| 5.3.3 Summary Details                                                    |                              |
| 5.4 Adding New Attributes<br>5.4.1 Add Data Attribute                    |                              |
| 5.4.2 Add Calculated Attribute                                           |                              |
| 5.4.3 Add Address Attribute                                              |                              |
| 5.4.4 Add Related Case Participant                                       |                              |
| 5.4.5 Add Related Employment Attribute                                   |                              |
| 5.4.6 Add Comments Attribute                                             |                              |
| 5.4.7 Data Attribute and Calculated Attribute Type Options               |                              |
| 5.5 Adding Relationships                                                 |                              |
| 5.5 Adding Relationships                                                 |                              |
| 5.5.2 Add Optional Parent                                                |                              |
| 5.6 Deleting Attributes                                                  |                              |
| 5.7 Deleting Relationships                                               |                              |
| 5.8 Save Dynamic Evidence Type Version Updates                           |                              |
|                                                                          |                              |
| Chapter 6 User Interface Definition                                      |                              |
| 6.1 User Interface Definition                                            |                              |
| 6.2 Mapping Model Attributes to User Interface Artifacts                 |                              |
| 6.2.1 Fields                                                             |                              |
| 6.2.2 Clusters                                                           |                              |
| 6.3 Attribute Clusters                                                   |                              |
| 6.4 Data Attribute Fields                                                |                              |
| 6.5 Calculated Attribute Fields                                          |                              |
| 6.6 Address Clusters                                                     |                              |
| 6.7 Related Case Participant Clusters                                    |                              |
| 6.7.1 Show All Panels and Allow Modification                             |                              |
| 6.8 Related Employment Clusters                                          |                              |
| 6.9 Comments Clusters                                                    |                              |
| 6.10 Utility Fields                                                      |                              |
| 6.10.1 Skip Fields                                                       | . 8/                         |
| Chapter 7 Dynamic Evidence Rule Sets                                     | . 88                         |
| 7.1 Overview                                                             |                              |
| 7.2 Generated Rule Sets                                                  | . 88                         |
|                                                                          |                              |
| 7.2.1 Processing Rule Sets                                               | . 88                         |
| 7.2.2 Data Rule Sets                                                     | . 88<br>. 89<br>. 91         |
|                                                                          | . 88<br>. 89<br>. 91<br>. 93 |

| 7.4 Loading of Dynamic Evidence Rule Objects                          |     |
|-----------------------------------------------------------------------|-----|
| 7.5 Utility Rule Classes and Functions                                |     |
| 7.5.1 Listing Parent Rule Objects                                     |     |
| 7.5.2 Listing Child Rule Objects                                      |     |
| 7.5.3 Listing Rule Objects for a Particular Dynamic Evidence Type     |     |
| 7.5.4 Attribute Availability                                          |     |
| 7.6 Specific Dynamic Evidence Rule Set Types                          |     |
| 7.6.1 Summary Information Rule Sets                                   |     |
| 7.6.2 Validation Rule Sets                                            |     |
| 7.6.3 Calculated Attributes Rule Sets                                 |     |
| 7.6.4 Eligibility and Entitlement Rule Sets                           |     |
|                                                                       |     |
| Chapter 8 Localization                                                |     |
| 8.1 Introduction                                                      |     |
| 8.2 Localizing the Dynamic Evidence Editor Properties Resource in Adm |     |
| Suite                                                                 | 109 |
| 8.3 Localizing the Runtime Dynamic Evidence User Interface            | 110 |
| 8.3.1 Static Properties Resource                                      | 110 |
| 8.3.2 Evidence Type Properties Resources                              | 110 |
| 8.3.3 Evidence Type Version Properties Resources                      | 111 |
| 8.3.4 Generation of the Localized User Interface                      | 111 |
| 8.4 Message Files                                                     | 112 |
| 8.5 Codetable Items                                                   |     |
|                                                                       | 110 |
| Chapter 9 Dynamic Evidence Timelines                                  |     |
| 9.1 Introduction                                                      |     |
| 9.2 Dates in Dynamic Evidence Administration                          |     |
| 9.3 Dates in Runtime Case Evidence Maintenance                        |     |
| 9.3.1 Creating Case Evidence records                                  |     |
| 9.3.2 Modifying In-Edit Case Evidence Records                         |     |
| 9.3.3 Modifying Active Case Evidence Records                          |     |
| 9.3.4 Conclusion                                                      | 116 |
| Chapter 10 Dynamic Evidence Configuration Extractor                   | 117 |
|                                                                       |     |
| 10.1 Overview                                                         |     |
| 10.2 Features                                                         |     |
| 10.3 Running the Extractor                                            |     |
| 10.4 Extractor Input Parameters                                       |     |
| 10.5 Extracted Artefacts                                              | 122 |
| Appendix A Generated Artefacts                                        | 126 |
| A.1 Introduction                                                      |     |
| A.2 EvidenceType Codetable Entries                                    |     |
| A.3 Properties Resources for Evidence Types                           |     |
| A.4 Security Identifiers and Security Groups                          |     |
| A.5 CER Rule Sets                                                     |     |
| A.6 Propagator Configuration                                          |     |
| A.7 Properties Resources for Evidence Type Versions                   |     |
|                                                                       |     |
| A.8 Dynamic UIM Resources                                             |     |
| A.9 Tab Configuration and Application Section Resources               | 128 |

| A.10 Domain Definitions                           |  |
|---------------------------------------------------|--|
| A.11 Evidence Type Definition                     |  |
| A.12 Summary of Generated Artefacts               |  |
|                                                   |  |
| Appendix B Dynamic Evidence Environment Variables |  |
| B.1 Application Properties                        |  |
|                                                   |  |
| Appendix C Compliancy and Upgrades                |  |
| C.1 Java API                                      |  |
| C.2 Infrastructure Rule Sets                      |  |
| C.3 Dynamic Evidence Types Prefix                 |  |
| Notices                                           |  |
|                                                   |  |

# Chapter 1

# Introduction

## 1.1 Purpose

The purpose of this guide is to describe the creation and maintenance of Dynamic Evidence Types using the Cúram Administration Suite. The guide brings the reader through the creation and usage of a simple Dynamic Evidence Type, and in later chapters expands upon this to describe all available features of Dynamic Evidence.

### 1.2 Audience

This guide is intended for technical and business users interested in the administrative definition and maintenance of Dynamic Evidence Types using the Cúram Administration Suite.

### 1.3 Prerequisites

An understanding of Cúram Temporal Evidence is required, as is an understanding of Case Management. These concepts are described in the *Cúram Temporal Evidence Guide* and the *Cúram Integrated Case Management Guide*, respectively.

Familiarity with other Evidence concepts such as the Evidence Broker, Verification Engine, and the use of Case Evidence in Eligibility and Entitlement is also recommended. These concepts are documented in such guides as the Cúram Verification Guide, the Cúram Evidence Broker Guide, and the Cúram Express Rules Cookbook.

Technical readers may also find that a knowledge of Non-Dynamic Evidence development, as described by such documents as the Cúram Evidence Generator Guide, the Cúram Evidence Generator Modeling Guide, and Cúram Temporal Evidence Solutions, is also an advantage in that Dynamic Evidence provides a functionally comparable implementation of Evidence without the need to use the Development Environment.

## 1.4 Chapters in this Guide

The following list describes the chapters within this guide:

#### **Creating a Simple Dynamic Evidence Type**

This chapter walks the reader through the end-to-end process of Dynamic Evidence Type creation, using a simple example.

#### Administration

This chapter describes the creation of Dynamic Evidence Types and Dynamic Evidence Type Versions, their Lifecycles, and their association with Case Types.

#### **Dynamic Evidence Editor**

This chapter introduces the structure, functionality and operation of the Dynamic Evidence Editor.

#### **Model Definition**

This chapter describes Model definition using the Dynamic Evidence Editor in detail.

#### **User Interface Definition**

This chapter describes User Interface definition using the Dynamic Evidence Editor in detail.

#### **Dynamic Evidence Rule Sets**

This chapter discusses the use of CER Rule Sets, both from a generation perspective and from the perspective of their use in Calculated Attributes, Summary Information, Validations and Eligibility and Entitlement processing.

#### Localization

This chapter describes what needs to happen in order to localize Dynamic Evidence Types.

#### **Dynamic Evidence Timelines**

This chapter discusses the meaning of various key Dates in Dynamic Evidence processing.

# Chapter 2

# Creating a Simple Dynamic Evidence Type

## 2.1 Introduction

This chapter will walk through the process of defining a simple Dynamic Evidence Type, and will introduce the key concepts and components of Dynamic Evidence. The chapter assumes that you have a Runtime installation of the Cúram Platform.

Prior to Cúram 6.0, the definition and maintenance of Evidence Types was a development-time activity. In order to define or modify an Evidence Type, a number of artifacts had to be defined in the Cúram Development Environment, Java code had to be written, screens had to be designed and specified, and the entire application had to be built, deployed and tested before the new Evidence Type could be used in practice.

In Cúram 6.0, an alternative to this traditional development-time version of Evidence (hereafter termed 'Non-Dynamic Evidence') has been provided called Dynamic Evidence. Rather than involving Development-time activity, creation and maintenance of Dynamic Evidence Types is a purely administrative exercise. Using the Cúram Administration Suite and the Dynamic Evidence Editor, administrators can dynamically define equivalent artifacts to those specified by a Cúram developer of Non-Dynamic Evidence.

# 2.2 Creating a Dynamic Evidence Type

A Dynamic Evidence Type is the administrative equivalent to an Non-Dynamic Evidence Type - a logical grouping of related attributes about which an organization wants to record information in respect of a Case (e.g. Income Evidence, Medical Expense Evidence, Residency Evidence, etc.).

🔒 Note

In Non-Dynamic Evidence, Evidence Types are ultimately represen-

ted as individual database tables; in Dynamic Evidence, all Dynamic Evidence Types are represented behind the scenes using a standard set of generic tables.

For the purposes of example, let's say that we have an Evidence Type called 'Sample Income' that we want to define, and it consists of two attributes: Income Amount (a money value), and Income Type (a dropdown containing different types of income)

To begin creating this as a Dynamic Evidence Type, perform the following actions:

- Log in as an Administrator (e.g. 'Admin').
- Open the 'Administration Workspace'
- In the Shortcuts panel, select 'Rules and Evidence'
- Click on '*Dynamic Evidence*' this will show a list of all Dynamic Evidence Types currently defined in the system
- Click on 'New...', enter the following information, and then hit 'Save':

Evidence Type: Sample Income

Logical Name: SampleIncome

Effective From: 1/1/2011

Security Group: SAMPLE\_INCOME\_GROUP

This will create the overall structure of our 'Sample Income' Dynamic Evidence Type. Next, this Dynamic Evidence Type will be fleshed out in a bit more detail.

# 2.3 Editing the Dynamic Evidence Type Version

Dynamic Evidence Types, unlike Non-Dynamic Evidence Types, can have multiple versions which vary over time. With Non-Dynamic Evidence, a single Evidence Type has a fixed set of attributes and relationships for the duration of its existence, and these can only be changed in tandem with a redevelopment and data migration exercise.

Dynamic Evidence, however, allows for information recorded in respect of an Evidence Type to evolve in response to the evolution of legislative and administrative Evidence requirements. Each Version of a Dynamic Evidence Type is effective from a particular date, and remains effective until the next version.

As part of creating a Dynamic Evidence Type, the system also creates a default Dynamic Evidence Type Version (as in order to be useful, a Dynamic Evidence Type must have at least one Evidence Type Version associated with it), and it is at the Evidence Type Version level that we define attributes and other details for the Evidence Type. To define such details, we must launch the Dynamic Evidence Editor. To do this:

- Expand the flipper on the newly created Dynamic Evidence Type
- In the Actions button in the list item, select 'Edit Metadata'

In the next sections we will define two key aspects of a Dynamic Evidence Type - the Model and the User Interface.

## 2.4 Defining the Model

The first key dimension to a Dynamic Evidence Type Version is its Model, which describes its structure and behavioral characteristics. The Model defines its attributes and their datatypes, its relationships to other Dynamic Evidence Types, its validations, how a Case Evidence record of this Type is to be summarized in descriptions, and various other functional aspects.

After launching the Editor in the previous step, the '*Model*' tab will be opened by default. Here we will create the two attributes that were specified in the requirements above - Income Amount and Income Type.

• Add a Data Attribute by clicking on the following icon:

tribute is the Dynamic equivalent of a database column on a Non-Dynamic Evidence Entity - a single piece of information we want to record for an Evidence Type

• In the 'Data Attribute Properties' panel, enter the following information:

Attribute Name: incomeAmount

Attribute Type: Money

Mandatory: <checked>

- Add another Data Attribute by clicking on the following icon:
- In the 'Data Attribute Properties' panel, enter the following information:

Attribute Name: incomeType

Attribute Type: Codetable

Expand the '*Codetable Options*' flipper, and enter the following information:

Codetable Name: IncomeTypeCode

Finally, save your work by clicking on the following icon: . There are many other options available in the Model section of the Dynamic Evidence Editor, and these are described in detail in Chapter 5, *Model Definition*. Next, we turn our attention to defining the User Interface for this Dynamic Evidence Type Version.

# 2.5 Defining the User Interface

Ultimately, case workers interact with Evidence Types when they try to enter information in respect of those types for Cases. Dynamic Evidence is supported for use in Integrated Cases and both Benefit and Liability Product Deliveries.

With Non-Dynamic Evidence, Cúram Developers provide the screen definitions for each Evidence Type as input to the build process; with Dynamic Evidence, administrators specify this screen definition information using the Dynamic Evidence Editor. Ultimately, this screen definition information will be used to generate the screens for Creation, Modification and Viewing of Case Evidence at runtime (via the Case Evidence Dashboard).

For our 'Sample Income' Dynamic Evidence Type Version, we shall define a simple user interface to be used on all maintenance screens - create, modify and view. We shall place both of our newly added Data Attributes beside each other on a Cluster, and the infrastructure will deal with everything else that needs to happen to display these screens at runtime.

To achieve this, perform the following steps:

- Click on the 'User Interface' tab of the Dynamic Evidence Editor
- Add a Data Attribute Cluster by clicking on the following icon:
- In the '*Attribute Cluster Properties*' panel, enter the following information:

Title: Income Details

All other properties can be left at their default settings.

• Click on the first of the Data Attribute Fields in the left-hand list, called 'incomeAmount' and, keeping the mouse button down, drag it until it is over the central blue area of the newly added 'Income Details' cluster; then release the mouse button (the blue area will change color when you are over a valid 'drop' zone). This will get dropped as a new 'Field' onto the Cluster.

i Note

After dropping the Field onto the Cluster, the Data Attribute which was dragged will disappear from the Data Attribute Fields Panel (as it is not valid to drop the same field onto a screen twice)

• Click on the newly dropped Field (it will be called 'incomeAmount Label 1' or something similar), and in the '*Field Properties*' panel, enter the following:

#### Label: Income Amount

All other properties on this panel can be left at their default settings.

• Similarly, click on the only remaining Data Attribute Field in the lefthand list, called 'incomeType' and, keeping the mouse button down, drag it until it is over the central blue area of the newly added 'Income Details' cluster; then release the mouse button. This will also get dropped as a new 'Field' onto the Cluster.

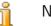

Note

The dragged field will be represented as dropdown list, as the attribute that has been dropped is of type 'Codetable' - similarly, all other Attribute types will be represented with the appropriate User Interface controls

• Click on the newly dropped Field (it will be called 'incomeAmount Label 1' or something similar), and in the '*Field Properties*' panel, enter the following:

#### Label: Income Type

All other properties on this panel can be left at their default settings.

As when working with the Modelling section, save your work by clicking on the following icon:  $\square$ , and as we are finished our work in the Dynamic

Evidence Editor, you can close the Editor tab. Again, many other options are available in the User Interface section of the Dynamic Evidence Editor, and these are described in detail in Section 7.6.4, *Eligibility and Entitlement Rule Sets*.

# 2.6 Activating the Dynamic Evidence Type Version

Up to this point, we have been dealing with a Dynamic Evidence Type Version which is in a status of 'In Edit'. This means that it has not yet been approved for use in a Product or Case, and indicates that an administrator is still working on its definition. Note that this is another difference from Non-Dynamic Evidence Types; as the latter are developed rather than configured, they are assumed to be available for use in a Case once they are deployed on a system i.e. they have no 'In Edit' status.

For our Sample Income Dynamic Evidence Type to be available for use in a Case, it must have at least one 'Active' Dynamic Evidence Type Version.

To do this, do the following:

- Make sure that the '*Dynamic Evidence*' tab is in the foreground (it should be after closing the Dynamic Evidence Editor tab in the previous step, but if not then follow the instructions under 'Creating a Dynamic Evidence Type' above)
- From the Action menu at the end of the Evidence Type Version row, select 'Activate...'
- On the '*Activate Dynamic Evidence Type Version*' dialog box that the appears, select '*Yes*'

You will notice that the 'Status' column of the Dynamic Evidence Type Version is now 'Pending Activation'. After some time, if you refresh this page, it will change to 'Active'; the Dynamic Evidence Type is now available for use in a Case. The next logical step, then, is to link this Dynamic Evidence Type with a Case Type.

# 2.7 Associating the Dynamic Evidence Type with a Case Type

It is possible that you already have at least one Case Type registered on your system with which you could associate your new Dynamic Evidence Type, but this example assumes that you want to create a new Case Type from scratch.

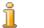

Note

It is Dynamic Evidence Types, not the finer-grained Dynamic Evidence Type Versions, which are associated with Case Types. If a Dynamic Evidence Type has more than one Version, then all of the Versions are effectively associated with the Case Type; in this respect, the evolution of a Dynamic Evidence Type is linked to the evolution of any Case Types with which it is associated.

To create a new Case Type, in this example an Integrated Case Type, perform the following:

- In the Administration Workspace Shortcuts panel, click on '*Case*', followed by '*Integrated Cases*'. This will open the '*Integrated Cases*' list page, a listing of all currently defined Integrated Case Types on the system.
- Click on the '*New*...' button
- On the '*New Integrated Case Type*' dialog which appears, enter the following information and then click '*Save*':

Integrated Case Type: Sample Integrated Case

All other fields in this dialog can be left with their default values.

• Click on the 'Sample Integrated Case' link in the 'Type' column of the Integrated Cases list page

This will open up the 'Sample Integrated Case' homepage. Finally, to associate our Sample Income Dynamic Evidence Type with our new Integrated Case Type, perform the following:

- Click on the '*Evidence Types*' content tab
- Click on the '*Add Evidence*...' button
- On the '*Add Existing Evidence Type*' dialog which appears, enter the following information and then click '*Save*':

#### Evidence Type: Sample Income

#### Category: Income

All other fields in this dialog can be left with their default values.

At this point, we have done all of the necessary administration, and all that remains is to test our new Dynamic Evidence Type by creating Case Evidence in respect of it as a case worker. This is accomplished in the final step in this simple example.

# 2.8 Creating Case Evidence for this Dynamic Evidence Type

In order to create Case Evidence in respect of our 'Sample Income' Dynamic Evidence Type, we must first create an Integrated Case in respect of our new 'Sample Integrated Case' Integrated Case Type. To do this, perform the following steps:

- Log into the caseworker application as a case worker (e.g. Using the 'Caseworker' username).
- On the Home tab, click on the 'Search for a Person...' link, and in the resultant 'Person Search' Reference field, enter '24684', and click on 'Search'.
- Click on the resultant hyperlink for 'James Smith 24684'; the Person Tab for James Smith will open.
- On the '*Actions*' menu for the Person Tab, select the '*New Case...*' menu item.
- On the '*New Case*' dialog, select 'Sample Integrated Case' for the Type field and click on '*Save*'. The Integrated Case Tab for our newly created Case will now open.

Now that we have a Case against which we can record Case Evidence, we can now enter some Sample Income Evidence.

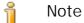

From a case worker's perspective, there should be no difference between Dynamic Evidence Types and Non-Dynamic Evidence Types - they are all just Evidence that a case worker can enter, and a case worker should neither have to know nor care how a particular Evidence Type was defined.

- On the Integrated Case Tab, click on the 'Evidence' content tab.
- By default, the Evidence Dashboard shows all Evidence Types in respect of which Case Evidence has been recorded. To show all Evidence Types, click on the 'All' button in the 'Income' bar, and our recently

defined 'Sample Income' Dynamic Evidence Type will appear.

- Click on the 'Sample Income' link to open the Sample Evidence Workspace Tab, which by default will show the Sample Evidence List page.
- On the 'Actions' menu for the Person Tab, select the 'New...' menu item.
- The screen that we defined using the Dynamic Evidence Editor for our Sample Income Dynamic Evidence Type will now appear.

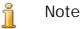

The Dynamic Evidence infrastructure behind the scenes has added in a 'Received Date' field (which is common to all Evidence Types), in addition to populating the appropriate Codetables with Codetable Descriptions and showing mandatory fields with an asterisk beside them.

- Enter any valid Money amount in the 'Income Amount' field, and any selection in the 'Income Type' dropdown, and click 'Save'.
- The information that you have entered has been written to the database as Case Evidence.

And that's it! You have now successfully created and tested a new Dynamic Evidence Type.

### 2.9 Summary

In this chapter we have:

- Created a new Dynamic Evidence Type and Dynamic Evidence Type Version
- Using the Dynamic Evidence Editor, defined a Model, consisting of two Data attributes for this Dynamic Evidence Type Version
- Also using the Dynamic Evidence Editor, defined a User Interface, consisting of a Cluster and two Data Attribute Fields for this Dynamic Evidence Type Version
- Saved and Activated this Dynamic Evidence Type Version
- Created a new Integrated Case Type
- Associated our new Dynamic Evidence Type with our new Integrated Case Type
- Tested our new Dynamic Evidence Type by creating a Case in respect of the new Integrated Case Type, and creating Evidence in respect of the new Dynamic Evidence Type

In subsequent chapters we explore each of the administration steps mentioned above in more detail, starting with Chapter 3: Administration, which covers the creation and maintenance of Dynamic Evidence Types and Dynamic Evidence Type Versions in the Administration Suite.

# Chapter 3

# Administration

# 3.1 Introduction

Dynamic Evidence is configured and maintained via the *Cúram Administration* Application. Administration of Dynamic Evidence involves a range of administrative components, and the purpose of this chapter is to provide a detailed overview of the functionality provided for the creation and maintenance of Dynamic Evidence Types and Versions.

Administration screens for Dynamic Evidence are located in the 'Rules and Evidence' section of the Curam Administration Application. Clicking on the 'Dynamic Evidence' link in this section will open a tab containing a paginated list of all (non-Cancelled) Dynamic Evidence Types on the system. Each of these can be further expanded to show a list of Dynamic Evidence Type Versions in respect of the selected Dynamic Evidence Type.

# 3.2 Why Dynamic Evidence Types and Versions

Evidence is typically gathered in support of legislative or policy-driven eligibility and entitlement rules for Progams, and such rules tend to evolve over time as policies are adjusted and refined. As a result, in many cases the Evidence requirements for such Programs can also evolve, as the requirement to collect more or less information about a Case or Person changes.

As mentioned earlier, for Non-Dynamic Evidence, such changes need to be made using the Curam Development Environment, tested and eventually deployed into production. If Evidence data structures have changed in the newer version, then some amount of Data Migration may be required.

Dynamic Evidence, however, supports this requirement for Evidence definitions to evolve over time without the need for redeployment or data migration.

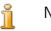

The Dynamic Evidence infrastructure does however impose restrictions on how metadata can change over time (see Section 3.6, *Evolution of Dynamic Evidence Type Metadata*).

To achieve this behavior, Dynamic Evidence is designed to have two main elements: Dynamic Evidence Types, and Dynamic Evidence Type Versions.

### 3.2.1 Dynamic Evidence Types

The Dynamic Evidence Type is the Dynamic equivalent of an Evidence Type in pre-6.0 versions of Cúram i.e. a grouping of related data elements to be recorded against a Case. Dynamic Evidence Types can be linked to Case Types to indicate that information of this type is relevant and maintainable for a particular program. In essence, they act as the container or 'header record' for all other elements and definitions necessary for Dynamic Evidence to function properly at runtime.

A Dynamic Evidence Type must have one or more Dynamic Evidence Type Versions.

#### 3.2.2 Dynamic Evidence Type Versions

The Dynamic Evidence Type Version describes the structure and behaviour of a Dynamic Evidence Type at a particular point in time. Dynamic Evidence Type Versions have effective dates to support the evolution of Evidence Types over time. A Dynamic Evidence Type Version applies from its effective date, and will be used to maintain Case Evidence data from this date onwards. However, unlike Non-Dynamic Evidence, it is possible for multiple Versions of Dynamic Evidence to exist in the system, as long as all of these Versions have different effective dates; there can only ever be a single Dynamic Evidence Type Version active for a particular effective date.

## 1 Note

If a case worker attempts to enter Case Evidence in respect of a Dynamic Evidence Type for a date in the past, the system will use the Dynamic Evidence Type Version effective at that date. This may be the latest Version, or may be one that was defined and in use some time ago. In this way, the system will only ask for information required at each point in the history of the Evidence Type, and thus users never have to wonder whether or not a field should be filled in - if it isn't relevant, then it isn't displayed.

The next two sections explore the details of Dynamic Evidence Types and Dynamic Evidence Type Versions in greater depth.

# 3.3 Dynamic Evidence Types

Dynamic Evidence Types are the fundamental elements of Dynamic Evid-

ence. They are stored in the EvidenceTypeDef entity and link together all components involved in the administration of Dynamic Evidence. They interact with the Cúram Temporal Evidence infrastructure in the same way as Non-Dynamic Evidence Types do, and are largely functionally equivalent (any differences in behaviour are described at the appropriate points in this document).

Dynamic Evidence Types are accessed and managed via the Dynamic Evidence List Page, which is located in the 'Rules and Evidence' section of the Cúram Administration Application.

#### 3.3.1 Create New Dynamic Evidence Type

To create a new Dynamic Evidence Type, the user must click the '*New...*' button on the Dynamic Evidence List Page. This will open the '*New Dynamic Evidence Type*' page in a modal window.

When creating a new Dynamic Evidence Type, to save the administrator some time the system will automatically create both a Dynamic Evidence Type and a Dynamic Evidence Type Version in the background - this is because valid Dynamic Evidence Types need to have at least one Dynamic Evidence Type Version.

This page has the following properties:

#### **Evidence Type**

This is the display name of the Dynamic Evidence Type. Unlike other properties, the name is not stored in the EvidenceTypeDef entity. Instead, it is stored in the EvidenceType Codetable and can be localized using the standard localization process for Codetables (note that the Evidence Type code for this Codetable is generated by the Dynamic Evidence infrastructure).

The Evidence Type name is mandatory and must be unique across all Dynamic and Non-Dynamic Evidence Types. The system enforces a check for uniqueness verifying that the supplied name is not in use by other Evidence Types, and this check is made for all supported locales.

#### Logical Name

The Logical Name is a unique identifier for the Dynamic Evidence Type on the system. It is used to reference the Dynamic Evidence Type from a number of other configuration components e.g. Rule classes, localizable resources, etc. The Logical Name follows a specific naming format: it must start with a lowercase or uppercase English alphabetic character, and can contain lowercase and uppercase English alphabetic characters, numeric characters and underscores.

The Logical Name is a non-modifiable property which once entered cannot be changed on the Modify page.

#### **Effective From Date**

This is the effective date used for the initial Dynamic Evidence Type

Version created from this page.

#### **Security Group**

The Security Group property is used to create a new Cúram Security Group for the Dynamic Evidence Type. Dynamic Evidence Type Security Identifiers for Case Evidence mainteance operations (generated by the Dynamic Evidence infrastructure) will be added to this group. The Security Group name is additionally used to construct the names of generated Security Identifiers (see Section A.4, *Security Identifiers and Security Groups*).

Note that there is a single group for the Dynamic Evidence Type, rather than there being separate groups for each Dynamic Evidence Type Version. In practice, this means that if a case worker has permission to access one Dynamic Evidence Type Version, then they have permission to access all Dynamic Evidence Type Versions for a Dynamic Evidence Type.

The Security Group name is a non-modifiable property and must be unique across Dynamic Evidence Types.

#### Definition

The Definition field represents a short piece of descriptive text explaining the Dynamic Evidence Type. The Definition field is non-localizable, optional, and is currently used for annotation purposes only this Definition is not referred to from the Case Evidence screens, for example.

#### Description

The Description field is a localizable text property displayed on the 'New Evidence Type' search page in the case worker workspace (i.e. the page that allows users to select an Evidence Type to create a new Case Evidence record). If no value is provided for this property, the system will default to displaying the Evidence Type Name in the description column of this page.

The Description field is localized using Evidence Type properties resources (see Section 8.3.2, Evidence Type Properties Resources). Each Evidence Type has an associated localizable properties resource. The naming convention for these properties resources is "DynEvd\_EvidenceType\_" followed by the logical name of the Dynam-Evidence ended with ".properties" Type and ic (e.g. DynEvd\_EvidenceType\_<logicalName>.properties ). The Description text entered on the Create Dynamic Evidence Type page is inserted in DynEvd\_EvidenceType\_<logicalName>.properties for the default locale. The property key name is made up of the Evidence followed ".description" Type logical name by (e.g. <logicalName>.description).

The creation of a new Dynamic Evidence Type generates several additional artifacts:

- A new Evidence Type code is generated and inserted into the Evidence-Type Codetable using the Evidence Type name entered on the Create page as a Codetable item description. The new Codetable entry is recorded against the server locale. See Section A.2, EvidenceType Codetable Entries for more info.
  - Warning

Generated Dynamic Evidence Type Codetable codes should never be manually modified or removed via the System Administration application! Proper functioning of the Cúram system cannot be guaranteed if generated Dynamic Evidence Type codes are manually modified.

0 Warning

> Auto-generated Codetable entries are generated in respect of the server locale, but displayed for the locale of the currently logged in user. It is highly recommended that Administrator users configuring Dynamic Evidence operate in the same locale as the server. In multi locale deployments this will prevent localization issues that may occur before auto-generated Codetable items are translated for all supported locales.

- As mentioned earlier, an initial Dynamic Evidence Type Version for the new Dynamic Evidence Type is generated. This Version has blank metadata and its effective from date is set to the Effective From attribute entered on the Create Dynamic Evidence Type page.
- Security Group and Security Identifiers for security administration are also generated (see Section A.4, Security Identifiers and Security Groups ). A new Security Group is created using the name specified on the Create Dynamic Evidence Type page. In addition, operation Security Identifiers are created and added to the new Security Group.

If a Security Group with the name "EVIDENCEGROUP" is present in the system, the new Security Identifiers will be added to this Group too. This Group can be created for convenience by administrators, and allows administrators to set the security rights for all Dynamic Evidence Types at once by simply adding this Group to the appropriate Security Roles.

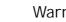

Ų

Warning

The Dynamic Evidence Type Security Group is a nonmodifiable property and cannot be changed via the Dynamic Evidence Type Modify page. However, it is physically possible to change the name of a generated security group in the System Administration application. This is not supported and should never be done. Proper functioning of the Cúram system cannot be guaranteed if names of generated Security Groups are manually modified!

### 3.3.2 Modify Dynamic Evidence Type

Dynamic Evidence Type details can be modified via the '*Edit* ' action available in the Dynamic Evidence Type list item action menu. Selecting the '*Edit* ' action will open the Modify page in a modal dialog. The following Dynamic Evidence Type properties can be modified:

- Evidence Type Name
- Definition
- Description

The rules describe above that apply to these properties for the Create process also apply to the Modify process.

#### 3.3.3 View Dynamic Evidence Type Details

The details of a Dynamic Evidence Type can be viewed by expanding the Evidence Type list item and selecting the '*Details* ' tab. This tab displays a read only view of the Evidence Type details.

#### 3.3.4 Delete Evidence Type

Deleting a Dynamic Evidence Type is performed using the '*Delete* ' action available in the Dynamic Evidence Type list item action menu. Deleting a Dynamic Evidence Type removes all generated artifacts from the system, including Codetable entries for the Evidence Type code, security information, localized text etc.

If the Dynamic Evidence Type is linked to Products or Integrated Cases, these links are also removed. A Dynamic Evidence Type can only be deleted if it has no active or in-edit Dynamic Evidence Type Versions.

#### 3.3.5 New Dynamic Evidence Type Version

A new Dynamic Evidence Type Version can be created using the '*New Version*' action from the Dynamic Evidence Type list item action menu. This action is only enabled if the Dynamic Evidence Type has no Active or In Edit Dynamic Evidence Type Versions.

Selecting this action opens a new modal window in which the user is required to enter the Effective From date for the new Dynamic Evidence Type Version. The new Version is created with blank metadata.

# 3.4 Dynamic Evidence Type Versions

As mentioned earlier, the Dynamic Evidence Type Version contains much of the structural and behavioral details for a Dynamic Evidence Type from a particular point in time. Dynamic Evidence Type Versions store such information in the form of metadata, and in doing so provide the details necessary to generate Case Evidence pages for collecting and recording Evidence data. Each Case Evidence data record in respect of a Dynamic Evidence Type is linked to the Dynamic Evidence Type Version used to create it.

Versions are recorded in the EvidenceTypeVersionDef entity where metadata is stored as a blob in XML format. Editing metadata is only supported via the Dynamic Evidence Editor, provided with the Dynamic Evidence administration component. Modifying this XML metadata directly is not supported and may result in incorrect system behavior; in addition there is no guarantee that the structure of this XML metadata will not change between releases of Cúram.

Dynamic Evidence Type Versions are linked to Dynamic Evidence Types in a many to one relationship; each Version belongs to one Dynamic Evidence Type, and a Dynamic Evidence Type can have many Versions, each with different Effective From dates.

Versions can be accessed by expanding individual Dynamic Evidence Type list items on the Dynamic Evidence Type List page. This shows a list of Versions for the selected Dynamic Evidence Types sorted by Effective From date in descending order. If there is Version of a Dynamic Evidence Type in an '**In Edit** ' status, it is placed at the top of the list (see Section 3.5, *Dynamic Evidence Lifecycle* for more information on the status of Dynamic Evidence Type Versions). A number of actions can be performed on Dynamic Evidence Type Versions:

#### View Metadata

This action launches the Dynamic Evidence Editor in a new tab to view the metadata for the selected Version. Users may explore the metadata but cannot save any changes, i.e. The *Save* button and various other Palette buttons will be disabled.

#### **Edit Metadata**

Launches the Dynamic Evidence Editor in a new tab to edit the metadata. In this mode, users can save changes they make. This action is available only for Dynamic Evidence Type Versions with a status of ' **In Edit'**.

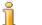

#### Note

While using the Editor, users can access the same Dynamic Evidence Type Version record from two places: the Dynamic Evidence Editor and the Dynamic Evidence Type List Page. If the status of the edited Dynamic Evidence Type Version is changed via the administration page (for example, by activating it), subsequent attempts to save metadata from the Editor will result in an error.

#### **Edit Effective From**

Allows the Effective From date of a Dynamic Evidence Type Version

to be modified. This date is a mandatory property and cannot be left blank. The action is available only for Dynamic Evidence Type Versions with a status of ' **In Edit** '.

#### **New InEdit Copy**

This action copies the selected Dynamic Evidence Type Version and creates a new version of it with a status of '**In Edit**'. This action is only available for the latest Dynamic Evidence Type Version with a status of 'Active' in the list, and only if that Dynamic Evidence Type has no Versions already with a status of '**In Edit**' i.e. Only the latest Active Dynamic Evidence Type Version can be copied and extended (although it is of course possible to change the structure of the new Dynamic Evidence Type Version metadata using the Dynamic Evidence Editor, subject to the normal restrictions on the evolution of Dynamic Evidence Type Versions).

#### Activate

As mentioned earlier, only Dynamic Evidence Types with at least one Active Version can be used as Case Evidence in a Program. The '*Activate* ' action marks a Dynamic Evidence Type Version as Active, and this action is available for all versions with a status of ' **In Edit** '. When activated, a Dynamic Evidence Type Version can be linked to a Product or Integrated case, and thus can be used in the case worker workspace for recording Case Evidence data.

Behind the scenes, Dynamic Evidence Type Version activation is complex, and goes through two stages.

In the first, the selected Dynamic Evidence Type Version changes its state to **'PendingActivation** ' to allow Rulesets to be generated and published. Once this is completed, the Dynamic Evidence Type Version status changes automatically to **'Active**'.

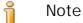

Because of its intrinsic complexity, the Activation process for Dynamic Evidence Type Versions uses Cúram Deferred Processing, which is asynchronous in nature. As a result, the user may have to use the Refresh Button on the Dynamic Evidence Type List Page to see the relevant status turn from ' **PendingActivation** ' to ' **Active** '.

A number of additional artifacts are generated on activation of a Dynamic Evidence Type Version, such as user interface Tab configurations, CER Rulesets, etc. (see Appendix A, *Generated Artefacts* for more information).

Activating a Dynamic Evidence Type Version is the last step before the Version becomes 'live' and Case Evidence data can be recorded in respect of it. To ensure the validity of the Version and metadata, a set of validations is automatically performed upon activation. Validation problems are displayed in the confirmation dialog presented to the administrator on activation. All validation problems must be fixed before the Dynamic Evidence Type Version can be activated.

The following validations are performed:

- A new Dynamic Evidence Type Version must have an Effective Date later than the Effective Date of the latest Active Version in the same Dynamic Evidence Type, i.e. The Effective Date cannot overlap with previous Active Versions.
- A new Dynamic Evidence Type Version must have an Effective Date that is later than the latest recorded Case Evidence record in respect of previous Active Versions in the same Dynamic Evidence Type, i.e. The Effective Date cannot overlap with previously recorded Case Evidence data.
- The XML metadata is structurally validated against a predefined schema.
- Additional validations on the XML metadata that cannot be expressed in an XML schema (including cross version validations to enforce constraints on metadata evolution over time) are also performed.

#### Delete

This action deletes the selected Dynamic Evidence Type Version and all related artifacts generated upon activation, e.g. Dynamic UIM pages and localizable resources, CER Rulesets, Tab configurations etc. A Dynamic Evidence Type Version cannot be deleted if it has associated ' **In Edit** ' or ' **Active** ' Case Evidence records. Such Case Evidence records must first be deleted in order to delete the Dynamic Evidence Type Version.

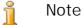

This is of particular interest when testing new Dynamic Evidence Type Versions in a test or staging environment before putting them live in a production environment; when testing new versions (which will generally be revisions to previous versions), all test Case Evidence records in respect to the previous Versions must be deleted before their corresponding Dynamic Evidence Type Versions can be deleted.

# 3.5 Dynamic Evidence Lifecycle

Dynamic Evidence, unlike Non-Dynamic Evidence, has an associated lifecycle. Whereas Non-Dynamic Evidence Types are always in effect Active, Dynamic Evidence can be in an number of other states. This section discusses the Dynamic Evidence Lifecycle from two perspectives; the Dynamic Evidence Type lifecycle, and the Dynamic Evidence Type Versions lifecycle.

The Dynamic Evidence Type lifecycle is simple and has only two possible

statuses internally: ' **Active** ' and ' **Canceled** '. The management of these is handled by the system, and is effectively hidden from the user. When a Dynamic Evidence Type is created it is automatically given a status of ' **Active** ', and only Active Dynamic Evidence Types are available for use as Case Evidence.

Deleting a Dynamic Evidence Type changes its state to *Canceled*, i.e. The Dynamic Evidence Type is not physically removed from the EvidenceTypeDef entity. However, all related generated artifacts *are* physically deleted from the system. Canceled Dynamic Evidence Types cannot be reactivated, and are filtered out by the adminisitration and case worker workspaces.

Dynamic Evidence Type Versions have a different lifecycle which includes more states, and at all times the state is visible to users and clearly identifies what actions can be performed on each Dynamic Evidence Type Version:

#### InEdit

The initial status assigned to a Dynamic Evidence Type Version when it is created is that of ' **InEdit** '. This status indicates that the Version has not yet been completely specified, and that it is still available for modification.

No Case Evidence records in respect of ' **InEdit** ' Versions can be created, and indeed Versions with this status have no impact on the runtime case worker application. A Dynamic Evidence Type is restricted to having zero or one ' **InEdit** ' Version at any point in time.

Finally, an 'InEdit 'Version can only be deleted or activated.

#### PendingActivation

Activating a Dynamic Evidence Type Version changes its state to **'PendingActivation**'. This is a temporary state to allow time for generation and publishing of Rulesets. At the end of this process the Dynamic Evidence Type Version status is automatically changed to 'Active'.

After activating a Dynamic Evidence Type Version, users may or may not see the **'PendingActivation** ' status, i.e. It is possible to immediately see the Dynamic Evidence Type Version status go to **'Active'**. This depends on the time taken to generate and publish CER Rulesets, and also the time to refresh the administration page after activation. If a status of ' **PendingActivation** ' is displayed, the administration page will not refresh automatically when the state is internally changed to ' **Active** '. In this case, users will need to manually refresh the administration page to reflect the change of status; this can be done using the *Refresh* button on the Dynamic Evidence Type List Page.

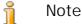

The Activation process for Dynamic Evidence Type Versions uses Cúram Deferred Processing, which is asynchronous in nature. In case of failure, this deferred process changes the status of the Dynamic Evidence Type Version from ' **PendingActivation'** back to '**InEdit'**. In this case, the administrator will be shown a red exclamation mark on the Dynamic Evidence list page item which will link to a dialog box showing the reasons for the failure during Activation.

#### Active

The 'Active ' state indicates that a Dynamic Evidence Type version is now 'live', and that it can be used to maintain Case Evidence in the case worker workspace. As mentioned earlier, for a Dynamic Evidence Type to be available to be linked to a Case Type, it must itself have a status of 'Active ' and also have at least one Dynamic Evidence Type Version which has a status of 'Active '.

Once in this status, Dynamic Evidence Type Versions can only transition out of this state by being deleted.

#### Canceled

When a Dynamic Evidence Type Version is deleted in the Dynamic Evidence Type List Page, its status is changed to ' Canceled '. This status marks the end of life of the Version. Like Dynamic Evidence Types, Versions are not physically deleted from the EvidenceTypeVersionDef entity. Canceled Versions can no longer be used in either in the administration or case worker workspace, nor can they be recovered.

# 3.6 Evolution of Dynamic Evidence Type Metadata

As discussed previously, Dynamic Evidence Types can evolve over time. For example, a change in legislation may require that a new Evidence attribute must now be recorded, starting from a specified date. Dynamic Evidence supports this requirement by using Dynamic Evidence Type Versions to record modifications to metadata over time.

Metadata changes are made by copying the latest Active version (using the Dynamic Evidence Type Version's ' New InEdit Copy ' action) to create a new Dynamic Evidence Type Version with a status of 'InEdit'. The effective date of the new Version can be set by the administrator to the date when the new change is required to take effect as specified by the legislation. Users may edit the new ' InEdit ' Version's metadata to make the appropriate chance to the Evidence structure.

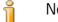

#### Note

It is only possible to create a copy of the latest Active Version. Previous Versions cannot be copied. This mechanism is designed to support the natural evolution of metadata over time, and to implement additional restrictions on modifications to metadata elements between Versions

As metadata evolves, some metadata elements cannot be freely modified between Versions, and certain limitations have been put in place by the Dynamic Evidence infrastructure. These limitations are not enforced by the Dynamic Evidence Editor, but a set of validations is performed upon activation of subsequent Dynamic Evidence Type Versions. The first Dynamic Evidence Type Version for a Dynamic Evidence Type, while in an '*InEdit* ' state, allows for the modification of all metadata elements.

Once activated, however, the following restrictions are applied to subsequent Dynamic Evidence Type Versions:

#### Parents

Once added in the initial Dynamic Evidence Type Version, Optional and/or Mandatory Parents cannot later be removed. New Mandatory and/or Optional Parents can be added in later Versions.

#### Attributes

Once defined in the initial Active Dynamic Evidence Type Version, the following Attribute properties cannot be changed in later Versions:

- Data Type
- Volatile
- The class of an Attribute e.g. If an Attribute is defined as a Data Attribute in the initial Version, it cannot be changed to be a Calculated Attribute in later Versions.

Finally, note that Attributes defined in the initial Version can be deleted in later Versions and re-introduced in subsequent Versions, but they can only be re-introduced with the same attribute category, data type and volatility as defined in the initial Version.

#### **Business Start and End Date**

The Evidence Business Start and End Dates can be set or left blank in the initial Version, but these cannot be changed in later Versions.

#### New Dynamic Evidence Type Versions

When a new Dynamic Evidence Type is created, the system automatically creates a new Version for it with blank metadata. Subsequently, the following restrictions apply:

- While the Dynamic Evidence Type has an ' **InEdit** ' Version, no new InEdit Versions can be added to it.
- If the Dynamic Evidence Type only has ' Active ' Versions, it is possible to create a new ' InEdit ' Version by copying the latest ' Active ' Version using its ' *New InEdit Copy* ' action. Metadata from the latest ' Active ' Version is copied into the new Version.
- If all 'Active ' and ' InEdit ' Versions are deleted from the Dynamic Evidence Type it is possible to create a new ' InEdit ' Version with blank metadata using the Dynamic Evidence Type 'New Version ' action.

It should be noted that the restrictions to modify Attributes, Parents and Business Start and End Dates are only applied if there is at least one '**Active** ' Version in the Dynamic Evidence Type. If at any time the Dynamic Evid-

ence Type is left with an '**InEdit** ' Version only (e.g. By deletion of all ' **Active** ' Versions), then all such restrictions are dropped and the ' **InEdit** ' Version is considered as an initial Version.

# 3.7 Associating Dynamic Evidence Types with Product Delivery or Integrated Cases

Dynamic Evidence Types have to be associated with Product Delivery or Integrated Cases in order to be usable in the case worker workspace to capture Case Evidence data. This is accomplished by using the same administration interface that is used to associate Non-Dynamic Evidence Types to Case Types (see the *Cúram Temporal Evidence Guide* for more information). There is no distinction between Dynamic and Non-Dynamic Evidence in this process. All Evidence Types in the system are presented in one selection list to users.

As mentioned above, a Dynamic Evidence Type becomes available for association with a Product Delivery or Integrated Case if it has at least one 'Active ' Version. Dynamic Evidence Types with only an ' InEdit ' Version are filtered out from the selection list.

🔒 Note

It is possible for an administrator to create a Dynamic Evidence Type and an associated Dynamic Evidence Type Version, create metadata, activate the Dynamic Evidence Type Version and link the Dynamic Evidence Type to a Product Delivery or an Integrated Case Type.

The administrator can subsequently go back and cancel the 'Active ' Dynamic Evidence Type Version. This condition could potentially cause errors in the case worker workspace, as there would be no metadata available to generate the Case Evidence maintenance pages for such a Dynamic Evidence Type (note that the link to the Case Type would still exist).

To avoid such problems, Dynamic Evidence Types with no 'Active 'Versions are filtered out from the case worker workspace and cannot be selected by case workers.

Links between a Dynamic Evidence Type and Product Deliveries or Integrated Cases are automatically removed when the Dynamic Evidence Type is deleted.

# 3.8 Security Administration

Dynamic Evidence security administration is relatively straightforward, and follows the standard Cúram security administration process (with a few caveats). Dynamic Evidence supports operation-level security; note that field-level security is currently not supported and is intended for a future

major release.

Security Groups and operation Security Identifiers are generated when a Dynamic Evidence Type is created (see Section 3.3.1, *Create New Dynamic Evidence Type*). The Security Group Name specified on the Dynamic Evidence Type Create page is used to create a new Security Group specific to the new Dynamic Evidence Type. The generated Dynamic Evidence Type Security Identifiers are added to this Security Group.

One technical point of note: unlike other Cúram operation Security Identifiers (which are generated for modeled façade operations), Dynamic Evidence operation Security Identifiers are slightly different. There are no façade operations specific to each Dynamic Evidence Type in Dynamic Evidence (as Dynamic Evidence Types are defined at administration time, not development time). As such, all Case Evidence maintenance operations in respect of Dynamic Evidence Types are funneled through a single generic façade where the operation-level security is managed.

Because there are no real façade operations, the operation Security Identifier names are generated based on information from the Dynamic Evidence Type definition (see Section A.4, *Security Identifiers and Security Groups*). Three Security Identifiers are generated for each Dynamic Evidence Type: one each for Create, Modify and View operations. These Security Identifiers are added to the Security Group created in respect of the Dynamic Evidence Type. The Dynamic Evidence Type Security Group and Security Identifiers can be managed via the Cúram administration application (see the *Cúram Administration Guide* for more information). Security Groups can be added to User Roles to give access rights for the maintenance of individual Dynamic Evidence Types.

A special security group named "EVIDENCEGROUP" can also be used to administer security for Dynamic Evidence Types. If this security group exists, all generated Dynamic Evidence Type Security Identifiers will be added to it i.e. This group is a placeholder for all Dynamic Evidence Security Identifiers. It is intended as a convenience group that can be used to grant access to all Dynamic Evidence operations at once (which is typically of great use in demo scenarios).

Warning

The names of the Security Groups and the names of generated Security Identifiers for Dynamic Evidence Types should never be manually modified in the *System Administration* application. This will result in undefined system behavior.

📍 Note

The "EVIDENCEGROUP" Security Group is not added automatically by the system if it does not exist. Administrators can create this Group if they so wish. If any Dynamic Evidence Types were created before creating this Security Group, they will not be automatically added to it. However, users can manually add the other Dynamic Evidence Types to this group without risk.

# Chapter 4

# Dynamic Evidence Editor

## 4.1 Introduction

Briefly introduced in Chapter 2, the Dynamic Evidence Editor is a graphical editing environment for Dynamic Evidence Type Version Metadata. It allows administrators to define the storage, behavioral and visual characteristics of Dynamic Evidence Type Versions. These include:

- Model definitions and options for the Dynamic Evidence Type Version, including:
  - Attributes of the Dynamic Evidence Type Version, such as Data Attributes, Calculated Attributes, Address Attributes, Related Case Participant Attributes, Related Employment Attributes and Comments Attributes
  - Mandatory and Optional Parent Relationships between a Dynamic Evidence Type Version and other Dynamic Evidence Types
  - Standard Validations to be invoked at runtime when case workers enter data
  - Summary Details definitions which govern how a Case Evidence record is described in the Evidence Workspace pages at runtime
  - Various behavioral characteristics of a Dynamic Evidence Type Version, such as the width of its create and modify pages at runtime, and Business Start and End dates for the Evidence Type
- User Interface definitions and options for the Dynamic Evidence Type Version, including
  - Clusters of Fields, such as Data Attribute Clusters, Address Clusters, Related Participant Clusters, Related Employment Clusters and Comments Clusters

• Fields and Skip Fields

This chapter gives an overview of the Dynamic Evidence Editor, and sets the scene for subsequent chapters which will describe the functionality of the Editor in more detail.

# 4.2 Editor Structure

There is a logical order involved in defining the various components of Dynamic Evidence: it is always first necessary to define the Model (Attributes and Relationships) before defining the User Interface (Clusters and Fields). This is because it is not possible to directly add a Field to the User Interface - the Field has to be in respect of an existing Attribute, as the Dynamic Evidence infrastructure will use the Attribute definition to work out what screen widgets to show in respect of each.

As such, the Dynamic Evidence Editor consists of two Tabs - Model and User Interface - and when first opened, the Model tab has focus.

Both tabs consist of three main structures (in slightly different configurations, but with the same basic meaning):

| 2 | 3 |
|---|---|
|   |   |

Figure 4.1 Dynamic Evidence Editor Structure

• **Palette** (1) :

The Palette is used to create artifacts.

The Palette for both the Model and User Interface Tabs each has a 'Save' button, used to save the current Editor version of the Dynamic Evidence Type Version to the Cúram database.

• For the Model Tab, the Palette contains buttons to create Data Attributes, Calculated Attributes, Address Attributes, Related Case Participant Attributes, Related Employment Attributes, Comments Attribute, Optional Parents and Mandatory Parents.

- For the User Interface Tab, the Palette is more complex, having a button to create a new Data Attribute Cluster, but also containing an Accordion control containing all of the Attributes in the Model, categorized by type; these attributes can be dragged onto the Canvas to create Fields and Clusters. In the User Interface Tab, the Palette takes up the left-hand portion of the Editor.
- Canvas (2)

The Canvas contains a graphical representation of the artifacts being modeled.

• For the Model Tab, the Canvas contains a representation of the Dynamic Evidence Type Version being modeled, together with representations of all Attributes in respect of it, and all Parent/Child Relationships it has to other Dynamic Evidence Types.

The Dynamic Evidence Type Version is represented as a shape or 'class' on the Canvas which is always present - it is not possible to remove this. Attributes are represented in a list within this class, and Relationships are represented as separate classes linked to the Dynamic Evidence Type Version via lines.

• In the User Interface Tab, the Content tab is located to the right of the Palette, and above the Properties Panel.

Here, the Canvas contains a graphical representation of what the User Interface for the Create, Modify and View screens for this Dynamic Evidence Type Version are going to look like at Case Evidence maintenance time, containing all currently defined Clusters and Fields.

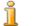

#### Note

The User Interface view is not an exact WYSIWYG representation of runtime screens; rather it is used for layout and planning purposes, to get a feel for what the Evidence screens will look like. In particular, the Dynamic Evidence infrastructure, when generating screens for each Dynamic Evidence Type Version, will add in a range of additional fields and features such as Received Date for Create pages, Effective Date of Change and Change Reason for Modify Pages, Mandatory indicators for attributes marked as mandatory in the Model, Save and Cancel Buttons, etc.

#### • Properties Panel (3)

The Properties Panel is used to house screens that allow an administrator to add or change various properties of the currently selected artifact (see the next section for more information about selections). The Properties Panel will change its available properties dependent on the type of artifact currently selected (for example, the Dynamic Evidence Type Version Properties panel is relatively complex, having a further three subpanels of information which can be maintained).

- For the Model Tab, Properties screens exist for the Dynamic Evidence Type Version, all Attribute types and all Relationship Types, and the Properties Panel sits to the right of the Canvas.
- For the User Interface Tab, Properties screens exist for all Cluster Types and all Field types, and the Properties Panel sits below the Canvas.

# 4.3 Selections

The Dynamic Evidence Editor contains the concept of a single 'currently selected item'. This item governs which Properties screen appears in the Properties Panel, and what data is prepopulated in these screens. The following artifacts are selectable:

- All Model Attributes
- All Model Parents
- The Dynamic Evidence Type Version
- All Clusters
- All Data and Calculated Attribute Fields
- 📍 Note

A single 'currently selected item' is shared between the Model and User Interface Tabs. What this means, in practice, is that if an item is selected in the Model Tab, and then subsequently an item is selected in the User Interface Tab, then upon returning to the Model Tab the original item will no longer be selected.

In all cases, an artifact is selected by clicking on it once. The Editor in most cases will show selectable items when the mouse is hovered over them (e.g. adding a number of attributes and moving the mouse slowly over them without clicking them - they will be outlined while the mouse is over them). When selected, an artifact will be haloed in a different color (e.g. For the Dynamic Evidence Type Version and Parents, this manifests as a blueish glow), and the previously selected artifact will have its halo removed.

In some cases, the act of creating a new artifact will cause it to be selected, as typically an administrator will want to change its name or some other property immediately.

Once an artifact has been selected, the Properties Panel will update to reflect the settable properties of the newly selected artifact type, and will be populated with all of its current values. Note

î

Some artifacts can be selected, but do not have any settable properties (e.g. Skip Fields, draggable Attributes in the User Interface Palette); selecting these attributes will merely blank out the Properties panel.

# 4.4 Changing Properties

In the main, Properties screens consist of a set of property names and property values, the values generally being maintainable by an administrator; where a value cannot be set by an administrator, it will not even be editable in the Editor.

In order to change the value of a property, simply type in the new value and either hit the 'Enter' or 'Tab' keys. Hitting the 'Enter' key will in most cases update the value and keep the focus in the current property value field (the exception being multi-line fields like 'Description' properties where 'Enter' will add a carriage return to the property value), whereas hitting the 'Tab' key will update the value and move the focus on to the next property value field, if any.

🔒 Note

Switching the currently selected item to a different artifact while changing a field will attempt to commit the value before switching to the new Properties screen.

🔒 Note

Remember to hit the 'Save' button to persist your Editor work to the Cúram database!

### 4.4.1 Validation Problems

Every property value is validated upon commit. Different properties have different associated naming and formatting rules, but in each case the administrator will be informed if a proposed property value fails a validation. In the case of validation failures:

- The property will not be updated to the new value. The property field will still contain the (invalid) value entered by the administrator to give them a chance to update it, but behind the scenes the Dynamic Evidence Type Version Metadata will not be updated.
- The property value field will be surrounded with a red border (to indicate invalid content) until the invalid value is cleared or updated to be a valid value.
- Putting the mouse over the red field results in the validation error message appearing in a red popup area. This message also contains information on the format to use to get the property value to pass validation.

# 4.5 Editor Functionality

The next two chapters describe the definition of both Model and User Interface aspects for Dynamic Evidence Type Versions.

# Chapter 5

# Model Definition

## 5.1 Introduction

The first step in the definition of Dynamic Evidence Type Version metadata is to define the Model - the set of Attributes and Relationships that define the structure of the Case Evidence to be stored at runtime.

## 5.2 Dynamic Evidence Model Definition

The Model for a Dynamic Evidence Type Version is graphically composed using the Model Tab of the Dynamic Evidence Editor, and has three main components:

- Information specific to the Dynamic Evidence Type Version and its behaviour
- The Attributes of the Dynamic Evidence Type Version, and
- Its Relationships to other Dynamic Evidence Types

The first of these is maintained via the Evidence Properties Panel, and the Dynamic Evidence Editor Model Palette provides the means to add Attributes and Relationships to a Dynamic Evidence Type Version. Each button in this Palette both adds a new Model artifact, and adds it to the Dynamic Evidence Type Version class in the Canvas area of the Editor.

The remainder of this chapter describes the modelling and maintenance of :

- Dynamic Evidence Type Version properties
- Dynamic Evidence Type Version Attributes, and their associated properties, and
- Dynamic Evidence Type Version Relationships, and their associated properties

Throughout this chapter, all of these properties will be described from an administrative perspective, but always with reference to the effects that setting them has on the generated case worker Case Evidence pages, as ultimately this is how the end-user will interact with the definitions specified in the Editor.

# 5.3 Dynamic Evidence Type Version Properties

To bring up the Evidence Properties panel, select the Dynamic Evidence Type Version class in the Model Canvas. Dynamic Evidence Type Version properties are organized into three further tabs within the Properties panel:

- General Properties
- Validations
- Summary Details

The following sections describe the properties in each.

## 5.3.1 General properties

The General Properties section of the Dynamic Evidence Editors Model Tab contains the following properties:

| Property name        | Description                                                                                                    |  |
|----------------------|----------------------------------------------------------------------------------------------------|--|
| Save and New         | This property is used to add a 'Save and<br>New' button to a Case Evidence Create page<br>in respect of this Dynamic Evidence Type.<br>Clicking this button at runtime will:                                                                                                    |  |
|                      | • Save the currently entered data onto the database but not dismiss the page, and                                                                                                    |  |
|                      | • Blank all fields to allow the user to enter details for another Case Evidence record                                                                                                    |  |
| Related CP Attribute | The optional Related CP Attribute property<br>can be set to one of the Related Case Parti-<br>cipant Attributes defined for the current Dy-<br>namic Evidence Type Version, if any. If set,<br>the participant attribute on the Evidence<br>Descriptor record will be set to the selected<br>Related Case Participant at runtime. If this<br>property is not set, and the Dynamic Evid-<br>ence Type has no Mandatory or Optional<br>Parent relationships, the participant field on<br>the Evidence Descriptor record will be set to<br>the Primary Client of the Case. If this prop-<br>erty is not set, and the Dynamic Evidence |  |

| Property name                          | Description                                                                                                    |
|----------------------------------------|----------------------------------------------------------------------------------------------------|
|                                        | Type has at least one Mandatory or Optional<br>Parent relationship, the Dynamic Evidence<br>infrastructure will iterate up the parent hier-<br>archy (Parent, Grandparent, etc.) until a suit-<br>able participant is identified.                                                                                                    |
| Business Start Date                    | The optional Business Start Date property<br>can be set to one of the Data Attributes<br>defined for the current Dynamic Evidence<br>Type Version which has a Data Type of<br>'Date'. It is used by CER Rules Data<br>Propagation to determine the start date from<br>which to start propagating data for this Dy-<br>namic Evidence Type. See Section 7.6.4,<br><i>Eligibility and Entitlement Rule Sets</i> for<br>more information on Rules Data Propaga-<br>tion. |
| Business End Date                      | The optional Business End Date property<br>can be set to one of the Data Attributes<br>defined for the current Dynamic Evidence<br>Type Version which has a Data Type of<br>'Date'. It is used by CER Rules Data<br>Propagation to determine the end date after<br>which data should not be propagated for this<br>Dynamic Evidence Type. See Section 7.6.4,<br><i>Eligibility and Entitlement Rule Sets</i> for<br>more information on Rules Data Propaga-<br>tion.  |
| Create Dialog Width                    | The optional Create Dialog Width property<br>configures the display width in pixels of the<br>Create page for this Dynamic Evidence Type<br>Version; if not set, this property defaults to<br>600 pixels.                                                                                                    |
| Modify Dialog Width                    | The optional Modify Dialog Width property<br>configures the display width in pixels of the<br>Create page for this Dynamic Evidence Type<br>Version; if not set, this property defaults to<br>600 pixels.                                                                                                    |
| Calculated Attributes Rule<br>Set Name | The optional Calculated Attributes Rule Set<br>Name property sets the name of the CER<br>Rule Set to be used in the runtime evaluation<br>of Calculated Attribute values. Note that<br>whereas this is an optional property from the<br>Dynamic Evidence Editor's perspective, if<br>there are one or more Calculated Attributes<br>defined for this Dynamic Evidence Type<br>Version, then this property must be set in or-                                          |

| Property name | Description                                                                                                    |
|---------------|----------------------------------------------------------------------------------------------------|
|               | der to be able to activate the Dynamic Evid-<br>ence Type Version. If set, this property must<br>be the name of a valid CER Rule Set.                                                                                                    |
| Description   | The optional Description property represents<br>a non-localizable description for this Evid-<br>ence Type Version. This property is for ad-<br>ministrative annotation purposes only, and is<br>neither used by the Dynamic Evidence infra-<br>structure nor shown on case worker work-<br>space Evidence screens at runtime. |

 Table 5.1 General Properties

## 5.3.2 Validations

From a Dynamic Evidence perspective, Validations refer to data validity checks to be performed on Case Evidence records before they can be saved or activated. In Non-Dynamic Evidence, such validations are implemented at development time using Java code; for Dynamic Evidence, however, these are specified administratively. Validations are invoked at runtime in three situations:

- Upon saving data on a Case Evidence create page in respect of a Dynamic Evidence Type Version which has such defined Validations
- Upon saving data on a Case Evidence modify page in respect of a Dynamic Evidence Type Version which has such defined Validations
- After a case worker has selected 'Apply Changes' or 'Validate Changes' from the Evidence Workspace page, again for Case Evidence in respect of a Dynamic Evidence Type Version which has such defined Validations

Two administrative means of defining Dynamic Evidence Validations are provided via the Validations Tab in the Evidence Properties Panel, and these can be used either separately or in combination:

#### Standard Validations

A number of Standard Validations, frequently used in Evidence processing, are provided out of the box in the Evidence Editor. These have been defined based on an analysis of Evidence Validations written in Java over a period of many years, and distilled into a set of configurable Standard Validations.

Standard Validations are defined in the Validations tab of the Evidence Properties Panel, and are described in detail in the following section.

Additional Validations

In order to specify a validation which cannot be expressed in terms of a Standard Validation, administrators also have the option of defining a CER Rule Set to perform Validations. If provided, this CER Validation Rule Set will be executed in addition to any Standard Validations which exist for a Dynamic Evidence Type Version.

Information on defining Validations using CER can by found in the chapter on CER Rule Sets; see Section 7.6.2, *Validation Rule Sets* for more details.

#### Standard Validations

The Validations tab of the Evidence Properties Panel, when opened, shows a list of all currently defined Standard Validations in respect of the current Dynamic Evidence Type Version. In this list is a column containing the type of the Validation, plus a column which provides a narrative of the Validation that will be executed at runtime. Standard Validations are typically defined in terms of Model Attributes in the current Dynamic Evidence Type Version.

From the Validations tab, two buttons control the creation and deletion of Standard Validations:

• Add

Clicking this button brings up the 'Add Validation' dialog. This dialog allows for the creation of a Standard Validation for this Dynamic Evidence Type Version. The functionality provided by this dialog is described in the following section.

• Delete

Only enabled when a Validation is selected in the Standard Validations list on the Validations tab, clicking this button removes the currently selected Validation from the Dynamic Evidence Type Version.

Also on the Validations Tab is a panel for Additional Validations. This panel allows the administrator to provide the name of a valid CER Validations Rule Set which will be executed at Case Evidence creation and modification time in addition to the list of Standard Validations. By default the radio button which indicates that there are no additional Validations defined for this Dynamic Evidence Type Version (labeled ' **None** ') is selected; when this is selected, the Dynamic Evidence infrastructure will not look for a CER Validation Rule Set to execute.

Selecting the other radio button (' **Use Rule Set** ') enables the '**Rule Set Name** ' field on the ' **Additional Validations** ' panel. This free form text field allows administrators to specify a CER Rule Set to be used as a Validation Rule Set for this Dynamic Evidence Type Version; for more information, see Section 7.6.2, *Validation Rule Sets*. If this field is filled in, it must contain the name of a valid CER Rule Set before this Dynamic Evidence Type Version can be activated.

#### Standard Validation Types

There are four types of Standard Validation:

- Comparison Validation
- Dependency Validation
- Date of Birth Validation
- Duplicate Validation

The following sections describe each of these in detail.

**Comparison Validation** 

The Comparison Validation is used to compare a Model Data Attribute to another Data Attribute or a literal, using a particular comparison operator. This section describes its functionality.

| Comparison Validation Property | Description                                                                                                    |
|--------------------------------|----------------------------------------------------------------------------------------------------|
| Source Field                   | The attribute whose value is to be<br>compared. The Source Field can be a<br>Data Attribute, Calculated Attribute<br>or a Related Case Participant Attrib-<br>ute.                                                                                                    |
| Comparison                     | The operator to use in the comparis-<br>on; available operators and their<br>meanings are detailed in the next<br>section.                                                                                                    |
| Target Field                   | The attribute whose value is to be<br>compared. As a general rule the Tar-<br>get Field must be of the same Type<br>(either Attribute Type or Attribute<br>Data Type) in order to be compar-<br>able, and the Target Field list is<br>filtered to only display attributes val-<br>id for comparison with the currently<br>selected Source Field. The one ex-<br>ception to this rule is for Data Attrib-<br>utes with a data type of Integer,<br>Money or Float; these numeric types<br>are mutually comparable. |
|                                | Note<br>Note that Related Employ-<br>ment Attributes, Address At-<br>tributes and Comments At-<br>tributes are never available                                                                                                    |

| Comparison Validation Property |   | Description                                                                              |
|--------------------------------|---|------------------------------------------------------------------------------------------|
|                                |   | for use in Comparison Valid-<br>ations.                                                  |
|                                | 1 | Note<br>The Target Field must not<br>point to the same Attribute as<br>the Source Field. |

The following table describes the valid combinations of operators and Data Types for Data Attributes and Calculated Attributes. A separate table for Related Case Participant Attributes is provided as their behavior is different.

| Operator | Applicable Data<br>Types                                                        | Description                                                                                                    |
|----------|---------------------------------------------------------------------------------|----------------------------------------------------------------------------------------------------|
| ==       | Boolean, String, Integer,<br>Float, Money,<br>Codetable and Date.               | The 'Equal To' operator<br>checks that Source and<br>Target Fields have ex-<br>actly the same value (if<br>they do not have the<br>same value, the Valida-<br>tion will fail). See the<br>note below for more in-<br>formation on use of this<br>operator for 'Date'<br>fields.                   |
| \$       | Boolean, String, Integer,<br>Float, Money,<br>Codetable, Date and<br>Date Time. | The 'Not Equal To' op-<br>erator checks that<br>Source and Destination<br>Fields do not have ex-<br>actly the same value (if<br>they have the same<br>value the Validation<br>will fail). See the note<br>below for more inform-<br>ation on use of this op-<br>erator for 'Date' fields          |
| <        | Integer, Float, Money,<br>Date and Date Time.                                   | The 'Less Than' operator<br>checks that the Source<br>Field value is less than<br>the Destination Field<br>value (for Date and Date<br>Time fields, this is inter-<br>preted to mean that the<br>Source Field value is<br>before the Destination<br>Field value). If the<br>Source Field value is |

| Operator | Applicable Data<br>Types                      | Description                                                                                                    |
|----------|-----------------------------------------------|----------------------------------------------------------------------------------------------------|
|          |                                               | greater than or equal to<br>the Destination Field<br>value, this Validation<br>will fail.                                                                                                    |
| <=       | Integer, Float, Money,<br>Date and Date Time. | The 'Less Than Or<br>Equal To' operator<br>checks that the Source<br>Field value is less or<br>equal to than the Destin-<br>ation Field value (for<br>Date and Date Time<br>fields, this is interpreted<br>to mean that the Source<br>Field value is before or<br>equal to the Destination<br>Field value). If the<br>Source Field value is<br>greater than the Destina-<br>tion Field value, this<br>Validation will fail. |
|          | Integer, Float, Money,<br>Date and Date Time  | The 'Greater Than' oper-<br>ator checks that the<br>Source Field value is<br>greater than the Destina-<br>tion Field value (for<br>Date and Date Time<br>fields, this is interpreted<br>to mean that the Source<br>Field value is after the<br>Destination Field<br>value). If the Source<br>Field value is less than<br>or equal to the Destina-<br>tion Field value, this<br>Validation will fail.                        |
| >=       | Integer, Float, Money,<br>Date and Date Time  | The 'Greater Than Or<br>Equal To' operator<br>checks that the Source<br>Field value is greater<br>than or equal to the Des-<br>tination Field value (for<br>Date and Date Time<br>fields, this is interpreted<br>to mean that the Source<br>Field value is after or                                                                                                    |

| Operator | Applicable Data<br>Types | Description                                                                                                    |
|----------|--------------------------|----------------------------------------------------------------------------------------------------|
|          |                          | equal to the Destination<br>Field value). If the<br>Source Field value is<br>less than the Destination<br>Field value, this Valida-<br>tion will fail. |

Table 5.2 Supported Operators and Applicable Data/CalculatedAttribute Data Types in Comparison Validations

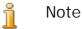

When the 'Source' Field is populated with a Data Attribute with a data type of 'Date', two additional attributes (which do not exist in the Dynamic Evidence Type Version metadata) are added to the 'Target' Field list:

#### evidenceReceivedDate

This attribute represents the Received Date which is stored on the Case Evidence Descriptor at runtime. Every create and modify page for Case Evidence in respect of a Dynamic Evidence Type Version will have this field added to it automatically by the Dynamic Evidence infrastructure, without the need to specify it in the Model. This Field represents that date upon which an agency received a piece of Evidence into the organization, and is a date which is frequently used in Evidence Comparison Validations.

#### evidenceEffectiveDateOfChange

This attribute represents the Effective Date of Change which is stored on the Case Evidence Descriptor at runtime. Every modify page for Case Evidence in respect of a Dynamic Evidence Type Version will have this field added to it automatically by the Dynamic Evidence infrastructure, without the need to specify it in the Model. This Field represents the Effective Date of Change for a Case Evidence record (see the *Cúram Temporal Evidence Guide* for more information on the meaning of this field), and is also a date which is frequently used in Evidence Comparison Validations.

The following table describes the operators which apply to Related Case Participant Attributes in Comparison Validations.

| Operator | Description                                                                            |
|----------|----------------------------------------------------------------------------------------|
| ==       | The 'Equal To' operator checks that Source and Target Fields represent the same Parti- |

| Operator | Description                                                                                                    |
|----------|----------------------------------------------------------------------------------------------------|
|          | cipant; if they do not represent the same Par-<br>ticipant, then the Validation will fail. An ad-<br>ditional boolean attribute called ' <b>shallow</b> ' is<br>provided for this Validation, but this is ig-<br>nored by the Dynamic Evidence infrastruc-<br>ture when the operator is '==' (if the Related<br>Case Participant ID is the same, then the un-<br>derlying Concern Role ID must also be the<br>same).                                                                                                    |
| ~>       | The 'Not Equal To' operator checks that<br>Source and Destination Fields do not have<br>exactly the same value (if they have the<br>same value the Validation will fail). An ad-<br>ditional boolean attribute called ' <b>shallow</b> ' is<br>provided for this Validation. If ' <b>shallow</b> ' is<br>checked in the ' <b>Create Validation</b> ' dialog,<br>then it is just the Related Case Participant<br>IDs on the Evidence Record which are com-<br>pared. If ' <b>shallow</b> ' is not checked in the '<br><b>Create Validation</b> ' dialog, then the under-<br>lying Concern Role IDs are also checked for<br>equality. |

Table 5.3 Supported Operators for Related Case ParticipantAttributes in Comparison Validations

The following table describes some additional available options in Comparison Validation.

| Options          | Description                                                                                                    |
|------------------|----------------------------------------------------------------------------------------------------|
| Literals         | A source attribute (Data Attributes or<br>Calculated Attributes) can be com-<br>pared against literals. As a general<br>rule, the literal value must of the<br>same data type as that of the selected<br>source attribute in order to be com-<br>parable. To compare a source attrib-<br>ute against a literal, select the "Use<br>Literal" checkbox; the literal value<br>can then be typed (or selected in the<br>case of datatypes such as Codetable<br>or Boolean) into the Target field. |
| Multiple Clauses | It is possible to provide multiple<br>clauses in a Comparison Validation,<br>each of which will need to pass for<br>the overall Validation to pass.                                                                                                    |

| Options    | Description                                                                                                    |  |
|------------|----------------------------------------------------------------------------------------------------|--|
|            | Multiple clauses can be provided by<br>selecting the "Multiple Clause"<br>checkbox on the Validation panel.<br>Two buttons control the creation and<br>deletion of Multiple Clauses:                                                                                                    |  |
|            | • Add                                                                                                    |  |
|            | Clicking this button will add a<br>clause to the current Validation,<br>based on the currently selected<br>source, target and operator fields.                                                                                                    |  |
|            | • Delete                                                                                                    |  |
|            | Only enabled when a clause is<br>selected in the Clause list, click-<br>ing this button removes the cur-<br>rently selected clause/comparison<br>validation.                                                                                                    |  |
| Message ID | To set a custom validation message,<br>the administrator must set the "Mes-<br>sage" property. To set this property,<br>the search icon to the right of the<br>"Message" property should be<br>clicked: this brings up the "Add Val-<br>idation Message" dialog. For more<br>details on Custom Validation Mes-<br>sage for Comparison Validations, see<br>the "Custom Validation Message"<br>section below. |  |
|            | Note<br>Where there are Multiple<br>Clauses, this property is<br>Mandatory.                                                                                                    |  |

## Table 5.4 Additional options in Comparison Validation

The following table describes the mandatory properties for Multiple Clauses in Comparison Validations.

| Multiple Clause Properties | Description                                                                                      |
|----------------------------|--------------------------------------------------------------------------------------------------|
| Conjunctions               | Controls whether any clause or all<br>the clauses in a group will be valid-<br>ated at run time. |
|                            | • If the the "Any Clause" radio                                                                  |

| Multiple Clause Properties | Description                                                                                                    |
|----------------------------|----------------------------------------------------------------------------------------------------|
|                            | button is selected, then if any one<br>of the clauses passes at runtime,<br>the entire Validation will pass.                       |
|                            | • If the "All Clauses" radio button<br>is selected, then all clauses must<br>pass in order for the entire Valid-<br>ation to pass. |

Table 5.5 Multiple Clause Properties.

Dependency Validation

The Dependency Validation is used to enforce a dependency of a particular type between two Attributes. This section describes its functionality. Note that the use of Calculated Attributes is not currently supported in Dependency Validations.

| Dependency Validation Prop-<br>erty | Description                                                                                                    |
|-------------------------------------|----------------------------------------------------------------------------------------------------|
| First Attribute                     | The Data Attribute, Address Attrib-<br>ute, Related Case Participant Attrib-<br>ute or Comments Attribute on which<br>'Second Attribute' depends.                                                                                                    |
| Second Attribute                    | The Data Attribute, Address Attrib-<br>ute, Related Case Participant Attrib-<br>ute or Comments Attribute which de-<br>pends on 'First Attribute'.                                                                                                    |
| Dependency                          | <ul><li>The nature of the dependency. This can be one of the following values:</li><li>Must enter second attribute</li></ul>                                                                                                    |
|                                     | When this value is selected, if the<br>case worker enters a value into<br>the Field in respect of the Attrib-<br>ute pointed to by 'First Attribute',<br>then they must also enter a value<br>into the Field in respect of the<br>Attribute pointed to by 'Second<br>Attribute'. If something is entered<br>in the first Field, but not in the<br>second Field, this Validation will<br>fail. |
|                                     | • Must not enter second attribute                                                                                                    |

| Dependency Validation Prop-<br>erty | Description                                                                                                    |
|-------------------------------------|----------------------------------------------------------------------------------------------------|
|                                     | When this value is selected, if the<br>case worker enters a value into<br>the Field in respect of the Attrib-<br>ute pointed to by 'First Attribute',<br>then they must not enter a value<br>into the Field in respect of the<br>Attribute pointed to by 'Second<br>Attribute'. If something is entered<br>in both Fields, this Validation<br>will fail.                                            |
|                                     | At least one attribute                                                                                                    |
|                                     | When this value is selected, the<br>case worker must enter a value<br>into either or both Fields pointed<br>to by 'First Attribute' and 'Second<br>Attribute'; if both Fields are left<br>blank, this Validation will fail.                                                                                                    |
|                                     | Only one attribute                                                                                                    |
|                                     | When this value is selected, the<br>case worker must enter a value<br>into one or other Fields pointed<br>to by 'First Attribute' and 'Second<br>Attribute'; if both Fields are<br>entered, or neither Field is<br>entered, this Validation will fail.                                                                                                    |
| Bidirectional                       | Boolean property which applies to<br>Dependency Validations with a De-<br>pendency of 'Must enter second at-<br>tribute' and 'Must not enter second<br>attribute' only (and is disabled when<br>the other Dependency values are se-<br>lected). Selecting the 'Bidirectional'<br>property has the effect of adding the<br>words 'and Vice Versa' to the de-<br>scriptions under 'Dependency' above. |
|                                     | For example, for the 'Must enter<br>second attribute' Dependency, when<br>this value is selected, if the case<br>worker enters a value into the Field<br>in respect of the Attribute pointed to<br>by 'First Attribute', then they must<br>also enter a value into the Field in re-<br>spect of the Attribute pointed to by                                                                         |

| Dependency Validation Prop-<br>erty | Description                                                                                                    |
|-------------------------------------|----------------------------------------------------------------------------------------------------|
|                                     | 'Second Attribute'; likewise, if the<br>case worker enters a value into the<br>Field in respect of the Attribute poin-<br>ted to by 'Second Attribute', then<br>they must also enter a value into the<br>Field in respect of the Attribute poin-<br>ted to by 'First Attribute'. |

The following table describes some additional available options in Dependency Validation.

| Options    | Description                                                                                                    |
|------------|----------------------------------------------------------------------------------------------------|
| Literals   | Literal value can be specified for<br>First Attribute on which the 'Second<br>Attribute' depends. As a general rule,<br>the literal value must of the same<br>data type as that of the selected first<br>attribute. To specify literals to an<br>First Attribute, select the "Use Liter-<br>al" checkbox; the literal value can<br>then be typed (or selected where the<br>the datatype is Codetable or<br>Boolean) into the Source Literal<br>field. |
|            | 1 Note                                                                                                    |
|            | Literal value can only be specified for Data Attributes.                                                                                                    |
|            | Administrators may need to<br>select a code table item as a<br>literal value when the data<br>type of the source attributes<br>is "codetable".                                                                                                    |
|            | Where the data type of the<br>source attribute is 'Boolean',<br>the values of 'true' and 'false'<br>can be provided.                                                                                                    |
| Message ID | To set a custom Validation message,<br>the administrator must set the "Mes-<br>sage" property. To set this property,<br>the search icon to the right of the<br>"Message" property should be<br>clicked: this brings up the "Add Val-<br>idation Message" dialog. For more                                                                                                    |

| Options | Description                                                                                                    |
|---------|----------------------------------------------------------------------------------------------------|
|         | details on Custom Validation Mes-<br>sage for Dependency validation, see<br>the "Custom Validation Message"<br>section below. |

Table 5.6 Additional options in Dependency Validation

#### Date of Birth Validation

The Date of Birth Validation is used to ensure that the date of birth of the Participant pointed to by a Related Case Participant Attribute in the Dynamic Evidence Type Version is before (or equal to) a specific date. This might sound like an overly restrictive validation, but it is in fact a frequently performed comparison in Case Evidence maintenance. This section describes its functionality. Note that the use of Calculated Attributes is not currently supported in Date of Birth Validations.

| Date of Birth Validation Prop-<br>erty | Description                                                                                                    |
|----------------------------------------|----------------------------------------------------------------------------------------------------|
| Related Participant                    | The Related Case Participant to use<br>in the Date of Birth comparison. The<br>dropdown for this property will be<br>populated with all Related Case Par-<br>ticipant Attributes currently defined<br>for the Dynamic Evidence Type Ver-<br>sion. At runtime, the date of birth for<br>the Person pointed to by the Related<br>Case Participant will be compared<br>against the date in 'Input Date'<br>(Related Case Participant Date of<br>Birth <= Input Date); if the Input<br>Date is before the Date of Birth, the<br>Validation will fail. Note that only<br>Related Case Participants of type<br>'Person' are valid for use in such<br>Comparisons, even though the Evid-<br>ence Editor does not enforce this. |
| Input Date                             | The Data Attribute with a data type<br>of 'Date' against which to compare.<br>Note that, similar to the functionality<br>provided in the Comparison Valida-<br>tion, both the evidenceReceivedDate<br>and effectiveDateOfChange Evid-<br>ence Descriptor attributes are avail-<br>able in this Validation for comparis-<br>on against the Related Participant                                                                                                    |

| Date of Birth Validation Prop-<br>erty | Description                                                                                                    |
|----------------------------------------|----------------------------------------------------------------------------------------------------|
|                                        | Date of Birth. See Section 5.3.2.2.1,<br>Comparison Validation for more in-<br>formation.Image: Section 5.3.2.2.1,<br>Comparison Validation for more in-<br>                                                                                                    |
|                                        | Evidence Descriptor at<br>runtime. Every create and<br>modify page for Case<br>Evidence in respect of a<br>Dynamic Evidence Type<br>Version will have this<br>field added to it automat-<br>ically by the Dynamic<br>Evidence infrastructure,<br>without the need to spe-<br>cify it in the Model. This<br>Field represents that date<br>upon which an agency re-<br>ceived a piece of Evid-<br>ence into the organiza-<br>tion, and is a date which<br>is frequently used in<br>Evidence Date of Birth<br>Validations. |
|                                        | • evidenceEffectiveD-<br>ateOfChange<br>This attribute represents<br>the Effective Date of<br>Change which is stored<br>on the Case Evidence<br>Descriptor at runtime.<br>Every modify page for<br>Case Evidence in respect                                                                                                    |
|                                        | of a Dynamic Evidence<br>Type Version will have                                                                                                    |

| Date of Birth Validation Prop-<br>erty | Description                                                                                                    |
|----------------------------------------|----------------------------------------------------------------------------------------------------|
|                                        | this field added to it auto-<br>matically by the Dynam-<br>ic Evidence infrastruc-<br>ture, without the need to<br>specify it in the Model.<br>This Field represents the<br>Effective Date of Change<br>for a Case Evidence re-<br>cord (see the <i>Cúram</i><br><i>Temporal Evidence</i><br><i>Guide</i> for more informa-<br>tion on the meaning of<br>this field), and is also a<br>date which is frequently<br>used in Evidence Date of<br>Birth Validations. |

The following table describes some additional available options in Date of Birth Validation.

| Options    | Description                                                                                                    |
|------------|----------------------------------------------------------------------------------------------------|
| Message ID | To set a custom validation message,<br>the administrator must set the "Mes-<br>sage" property. To set this property,<br>the search icon to the right of the<br>"Message" property should be<br>clicked: this brings up the "Add Val-<br>idation Message" dialog. For more<br>details on Custom Validation Mes-<br>sages for Date of Birth Validations,<br>see the "Custom Validation Mes-<br>sage" section below. |

Table 5.7 Additional options in Date of Birth Validation

#### **Duplicate Validation**

The Duplicate Validation is used to prevent Case Evidence records which are considered 'duplicate' (according to specified criteria) from being recorded on the system.

Note that the operation of this Validation is slightly different in nature from that of other Validations, in that the selection set of records against which the Duplicate Validation is run can vary.

If the Dynamic Evidence Type Version has one or more Parent Dynamic

Evidence Types, then at runtime the Duplicate Validation will only look at Child records of those Parents (i.e. Sibling records of the current record) to identify duplicates.

If however the Dynamic Evidence Type Version has no Parent relationships, then at runtime the Duplicate Validation will look at all Case Evidence records of the Dynamic Evidence Type for this Dynamic Evidence Type Version to identify duplicates.

This section further describes the functionality of the Duplicate Validation. Note also that the use of Calculated Attributes in Duplicate Validations is not currently supported.

| Duplicate Validation Property           | Description                                                                                                    |
|-----------------------------------------|----------------------------------------------------------------------------------------------------|
| Use Date Range, Start Date, End<br>Date | When 'Use Date Range' is checked,<br>two mandatory Duplicate Validation<br>properties appear on the 'Create Val-<br>idation' dialog: Start Date and End<br>Date. These properties need to point<br>to a Data Attributes with datatypes of<br>'Date'.<br>At runtime, the Duplicate Validation<br>will search for records in the selec-<br>tion set (see the overview above for<br>details on how the selection set is<br>identified) which have values in the<br>Attributes pointed to by the Start and<br>End Dates which overlap with the<br>values provided in the create or<br>modify Case Evidence screens. If<br>such records are identified, the Val-<br>idation will fail. |
|                                         | For example, if the value provided in<br>the Case Evidence screen Field for<br>the Attribute pointed to by the Start<br>Date property is before the value in<br>the Field for the Attribute pointed to<br>by the Start Date property in any of<br>the records in the selection set, then<br>the Validation will fail as a duplicate<br>has been identified.                                                                                                    |
| Other Attributes to Check               | An optional list of Other Attributes<br>to check (in tandem with any Date<br>Range provided) for equality in order<br>to identify duplicates. If records exist<br>in the selection set which have At-<br>tribute values equal to the values for<br>the Attributes in the 'Other Attributes<br>to Check' list provided in the create                                                                                                    |

| Duplicate Validation Property | Description                                                                                                    |
|-------------------------------|----------------------------------------------------------------------------------------------------|
|                               | or modify Case Evidence screens,<br>then the Validation will fail.                                                                                                    |
|                               | <ul> <li>Note</li> <li>If multiple attributes are provided in the list, they can be checked either individually or in combination for duplicates.</li> <li>To check the attributes individually select the ra-</li> </ul>                                               |
|                               | <ul> <li>dio button "Check each attributes individually".</li> <li>To check attributes in combination ( i.e. checking that all the attributes are unique when taken together within the selection list), select the radio button "Check attributes together"</li> </ul> |

The following table describes some additional available options in Duplicate Validation.

| Options    | Description                                                                                                    |
|------------|----------------------------------------------------------------------------------------------------|
| Message ID | The administrator can set a custom<br>validation message for both Date<br>Range attributes and for other attrib-<br>utes. To set a custom validation mes-<br>sage either, the administrator must<br>set the "Message" property. To set<br>this property, the search icon to the<br>right of the "Message" property<br>should be clicked: this brings up the<br>"Add Validation Message" dialog.<br>For more details on Custom Valida-<br>tion Message for Duplidate valida-<br>tion, see the "Custom Validation<br>Message" section below. |

Table 5.8 Additional options in Duplicate Validation

Custom Validation Message

| Validation Message Mapping<br>Properties | Description                                                                                                    |
|------------------------------------------|----------------------------------------------------------------------------------------------------|
| Message                                  | The text to use for the Validation<br>Message. This message can be para-<br>meterized with Attribute Names,<br>place holders for which are specified<br>in the validation message with the<br>following format: opening curly<br>brace, parameter number, closing<br>curly brace - e.g. {0}. At run time,<br>whenever a validation fails, the para-<br>meter specified in the 'Message Para-<br>meters' list below will be substituted<br>into the Message to construct the<br>Validation Message to display. See<br>the 'Message Parameters' property<br>for more information on parameteriz-<br>ation of messages. |
| Message ID                               | Mandatory string to be used as the<br>key to the Message property value;<br>can be any valid identifier (e.g. 'My<br>EvidenceTypeVer-<br>sion.ComparisonValidationMessage'<br>).                                                                                                    |
| Message Parameters                       | An ordered list of Data Attributes/<br>Related Case Participant Attributes/<br>Address Attributes / Comments At-<br>tributes / Calculated Attributes to be<br>used in the Message.                                                                                                    |
|                                          | For Comparison Validations or Date<br>of Birth Validations, Two additional<br>attributes (which do not exist in the<br>Dynamic Evidence Type Version<br>metadata), namely 'evidenceRe-<br>ceivedDate' and 'evidenceEffectiveD-<br>ateOfChange' are added to the list.<br>For more information on these two<br>additional attributes refer to the<br>Comparison Validation section or the<br>Date of Birth Validation section.                                                                                                    |
|                                          | As mentioned above, placeholders<br>are put in the Message to indicate<br>that an Attribute value should be<br>substituted into the Message at run                                                                                                    |

To set a custom validation message for an validation type, the following properties must be specified

| Validation Message Mapping<br>Properties | Description                                                                                                    |
|------------------------------------------|----------------------------------------------------------------------------------------------------|
|                                          | time, and this should take the follow-<br>ing format: {0}, {1}, etc.                                                                                                    |
|                                          | For example, say the 'Message' prop-<br>erty is set to the following: {0} must<br>not be equal to 'true' and {1} must<br>not be equal to 'SX2', and the 'Mes-<br>sage Parameters' are set the follow-<br>ing: isPregnant, gender. At run time,<br>when a user creates an evidence re-<br>cord and if the comparison validation<br>fails, then the message displayed to<br>the user will be displayed as<br>something like the following: 'isPreg-<br>nant' must be equal to 'true' and<br>'gender' must be equal to 'Female'. |

 Table 5.9 Custom Validation Message Properties

## 5.3.3 Summary Details

As mentioned earlier, the Summary Details (also known as Summary Information) for a Dynamic Evidence Type Version specifies the value to be used in the Description column of the Dynamic Evidence Type Workspace page for each Case Evidence record in respect of this Dynamic Evidence Type Version. As a reminder, the Dynamic Evidence Type Workspace page is the tab opened by clicking on an Evidence Type name on the Evidence Dashboard. The Description appears on the Dynamic Evidence Type Workspace page as a hyperlink that, when clicked, opens up the Business Object Tab for the selected Case Evidence record.

Dynamic Evidence provides a number of different ways to specify Summary Details for a Dynamic Evidence Type Version, controlled by the radio buttons on the Summary Details Tab of the Evidence Properties Panel.

The following options are provided:

None

No Summary Details have been provided for the Dynamic Evidence Type Version. At runtime, the Description for Case Evidence records in respect of this Dynamic Evidence Type Version will be represented as an asterisk (to allow the hyperlink to be clicked). However, it is strongly recommended that Summary Details be provided for every Dynamic Evidence Type Version, as it would otherwise be impossible for case workers to differentiate Case Evidence records for such Dynamic Evidence Type Versions.

#### • Use Rule Set

As with Validations, it is possible to use a CER Rule Set to calculate the Summary Details description at runtime, and this is typically used in the case where Summary Mappings cannot be used to achieve the desired outcome.

If this option is selected, the 'Rule Set Name' field gets enabled for editing. As the name suggests, the Rule Set Name should be populated with the name of a valid CER Summary Rule Set if the Summary Details for the Dynamic Evidence Type Version is to be calculated using CER Rules. Activating the Dynamic Evidence Type Version will validate that any value provided for this property points to a valid CER Rule Set.

Information on defining Summary Details using CER can by found in the chapter on CER Rule Sets; see Section 7.6.1, *Summary Information Rule Sets* for more details.

#### • Use Mapping

The most usual (and straightforward) way of defining Summary Details for a Dynamic Evidence Type Version is by defining Summary Mapping information. Using Summary Mapping allows the administrator to specify the description to be used in the case worker workspace as a Resource Message, and also allows the administrator to specify a number of attributes to be used in the display of the Dynamic Evidence Type Workspace pages. Summary Mapping is described in detail in the next section.

#### Note

Ī

The options available for specifying Validations are not mutually exclusive; it is possible to define both Standard Validations and CER Rule Set Validations for a single Dynamic Evidence Type Version.

With Summary Details, however, these options are mutually exclusive - it is only possible to select one of the above options.

#### Summary Mapping

If 'Summary Mapping' is selected as the means of providing Summary Details for the Dynamic Evidence Type Version, administrators can set the following optional properties:

| Summary Mapping Property | Description                                                                                                    |
|--------------------------|----------------------------------------------------------------------------------------------------|
| Start Date               | If this property is set in the Editor,<br>the value of the Attribute pointed to<br>by the Start Date property will be<br>used in the Dynamic Evidence Type<br>Workspace page as the first date in<br>the 'Period' column of the list for |

| Summary Mapping Property | Description                                                                                                    |
|--------------------------|----------------------------------------------------------------------------------------------------|
|                          | each Case Evidence record. If this<br>property is not set in the Editor, the<br>system will attempt to use the value<br>for the Evidence Business Start Date<br>property as the first date in the 'Peri-<br>od' column. If, in turn, this date is<br>also not set, then the Case Start Date<br>will be used as the first date in the<br>'Period' column at runtime.                                                                                                    |
|                          | In the Editor, this property can be set<br>to any Data Attribute or Calculated<br>Attribute with a data type of 'Date'.                                                                                                    |
| End Date                 | If this property is set in the Editor,<br>the value of the Attribute pointed to<br>by the End Date property will be<br>used in the Dynamic Evidence Type<br>Workspace page as the second date<br>in the 'Period' column of the list for<br>each Case Evidence record. If this<br>property is not set in the Editor, the<br>system will attempt to use the value<br>of the Evidence Business Start Date<br>property as the second date in the<br>'Period' column. If, in turn, this date<br>is also not set, the Period will be dis-<br>played as open-ended i.e. Without a<br>second date displayed in the 'Period'<br>column of the list for each Case<br>Evidence record (e.g. '2/2/2001 - ')<br>In the Editor, this property can be set |
|                          | to any Data Attribute or Calculated Attribute with a data type of 'Date'.                                                                                                    |
| Participant              | If this property is set in the Editor,<br>the name of the participant pointed to<br>by the 'Participant' property will be<br>used to populate the 'Participant'<br>column of the Dynamic Evidence<br>Type Workspace page at runtime. If<br>this property is not set in the Editor,<br>the name of the Primary Client will<br>be populated instead.                                                                                                    |
| Message ID               | To set the text to be used for the De-<br>scription column of the Dynamic<br>Evidence Type Workspace page, ad-<br>ministrators must set the 'Message<br>ID' property. To set this property, the                                                                                                    |

| Summary Mapping Property | Description                                                                                                    |
|--------------------------|----------------------------------------------------------------------------------------------------|
|                          | search icon to the right of the 'Mes-<br>sage ID' property should be clicked;<br>this brings up the 'Edit Summary<br>Message' dialog. |

Edit Summary Message Dialog

To set or modify the Message for a Summary Mapping, the following properties must be specified

| Summary Mapping Property | Description                                                                                                    |
|--------------------------|----------------------------------------------------------------------------------------------------|
| Message                  | The text to use for the Summary De-<br>tails Message. This Message can be<br>parameterised with Attribute values,<br>placeholders for which are specified<br>in the Message with the format of:<br>opening curly brace, parameter num-<br>ber, closing curly brace - e.g. {0}.                                                              |
|                          | At runtime, the parameters specified<br>in the 'Message Parameters' list be-<br>low will be substituted into the Mes-<br>sage to construct the Evidence De-<br>scription to display. See the 'Message<br>Parameters' property for more in-<br>formation on parameterisation of<br>messages.                                                 |
| Message ID               | Mandatory string to be used as the<br>key to the Message property value;<br>can be any valid identifier (e.g. 'My-<br>EvidenceTypeVer-<br>sion.SummaryMessage')                                                                                                    |
| Message Parameters       | An ordered list of Data Attribute<br>and/or Calculated Attributes to be<br>used in the Message. As mentioned<br>above, placeholders are put in the<br>Message to indicate that an Attribute<br>value should be substituted into the<br>Message at runtime, and these place-<br>holders follow the following pattern:<br>{0}, {1}, {2}, etc. |
|                          | For example, say the ' <b>Message</b> ' property is set to the following:                                                                                                    |
|                          | Earns $\{0\}$ $\{1\}$ working for $\{2\}$                                                                                                    |
|                          | And the 'Message Parameters ' are                                                                                                    |

| Summary Mapping Property | Description                                                                                                    |
|--------------------------|----------------------------------------------------------------------------------------------------|
|                          | set the following:                                                                                                    |
|                          | incomeAmount, incomeFrequency,<br>employerName                                                                               |
|                          | Then the message (given the appro-<br>priate data in the Case Evidence Re-<br>cord) could be displayed as<br>something like: |
|                          | 'Earns \$123.50 weekly working for<br>Midway Services Inc.'                                                                  |

# 5.4 Adding New Attributes

Evidence Attributes of various types are added to a Dynamic Evidence Type Version using the following buttons on the Model Palette:

- Add Data Attribute.
- Add Calculated Attributes
- Add Address Attribute
- Add Related Case Participant Attribute
- Add Related Employment Attribute
- 💿 Add Comments Attribute

The following sections describe each of these in detail.

## 5.4.1 🔄 Add Data Attribute

This button creates a new Data Attribute for the Dynamic Evidence Type Version, displays it in the Model Canvas, selects it, and opens the Properties Panel for Data Attributes. This panel allows the administrator to set the following properties:

| Property name  | Description                                                                                                    |
|----------------|----------------------------------------------------------------------------------------------------|
| Attribute Name | This mandatory property sets the Model<br>name for the selected Data Attribute. The<br>value of this property is treated as the intern-<br>al identifier for the Data Attribute across the<br>entire Dynamic Evidence Type Version<br>metadata, and as such must be unique across<br>all Attributes in the Dynamic Evidence Type<br>Version. The Attribute Name is never used |

| Property name  | Description                                                                                                    |
|----------------|----------------------------------------------------------------------------------------------------|
|                | in the generation of screens for Case Evid-<br>ence pages, and so the case worker will nev-<br>er see its value.<br>Attribute Names must follow a specific nam-<br>ing format:                                                                                                    |
|                | • They must start with a lowercase English alphabetic character                                                                                                    |
|                | • They can only contain lowercase or uppercase English alphabetic characters, numeric characters and underscores.                                                                                                    |
| Attribute Type | This property sets the data type for the selec-<br>ted Data Attribute.<br>The following Data Types are available:                                                                                                    |
|                | • String (default) - any character value                                                                                                    |
|                | • Integer - whole numbers                                                                                                    |
|                | • Date - a calendar date                                                                                                    |
|                | • DateTime - a calendar date and time                                                                                                    |
|                | • Money - a currency value                                                                                                    |
|                | • Boolean - true or false                                                                                                    |
|                | • Float - a floating-point number                                                                                                    |
|                | • Codetable - a Cúram codetable code                                                                                                    |
|                | The Attribute Type fundamentally affects<br>many aspects of the Data Attribute's admin-<br>istrative and runtime behaviour:                                                                                                    |
|                | • It governs what Type Safety Validations<br>will get executed for values entered into<br>a Field in respect of this Attribute; all<br>Case Evidence Attribute values are val-<br>idated by the Dynamic Evidence infra-<br>structure before they can be saved to the<br>database to ensure that they are valid val-<br>ues for the specified Type. |
|                | • It governs what User Interface widget is<br>used to display the Attribute Value, both<br>at administration time (in the User Inter-<br>face tab of the Editor) and at runtime (on<br>Case Evidence create, modify and view<br>screens in respect of this Dynamic Evid-                                                                           |

| Property name | Description                                                                                                    |
|---------------|----------------------------------------------------------------------------------------------------|
|               | ence Type Version).                                                                                                    |
|               | • It controls the Attributes available for se-<br>lection in Standard Validations, Sum-<br>mary Details, General Evidence Proper-<br>ties, etc.                                                                                                    |
|               | • It determines the data type options avail-<br>able in the relevant Attribute Properties<br>panels                                                                                                    |
|               | • And many others - where the behaviour of Dynamic Evidence is affected by the Attribute Type, this is documented separately in this guide                                                                                                    |
|               | Attempting to change the Attribute Type of a<br>Data Attribute which is already referenced<br>somewhere in the Dynamic Evidence Type<br>Version (e.g. It is on the User Interface, or<br>referenced in Validations, or referenced in<br>Summary Information, etc.) will cause the<br>Editor to confirm with the administrator<br>whether or not they want to proceed. If they<br>choose to proceed, the Editor will remove all<br>references to it (e.g. In Business Start and<br>End Dates, Validations, Summary Informa-<br>tion, etc.), and will update the User Interface<br>based on the new Type. |
| Default Value | This optional property sets the default value<br>to be prepopulated on Case Evidence create<br>pages for the selected Data Attribute. De-<br>fault values must be valid for the selected<br>Attribute Type, and the Editor will not allow<br>default values with incorrect formats for the<br>selected Attribute Type to be set by the ad-<br>ministrator. Note that in most cases, the De-<br>fault Value field is a free form text field, but<br>this changed to a dropdown containing 'true'<br>and 'false' where the Attribute Type is set to<br>'Boolean'.                                         |
|               | For Data Attributes of type Codatable the<br>default value must be a valid Codetable code<br>from the Codetable that the attribute is<br>linked to.                                                                                                    |
| Volatile      | This property setting indicates whether val-<br>ues for this Data Attribute can logically                                                                                                    |

| Property name                       | Description                                                                                                    |
|-------------------------------------|----------------------------------------------------------------------------------------------------|
|                                     | change over time, and is currently solely<br>used in CER Ruleset processing; this prop-<br>erty has no effect on the runtime Case Evid-<br>ence screens.                                                                                                    |
|                                     | For example, a 'Vehicle' Evidence Type may<br>have two attributes - vehiclePurchasePrice<br>and vehicleFairMarketValue. In this ex-<br>ample, vehiclePurchasePrice is non-volatile<br>(it has a value at Case Evidence record cre-<br>ation time, and this value cannot ever<br>change), whereas vehicleFairMarketValue is<br>volatile (the fair market value will likely de-<br>crease over time).                                                                                                    |
|                                     | If set to True, the Volatile Property will<br>cause this Attribute to be generated as a<br>Timeline Attribute in generated Dynamic<br>Evidence Data Rule Sets, allowing its value<br>to change across succession sets. If set to<br>False, the Attribute will be generated as a<br>non-timeline Attribute which can have a<br>single value over time.                                                                                                    |
|                                     | The Volatile property cannot be changed<br>between Dynamic Evidence Type Versions<br>for a Dynamic Evidence Type; once this<br>property is set in a Dynamic Evidence Type<br>Version and that Version is activated, it must<br>continue to have the same value for all sub-<br>sequent Dynamic Evidence Type Versions.                                                                                                    |
| Mandatory                           | This property setting indicates that the selec-<br>ted Attribute should be considered Mandat-<br>ory in Case Evidence create and modify<br>pages. This property does not apply to<br>Boolean or Codetable Data Attributes, Cal-<br>culated Attributes or Related Case Parti-<br>cipant Attributes. If set, the caseworker must<br>specify a value for Fields in respect of this<br>Data Attribute, and such Fields will be dis-<br>played with an asterisk beside them to indic-<br>ate to the case worker that they are required.<br>Note that all Mandatory Attribute must ap-<br>pear in the User Interface! |
| < <data type="">&gt; Options</data> | Data Attributes have a number of options<br>that can be applied to them that govern their<br>behaviour. These vary for each Attribute<br>Type. The options are described in Sec-                                                                                                    |

| Property name | Description                                                                                                    |
|---------------|----------------------------------------------------------------------------------------------------|
|               | tion 5.4.7, Data Attribute and Calculated At-<br>tribute Type Options.                                                                                                    |
| Description   | This property configures a non-localizable<br>Model description value for the selected At-<br>tribute. This is for annotative purposes only,<br>and is never displayed to the case worker at<br>runtime. |

Table 5.10 Data Attribute Properties

## 5.4.2 🔜 Add Calculated Attribute

Calculated Attributes are Dynamic Evidence Type Version Attributes which, rather than being provided by the case worker, are calculated by the system at runtime (and are as such read-only). Values for Calculated Attributes are evaluated via the execution of a CER Calculated Attributes Rule Set.

Clicking on the 'Add Calculated Attribute' button in the Model Palette creates a new Calculated Attribute for the Dynamic Evidence Type Version, displays it in the Model Canvas, selects it, and opens the Properties Panel for Calculated Attributes.

All Attribute property settings relevant to Data Attributes are also relevant to Calculated Attributes with the exception of Default Value, Volatile and Mandatory settings (in general, any properties which affect the editing of the Attribute do not apply to Calculated Attributes as they are read-only in nature). Please refer to the Data Attributes property settings for more details.

As mentioned in the section on Evidence Properties, the Rule Set Name for Calculated Attributes is configured on the General tab of the Dynamic Evidence Type Properties Panel. For more information on the use of CER Rule Sets for Calculated Attributes, please refer to Section 7.6.3, *Calculated Attributes Rule Sets*.

## 5.4.3 🎢 Add Address Attribute

An Address Attribute is a single field which represents a complete address which can be maintained by case workers at runtime; Address Attributes can be dragged as User Interface Clusters, where they expand into a complete set of address fields such as 'Address Line 1', 'Country', etc.

Clicking on the 'Add Address Attribute' button in the Model Palette creates a new Address Attribute for the Dynamic Evidence Type Version, displays it in the Model Canvas, selects it, and opens the Properties Panel for Address Attributes. This panel contains the following properties:

| Property name  | Description                                                                                                    |
|----------------|----------------------------------------------------------------------------------------------------|
| Attribute Name | This property sets the Model name for the<br>selected Address Attribute. The value of this<br>property is treated as the internal identifier<br>for the Address Attribute across the entire<br>Dynamic Evidence Type Version metadata,<br>and as such must be unique across all Attrib-<br>utes in the Dynamic Evidence Type Version.<br>The Attribute Name is never used in the gen-<br>eration of screens for Case Evidence pages,<br>and so the case worker will never see its<br>value.<br>Attribute Names must follow a specific nam-<br>ing format: |
|                | • They must start with a lowercase English alphabetic character                                                                                                    |
|                | • They can only contain lowercase or up-<br>percase English alphabetic characters,<br>numeric characters and underscores.                                                                                                    |
| Volatile       | This property setting indicates whether val-<br>ues for this Address Attribute can logically<br>change over time, and is currently solely<br>used in CER Ruleset processing; this prop-<br>erty has no effect on the runtime Case Evid-<br>ence screens.                                                                                                    |
|                | For example, a 'Vehicle' Evidence Type may<br>have two attributes - vehiclePurchasePrice<br>and vehicleFairMarketValue. In this ex-<br>ample, vehiclePurchasePrice is non-volatile<br>(it has a value at Case Evidence record cre-<br>ation time, and this value cannot ever<br>change), whereas vehicleFairMarketValue is<br>volatile (the fair market value will likely de-<br>crease over time).                                                                                                    |
|                | If set to True, the Volatile Property will<br>cause this Attribute to be generated as a<br>Timeline Attribute in generated Dynamic<br>Evidence Data Rule Sets, allowing its value<br>to change across succession sets. If set to<br>False, the Attribute will be generated as a<br>non-timeline Attribute which can have a<br>single value over time.                                                                                                    |
|                | The Volatile property cannot be changed<br>between Dynamic Evidence Type Versions<br>for a Dynamic Evidence Type; once this                                                                                                    |

| Property name | Description                                                                                                    |
|---------------|----------------------------------------------------------------------------------------------------|
|               | property is set in a Dynamic Evidence Type<br>Version and that Version is activated, it must<br>continue to have the same value for all sub-<br>sequent Dynamic Evidence Type Versions.                                                                                                    |
| Mandatory     | This property setting indicates if the selected<br>Attribute should be considered Mandatory in<br>Case Evidence create and modify pages. If<br>set, the caseworker must specify enter in-<br>formation into the Address Field during cre-<br>ation or modification of Case Evidence re-<br>cords in respect of this Dynamic Evidence<br>Type Version. Note that all Mandatory At-<br>tribute must appear in the User Interface! |
|               | 🔒 Note                                                                                                    |
|               | In Cúram 6.0, Mandatory Address<br>Attributes will not be displayed with<br>an asterisk next to them at runtime in<br>the case worker Case Evidence<br>maintenance pages                                                                                                    |
| Description   | This property configures a non-localizable<br>Model description value for the selected At-<br>tribute. This is for annotative purposes only,<br>and is never displayed to the case worker at<br>runtime.                                                                                                    |

Table 5.11 Address Attribute Properties

## 5.4.4 🚔 Add Related Case Participant

Related Case Participants are Participants other than the Primary Client to be associated with a Case Evidence record. Related Case Participants allow case workers to do one of three things:

- Select an existing Case Participant (i.e. a Participant who has already been added to the Case) to associate with the current Case Evidence record
- Search for a Participant (i.e. a Participant who has not already been added to the Case) to associate with the current Case Evidence record (and also with the Case, creating a new Case Participant record at the same time)
- Register a new Case Participant of type Representative and associate them with the current Case Evidence record, creating a new Case Participant record at the same time

In many cases it is sufficient that the Case Evidence record be associated with an existing Case Participant, and so it is possible for the administrator to configure Related Case Participants so that only the first of these options is available to case workers.

Clicking on the 'Add Related Case Participant Attribute' button in the Model Palette creates a new Related Case Participant Attribute for the Dynamic Evidence Type Version, displays it in the Model Canvas, selects it, and opens the Properties Panel for Related Case Participant Attributes.

| Property name         | Description                                                                                                    |
|-----------------------|----------------------------------------------------------------------------------------------------|
| Attribute Name        | This property sets the Model name for the<br>selected Related Case Participant Attribute.<br>The value of this property is treated as the<br>internal identifier for the Related Case Parti-<br>cipant Attribute across the entire Dynamic<br>Evidence Type Version metadata, and as<br>such must be unique across all Attributes in<br>the Dynamic Evidence Type Version. The<br>Attribute Name is never used in the genera-<br>tion of screens for Case Evidence pages, and<br>so the case worker will never see its value.<br>Attribute Names must follow a specific nam-<br>ing format: |
|                       | • They must start with a lowercase English alphabetic character                                                                                                    |
|                       | • They can only contain lowercase or up-<br>percase English alphabetic characters,<br>numeric characters and underscores.                                                                                                    |
| Participant Type      | The Participant Type controls the type of<br>Representative created if the case worker<br>chooses to register a new Case Participant<br>(i.e. The third of the Related Case Parti-<br>cipant options).<br>The following values can be selected for<br>Participant Type:                                                                                                    |
|                       | • Person                                                                                                    |
|                       | <ul><li>Employer</li><li>Service Provider</li></ul>                                                                                                    |
|                       | <ul><li> Service Provider</li><li> Unknown</li></ul>                                                                                                    |
| Participant Role Type | This property, possible values for which are<br>taken from the CaseParticipantRoleType<br>codetable, specifies what type of Case Parti-                                                                                                    |

This panel contains the following properties:

| Property name            | Description                                                                                                    |
|--------------------------|----------------------------------------------------------------------------------------------------|
|                          | cipant Role record will be created when the<br>Related Case Participant Attribute is entered<br>in the Case Evidence create or modify<br>screens as runtime.                                                                                                    |
| Participant Type Options | This property allows administrators to dis-<br>play only a subset of Case Participant Role<br>Types in the second panel of the Related<br>Case Participant Cluster (i.e. The panel<br>which allows case workers to search for a<br>Participant to associate with this Case Evid-<br>ence record). Possible values are taken from<br>the CaseParticipantRoleType codetable. |

Table 5.12 Related Case Participant Attribute Properties

## 5.4.5 Eth Add Related Employment Attribute

Related Employment Attributes represent employment records to be associated with Case Evidence records. Related Employment Attributes operate similarly to Mandatory and Optional Parent Relationships, in that they result in caseworkers being presented with a wizard for Evidence records creation. At run time, case workers will be presented with a list of employments from which they will select one to relate to the Evidence record; the final page in the wizard will then show the create page for the Evidence Type. On View and Modify Pages, the Related Employment Attribute will detail the employer and case participant for the related employment record.

Clicking on the 'Add Related Employment' button in the Model Palette creates a new Related Employment Attribute for the current Dynamic Evidence Type Version, displays it in the Model Canvas, selects it and opens the Properties Panel for Related Employment Attribute. Only one Related Employment Attribute can exist in respect of a Dynamic Evidence Type Version.

| Property name            | Description                                                                                                    |
|--------------------------|----------------------------------------------------------------------------------------------------|
| Attribute Name           | For Related Employment Attributes, the At-<br>tribute name is always defaulted to 'relate-<br>dEmployment', which is a reserved identifier<br>in the Dynamic Evidence Editor. This At-<br>tribute Name cannot be changed.   |
| Description              | This property configures a non-localizable<br>Model description value for a selected Re-<br>lated Employment Attribute. This is for an-<br>notative purpose only, and is never displayed<br>to the Case worker at run time. |
| Participant Type Options | At run time, Related Employment Attributes                                                                                                    |

| result in a 'Select Employment' page in the<br>Case Evidence creation wizard for case<br>workers. This page shows a list of employ-<br>ment records, one of which has to be selec-<br>ted by the case worker before progressing to                                                                                                    |
|----------------------------------------------------------------------------------------------------|
| create an Evidence Record for the associated<br>Evidence Type Version. By default, this list<br>of employment records will consist of those<br>for both the 'Primary Client' and any 'Mem-<br>ber' Participant Role Types for Case Parti-<br>cipants on the related case. It is however<br>possible to refine this list by specifying a list<br>of Case Participant Role Types (from the<br>Case Participant Role Type code table) to be<br>used to retrieve Employment records. Note<br>that if any item is added to this list, the<br>above defaults do not apply - i.e. it will be<br>up to the administrator to manually add<br>Primary Client' and 'Member' if this is de-<br>sired. |

Table 5.13 Related Employment Attribute Properties

## 5.4.6 🦻 Add Comments Attribute

Clicking on this button will add a Comments Attribute to the Dynamic Evidence Type Version. At runtime, for Comments Clusters in respect of such attributes, the case worker will see a multiline free text comments field on the Case Evidence create and modify screens. In situations where this Attribute is being viewed, the text will be displayed as a label. Only one Comments Attribute can exist in respect of a Dynamic Evidence Type Version.

The following properties can be administered for Comments Attributes:

| Property name  | Description                                                                                                    |
|----------------|----------------------------------------------------------------------------------------------------|
| Attribute Name | For Comments Attributes, the Attribute<br>name is always defaulted to 'comments',<br>which is a reserved identifier in the Dynamic<br>Evidence Editor. This Attribute Name can-<br>not be changed.                                                                                                    |
| Mandatory      | This property setting indicates if the selected<br>Comments Attribute should be considered<br>Mandatory in Case Evidence creation and<br>modify pages. If set, the caseworker must<br>specify enter information into the Comments<br>Field during creation or modification of<br>Case Evidence records in respect of this Dy- |

| Property name | Description                                                                                                    |
|---------------|----------------------------------------------------------------------------------------------------|
|               | namic Evidence Type Version. Note that all<br>Mandatory Attribute must appear in the User<br>Interface!                                                                                                    |
| Description   | This property configures a non-localizable<br>Model description value for the selected<br>Comments Attribute. This is for annotative<br>purposes only, and is never displayed to the<br>case worker at runtime. |

Table 5.14 Comments Attribute Properties

## 5.4.7 Data Attribute and Calculated Attribute Type Options

For Data Attributes and Calculated Attributes, the Attribute Type controls which additional options are available for that Attribute. Changing the Attribute Type for a Data Attribute or Calculated Attribute will remove any previous options which had been set in respect of that Attribute, and cause the relevant new Options Property Panel to be displayed.

The following sections describe the Options properties available for each Attribute Data Type.

#### String

The following properties can be set in respect of **Data Attributes** with a data type of 'String':

| Property name            | Description                                                                                                    |
|--------------------------|----------------------------------------------------------------------------------------------------|
| Minimum Length           | This property sets the minimum character<br>length for the Attribute when entered by the<br>case worker. Entering a value with a lesser<br>number of characters than the value of this<br>property will result in a validation error at<br>Case Evidence record save time.                          |
| Maximum Length           | This property sets the maximum character<br>length for the Attribute when entered by the<br>caseworker. Note that at runtime, case work-<br>ers will not be able to physically enter more<br>characters into a Field in respect of this At-<br>tribute than is specified in this property<br>value. |
| Compress Embedded Spaces | This property indicates that any extra<br>whitespace embedded in the Attribute string,<br>and that all leading and trailing whitespace,<br>be removed from the value entered by the<br>case worker before storing it. For more de-                                                                  |

| Property name          | Description                                                                                                    |
|------------------------|----------------------------------------------------------------------------------------------------|
|                        | tails please refer to <i>Cúram Server Modelling</i><br><i>Guide</i> , in the section on Domain Definitions<br>Options.                                   |
| Remove Leading Spaces  | This property indicates that any leading<br>spaces should be stripped off the Attribute<br>value entered by the case worker.                             |
| Remove Trailing Spaces | This property indicates that any trailing<br>spaces should be stripped from the Attribute<br>value entered by the case worker before stor-<br>ing it.    |
| Convert to Uppercase   | This property indicates that the contents of<br>this Attribute value entered by the case<br>worker should be converted to uppercase be-<br>fore storage. |

Table 5.15 String Type Properties

Integer, Float or Money

The following properties can be set in respect of **Data Attributes** with a data type of 'Integer', 'Float' or 'Money':

| Property name | Description                                                                                                    |
|---------------|----------------------------------------------------------------------------------------------------|
| Maximum Value | This property sets the maximum value for<br>the Integer, Float or Money Attribute entered<br>by the case worker. |
| Minimum Value | This property sets the minimum value for the<br>Integer, Float or Money Attribute entered by<br>the case worker. |

Table 5.16 Numeric Type Properties

#### Date

The following properties can be set in respect of **Data Attributes** with a data type of 'Date':

| Property name           | Description                                                                                                    |
|-------------------------|----------------------------------------------------------------------------------------------------|
| Current Date Comparison | This property setting will perform a valida-<br>tion against the the value specified by the<br>case worker for this Date, to ensure that it is<br>less than, greater than, not equal to, equal to,<br>greater than or equal to, or less than or equal<br>to the current date. |

Table 5.17 Date Type Properties

#### DateTime

The following properties can be set in respect of **Data Attributes** with a data type of 'DateTime':

| Property name           | Description                                                                                                    |
|-------------------------|----------------------------------------------------------------------------------------------------|
| Current Date Comparison | This property setting will perform a valida-<br>tion against the the value specified by the<br>case worker for this Date, to ensure that it is<br>less than, greater than, not equal to, greater<br>than or equal to, or less than or equal to the<br>current date (note that it is not possible or<br>sensible to check a DateTime for equality<br>against the Current Date, and so 'equal to'<br>has been removed from the list of available<br>operators). |

Table 5.18 DateTime Type Properties

#### Codetable

The following properties can be set in respect of **Data Attributes or Calculated Attributes** with a data type of 'Codetable':

| Property name  | Description                                                                                                    |
|----------------|----------------------------------------------------------------------------------------------------|
| Codetable Name | This property sets the Codetable name for<br>the Data Attribute or Calculated Attribute.<br>At runtime, the case worker will be able to<br>select a value for Fields in respect of this At-<br>tribute from a dropdown list of Codetable<br>items for the Codetable whose name is spe-<br>cified in this property value. |

Table 5.19 Codetable Type Properties

# 5.5 Adding Relationships

Relationships for a Dynamic Evidence Type Version define an association between the Version and other Dynamic Evidence Types. Two such Relationships are currently supported, Mandatory Parents and Optional Parents. It is not possible to create a Relationship between a Dynamic Evidence Type Version and a Non-Dynamic Evidence Type.

Note that such Relationships are always made between a Dynamic Evidence Type Version and a Dynamic Evidence Type - structuring the relationships in this way allows relationships for a Dynamic Evidence Type to evolve over time (e.g. It is possible to add a relationship in subsequent Dynamic Evidence Type Versions).

When creating a Case Evidence record in respect of a Dynamic Evidence Type Version which has one or more Parent relationships, it is necessary to select a parent record before the child record can be created. For example, say we have the following scenario:

We have two Dynamic Evidence Types Income and IncomeAllocation; the Dynamic Evidence Type Version for IncomeAllocation has a Mandatory Parent Relationship with Income; in Evidence terms, IncomeAllocation is a child Evidence Type of Income. When a case worker tries to create a Case Evidence record of type 'IncomeAllocation', they will be presented with a wizard, the first page of which will contain a list of potential Parent records of type 'Income'. The case worker will need to select one of these before being able to create the 'IncomeAllocation' Case Evidence record.

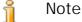

The use of the terms 'Mandatory' and 'Optional' in relation to Dynamic Evidence Type Parent relationships is historical in nature, and slightly misleading. In actual fact BOTH of these Parent relationship types result in the case worker having to select a parent record at run time, so neither are really 'optional'; the optionality refers to their having an option of which parent Dynamic Evidence Types to associate with the Case Evidence record. See the following sections for more information

🔒 Note

A Dynamic Evidence Type Version can have both Mandatory and Optional Parents

Parent Relationships are added to the Dynamic Evidence Type Version Model definition using the following buttons from the Model Palette:

- Add Mandatory Parent
- Add Optional Parent

### 5.5.1 🛗 Add Mandatory Parent

This button adds a new Mandatory Parent Relationship to a Dynamic Evidence Type Version Model definition, creates a shape in the Model Canvas representing the new Relationship, selects the Relationship, and opens up the Mandatory Parent Properties Panel. The Dynamic Evidence Type Version then, in essence, becomes a Child Evidence Type of the Parent Evidence Type.

Dynamic Evidence Type Versions can have multiple Mandatory Parent Relationships. Create pages for Evidence Types that define Mandatory Parents will be wizard based. Each Mandatory Parent will result in a new wizard page containing a selection list for that parent on the Case Evidence create page. The case workers will have to select one record as the parent record from each wizard page list (i.e. It is 'mandatory' to select a parent record for each Mandatory Parent type).

It is not valid to have multiple Mandatory Parent Relationships to the same Dynamic Evidence Type for the same Dynamic Evidence Type Version, and the Evidence Editor will enforce this restriction.

The following properties can be set in respect of a Mandatory Parent Relationship:

| Property name     | Description                                                                                                    |
|-------------------|----------------------------------------------------------------------------------------------------|
| Relationship Name | This property sets the Model Relationship<br>Name for the selected Mandatory Parent Re-<br>lationship. The value of this property is<br>treated as the internal identifier for the rela-<br>tionship and must be unique across all Rela-<br>tionships in the Dynamic Evidence Type<br>Version.<br>The Relationship Name is never used in the<br>generation of screens for Case Evidence<br>pages, and so the case worker will never see<br>its value. They are however used in the gen-<br>eration of CER Data and Processing Rule<br>Sets for this Dynamic Evidence Type Ver-<br>sion - see Section 7.6.4, <i>Eligibility and Enti-<br/>tlement Rule Sets</i> for more details. |
|                   | Relationship Names must follow a specific naming format:                                                                                                    |
|                   | • They must start with a lowercase English alphabetic character                                                                                                    |
|                   | • They can only contain lowercase or up-<br>percase English alphabetic characters,<br>numeric characters and underscores                                                                                                    |
| Parent Type Code  | This property setting specifies the Evidence<br>Type Code for the Mandatory Parent. At<br>runtime, the case worker must select one in-<br>stance of a Case Evidence record for the Par-<br>ent Type Code during the creation of the<br>child Case Evidence record.                                                                                                    |
| Description       | This property configures a non-localizable<br>Model description value for the selected<br>Mandatory Parent Relationship. This is for<br>annotative purposes only, and is never dis-<br>played to the case worker at runtime.                                                                                                    |

Table 5.20 Mandatory Parent Properties

### 5.5.2 🚠 Add Optional Parent

This button adds a new Optional Parent Relationship to a Dynamic Evidence Type Version Model definition, creates a shape in the Model Canvas representing the new Relationship, selects the Relationship, and opens up the Optional Parent Properties Panel.

Dynamic Evidence Type Versions can have multiple Optional Parent Relationships. Create pages for Evidence Types that define Optional Parents will be wizard based. Case Evidence records for all of these Dynamic Evidence Types will be listed in a single list on a single wizard page that is part of the Case Evidence wizard for this Dynamic Evidence Type Version, and case workers will have to select one record from the list as the parent record (i.e. Even though it is 'mandatory' to select one record in the Case Evidence maintenance pages, case workers have an option in which Case Evidence Type they choose as the Evidence Type of the parent record).

It is not valid to have multiple Optional Parent Relationships of the same Evidence Type for the same Dynamic Evidence Type Version, and the Evidence Editor will enforce this restriction.

| donsnip.          |                                                                                                    |
|-------------------|----------------------------------------------------------------------------------------------------|
| Property name     | Description                                                                                                    |
| Relationship Name | This property sets the Model Relationship<br>Name for the selected Optional Parent Rela-<br>tionship. The value of this property is treated<br>as the internal identifier for the relationship<br>and must be unique across all Relationships<br>in the Dynamic Evidence Type Version. |

The following properties can be set in respect of an Optional Parent Relationship:

| Relationship Names must follow a specific |
|-------------------------------------------|
| naming format:                            |

tlement Rule Sets for more details.

The Relationship Name is never used in the generation of screens for Case Evidence pages, and so the case worker will never see its value. They are however used in the generation of CER Data and Processing Rule Sets for this Dynamic Evidence Type Version - see Section 7.6.4, *Eligibility and Enti* 

- They must start with a lowercase English alphabetic character
- They can only contain lowercase or uppercase English alphabetic characters, numeric characters and underscores

| Property name    | Description                                                                                                    |
|------------------|----------------------------------------------------------------------------------------------------|
| Parent Type Code | This property setting specifies the Evidence<br>Type Code for the Optional Parent. At<br>runtime, the case worker must select one in-<br>stance of a Case Evidence record for the Par-<br>ent Type Code during the creation of the<br>child Case Evidence record. |
| Description      | This property configures a non-localizable<br>Model description value for the selected Op-<br>tional Parent Relationship. This is for annot-<br>ative purposes only, and is never displayed<br>to the case worker at runtime.                                     |

Table 5.21 Optional Parent Properties

# 5.6 Deleting Attributes

Administrators can remove Attributes of any Type from the Dynamic Evidence Type Version.

This is achieved by clicking the 'x' button which appears in the top left-hand corner of the Attribute in the Evidence class on the Model Canvas.

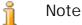

Similar to changing the Type of a Data Attribute or Calculated Attribute, if the Attribute being deleted is currently referenced in Validations, Summary Information, Business Start and End Dates, Related CP Properties, or has a Field in respect of it in the User Interface, the Editor will confirm if the administrator still wants to delete them. If the administrator confirms the delete, the Editor will proceed to remove all traces of the deleted Attribute from the Dynamic Evidence Type Version (e.g. by blanking out Business Start and End Dates, by removing Validations which reference it, by removing User Interface components which reference it, etc.)

# 5.7 Deleting Relationships

Administrators can remove Relationships of any type from the Dynamic Evidence Type Version. Note that it is not valid to remove a Relationships if the Dynamic Evidence Type in question has an Active Version with this relationship present (the Editor will allow it, but this will fail Activation for the modified Dynamic Evidence Type Version).

This is achieved by clicking the 'x' button which appears in the top left-hand corner of the Mandatory or Optional Parent class on the Model Canvas. Deleting a Relationship will remove the class and its line to the Dynamic Evidence Type Version class from the Model Canvas, trigger all other Relationship classes to reposition themselves on the Model Canvas, and if the last Relationship was deleted, trigger the Dynamic Evidence Type Version class to reposition itself.

# 5.8 Save Dynamic Evidence Type Version Updates

Clicking on the Save button will save the current state of the Dynamic Evidence Type Version (for both Model and User Interface Tabs) to the database.

# Chapter 6

# User Interface Definition

### 6.1 User Interface Definition

This chapter describes the functionality offered on the User Interface tab of the Dynamic Evidence Editor. This tab allows the administrator to graphically specify the contents and layout of Case Evidence screen Fields and Clusters.

The Canvas Panel is used as the 'drawing surface' for the Case Evidence screens for the Dynamic Evidence Type Version. On this canvas, administrators can create, drag and drop, and maintain the following artifacts:

- Attribute Clusters
- Data Attribute Fields
- Calculated Attribute Fields
- Address Clusters
- Related Participant Clusters
- Related Employment Clusters
- Comments Clusters
- Utility Fields

The Canvas allows the administrator to see the layout of the Case Evidence screen layout more or less as it will be viewed by the case worker when creating, modifying and reading Case Evidence records in respect of this Dynamic Evidence Type Version.

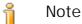

The User Interface Canvas is not a 100% WYSIWYG Editor; at runtime, the Dynamic Evidence infrastructure will generate Case Evidence screens which are similar to, but not absolutely identical to

the contents of the User Interface Canvas. For example, generated Modify pages for a Dynamic Evidence Type Version will contain the following items which are not drawn in the User Interface Canvas in the Editor:

- Save Button
- Cancel Button
- Asterisks for Mandatory Fields
- Evidence Received Date
- Effective Date of Change
- Change Reason
- Codetable Items for Codetable Data Attributes
- etc.

However, these discrepancies are relatively minor in visual impact, and in general it is easy for the administrator to see how the Case Evidence screens will look at runtime when using the User Interface Canvas.

Properties for each artifact in the first list above can be maintained by selecting that component on the Canvas and editing the associated properties in the Properties Panel (which on the User Interface tab is located below the Canvas). The following sections describe each User Interface artifact in detail, describing what the artifact is used for, its properties, and the impact these properties have on the Case Evidence screens at runtime.

# 6.2 Mapping Model Attributes to User Interface Artifacts

There are two basic kinds of artifact which can exist on the User Interface Canvas, namely **Fields** and **Clusters**.

#### 6.2.1 Fields

Fields contain values to be displayed on runtime Case Evidence screens in respect of Dynamic Evidence Type Versions, and essentially consist of a Label and a Value.

Fields are defined in terms of Data Attributes or Calculated Attributes - a Field is basically the Screen representation of such an Attribute, with a number of additional properties which can be set. The Attribute's data type will determine what widget the Field will use at runtime in order to display the Attribute value. The following table shows a mapping between data types and Field widgets used to render these types:

| Attribute Data Type           | Field Renders Using:  |
|-------------------------------|-----------------------|
| String, Integer, Money, Float | Text Box              |
| Codetable                     | Dropdown              |
| Boolean                       | Checkbox              |
| Date                          | Cúram Date widget     |
| DateTime                      | Cúram DateTime widget |

Table 6.1 Attribute Data Types and their Corresponding Field Renderers

It is not necessary for the administrator to specify which widget to use; these are automatically inferred by the Dynamic Evidence infrastructure.

#### **Reordering Fields**

Fields, once on an Attribute Cluster on the User Interface Canvas, can be reordered at any time, and can be moved both within Attribute Clusters and between Attribute Clusters.

In the first case, it is possible to move a Field from one position in an Attribute Cluster to another position in the same Attribute Cluster. To do this, click on the Label of the Field in question, and, holding the left mouse button down, drag it until it is directly over the Label of the Field with which it is to be positionally swapped. Finally, release the mouse button, and the Field will move to its new position.

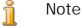

Clusters cannot be dropped onto the position they current occupy

In the second case, it is possible to move a Field from one Attribute Cluster to another Attribute Cluster. This will have the effect of removing it completely from the first Cluster, and adding it as the last Field in the second Cluster. To do this, click on the Label of the Field in question, and, holding the left mouse button down, drag it until it is directly over the middle of the Attribute Cluster to which it is to be moved. Finally, release the mouse button, and the Field will move to its new position.

#### **Deleting Fields**

It is possible for administrators to delete Fields from an Attribute Cluster at any time. To do this, they click on the button marked 'x' which appears when the mouse is over the Field in question. The Field is then immediately removed from the screen, and the Cluster is redrawn.

#### 6.2.2 Clusters

Clusters are containers of information on Case Evidence screens, and they come in a number of different varieties.

- Attribute Clusters, which are the containers for Fields. Data Attributes • and Calculated Attributes can both be dragged from the accordion view in the Palette and dropped as Fields onto Attribute Clusters
- Address Clusters, which are the User Interface representations of Model Address Attributes. Address Attributes can be dragged from the accordion view in the Palette and dropped as Clusters onto the area above an existing Cluster.
- Related Case Participant Clusters, which are the User Interface representations of Related Case Participant Attributes. Like Address Attributes, Related Case Participant Attributes can be dragged from the accordion view in the Palette and dropped as Clusters onto the area above an existing Cluster.
- Related Employment Clusters, which are the User Interface representa-• tions of Related Employment Attributes. Related Employment Attributes can be dragged from the accordion view in the Palette and dropped as Clusters onto the area above an existing Cluster.
- Comments Clusters, the User Interface representations of Model Comments Attributes. Comments Attributes can also be dragged from the accordion view in the Palette and dropped as Clusters onto the area above an existing Cluster.

#### **Reordering Clusters**

Clusters, once on the User Interface Canvas, can be reordered at any time; this is especially important for Attribute Clusters, in that these are always added as the last Cluster on a Page. Clusters of any type can be reordered in exactly the same manner - this method applies equally to Attribute Clusters, Address Clusters, Related Case Participant Clusters, Related Employment Clusters and Comments Clusters.

To reorder a Cluster, click on a white-colored area of the Cluster to be moved (close to the top of the Cluster is ideal), and, holding the left mouse button down, drag it to the area directly above another Cluster. When the Cluster is over an area onto which it can be dropped, the drop area will change color to light blue. Finally, release the mouse button, and the Cluster will move to its new position.

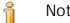

Note

Clusters cannot be dropped into the area directly above themselves, as this essentially attempts to move the Cluster to the location that it already occupies.

#### **Deleting Clusters**

It is possible for administrators to delete Clusters from the User Interface Canvas at any time. To do this, they click on the button marked 'x' which appears when the mouse is over the Cluster in question. The Cluster is then immediately removed from the screen, and the page is redrawn.

## 6.3 Attribute Clusters

Attribute Clusters can only be created by clicking on the 'Add Attribute Cluster' button on the User Interface Palette (Note that they are the only User Interface artifact created by clicking a button):

Attribute Cluster will always be added as the last Cluster in the User Interface Canvas; if desired, administrators can subsequently move the newly added Attribute Cluster to another location on the Canvas, as described earlier in this chapter.

At Activate time, Dynamic Evidence Type Versions will be checked to ensure that all Attribute Clusters contain at least one Field.

| Property name     | Description                                                                                                    |
|-------------------|----------------------------------------------------------------------------------------------------|
| Title             | An optional Cluster Title for the default loc-<br>ale. Note that most Clusters have Titles, but<br>they are not in fact enforced as mandatory<br>by the Dynamic Evidence infrastructure.                                                                                                    |
| Title ID          | A Resource property identifier for the Title<br>property. Mandatory if a Title is provided<br>(this property is only displayed in the Editor<br>if the Title has one or more characters).                                                                                                    |
| Description       | An optional Cluster Description for the de-<br>fault locale. Cluster Descriptions, if<br>provided, appear below the Title at runtime.                                                                                                    |
| Description ID    | A Resource property identifier for the De-<br>scription property. Mandatory if a Descrip-<br>tion is provided (this property is only dis-<br>played in the Editor if the Title has one or<br>more characters).                                                                                                    |
| Number of Columns | A mandatory numeric dropdown containing<br>values from 1 to 4, the Number of Columns<br>dictates how many Columns will be used to<br>lay out all contained Fields in this Attribute<br>Cluster in generated create, modify and view<br>pages in respect of this Dynamic Evidence<br>Type Version. Typically, this value is set to<br>2 (and occasionally 1) for most Dynamic<br>Evidence Types. |
| On Create Page    | Possible values are true or false. If true, the<br>Attribute Cluster is shown on the Case Evid-<br>ence create page; if false, the Cluster is not<br>displayed on the Create page. In most cases                                                                                                    |

The following properties can be set in respect of a Data Attribute Cluster:

| Property name  | Description                                                                                                    |
|----------------|----------------------------------------------------------------------------------------------------|
|                | this should be set to true (i.e. The checkbox should be checked).                                                                                                    |
| On Modify Page | Possible values are true or false. If true, the<br>Attribute Cluster is shown on the Case Evid-<br>ence modify page; if false, the Cluster is not<br>displayed on the Modify page. In most cases<br>this should be set to true (i.e. The checkbox<br>should be checked). |
| On View Page   | Possible values are true or false. If true, the<br>Attribute Cluster is shown on the Case Evid-<br>ence view page; if false, the Cluster is not<br>displayed on the View page. In most cases<br>this should be set to true (i.e. The checkbox<br>should be checked).     |

Table 6.2 Standard Cluster Properties

### Warning

Care must be taken with the use of the 'On Create Page' and 'On Modify Page' properties to ensure that Clusters which do not appear on Case Evidence maintenance screens do not contain Fields in respect of Data Attributes which are marked as Mandatory. This is a logical error (which is not currently enforced by the Editor), in that it would not be possible for case workers to provide values for mandatory Attributes, and hence should be avoided.

# 6.4 Data Attribute Fields

Data Attributes can be dragged from the accordion control on the User Interface Palette, and dropped as Fields onto Attribute Clusters.

| Property name    | Description                                                                                                    |
|------------------|----------------------------------------------------------------------------------------------------|
| Label            | An optional Field Label for the default loc-<br>ale. Note that most Fields have Labels, but<br>they are not in fact enforced as mandatory<br>by the Dynamic Evidence infrastructure.      |
| Label ID         | A Resource property identifier for the Label<br>property. Mandatory if a Label is provided<br>(this property is only displayed in the Editor<br>if the Label has one or more characters). |
| Source Attribute | The name of the Model Data Attribute that this Field populates.                                                                                                    |
| Modifiable       | Possible values are true or false. This prop-                                                                                                    |

The following Field properties can be set for Data Attributes:

| Property name | Description                                                                                                    |
|---------------|----------------------------------------------------------------------------------------------------|
|               | erty determines whether or not the Field is<br>read-only on the Case Evidence modify<br>page. If false (i.e. The Field is read-only<br>after first creation), then the Field Value is<br>rendered as a Label. Otherwise an editable<br>widget appropriate to the associated Data<br>Attribute Type will be used.                                                                                                    |
| Use Default   | Possible values are true or false. A true set-<br>ting indicates that the field should use the<br>default value specified for the 'Default<br>Value' property for the related Source Attrib-<br>ute. The case worker user will see the De-<br>fault Value populated in this field on a Case<br>Evidence create operation. If no Default<br>Value has been provided in the Data Attrib-<br>ute Model Properties, but Use Default is<br>true, then the Field will be populated with<br>appropriate default values for the data type<br>in question (e.g. Today's date for Data At-<br>tributes of type 'Date', '0' for Data Attributes<br>of type 'Integer', etc). |
| Use Blank     | This property is only applicable if the Source<br>Attribute has a data type of 'Codetable'. This<br>property indicates the dropdown for the<br>Source Field should have a selectable blank<br>value in it (in effect, making the Codetable<br>mandatory or non-mandatory). It has a set-<br>ting of true or false. If true the caseworker<br>will see a blank value added to the list of<br>possible selectable Codetable values in the<br>dropdown for this Field. If it is set to false,<br>only the list of Codetable values will be dis-<br>played, thus making the Field mandatory.                                                                         |

Table 6.3 Data Attribute Field Properties

# 6.5 Calculated Attribute Fields

Calculated Attributes can also be dragged from the accordion control on the User Interface Palette, and dropped as Fields onto Attribute Clusters.

The following Field properties can be set for Calculated Attributes:

| Property name | Description                                                                                 |
|---------------|---------------------------------------------------------------------------------------------|
| Label         | An optional Field Label for the default loc-<br>ale. Note that most Fields have Labels, but |

| Property name    | Description                                                                                                    |
|------------------|----------------------------------------------------------------------------------------------------|
|                  | they are not in fact enforced as mandatory by the Dynamic Evidence infrastructure.                                                                                                    |
| Label ID         | A Resource property identifier for the Label<br>property. Mandatory if a Label is provided<br>(this property is only displayed in the Editor<br>if the Label has one or more characters) |
| Source Attribute | The name of the Model Calculated Attribute that this Field references.                                                                                                    |

Table 6.4 Calculated Attribute Field Properties

### 6.6 Address Clusters

Address Attributes can be dragged from the accordion control on the User Interface Palette, and dropped above existing Clusters as Address Clusters.

The property settings for address clusters are the same as those for Attribute clusters; please refer to Section 6.3, *Attribute Clusters* for more details.

# 6.7 Related Case Participant Clusters

As discussed in the Model Definition chapter, Related Case Participants are Participants other than the Primary Client to be associated with a Case Evidence record. Related Case Participants allow case workers to do one of three things:

- Select an existing Case Participant (i.e. a Participant who has already been added to the Case) to associate with the current Case Evidence record
- Search for a Participant (i.e. a Participant who has not already been added to the Case) to associate with the current Case Evidence record (and also with the Case, creating a new Case Participant record at the same time)
- Register a new Case Participant of type Representative and associate them with the current Case Evidence record, creating a new Case Participant record at the same time

Related Case Participant Clusters are the User Interface representation of Related Case Participant Attributes.

The following properties can be set for a Related Case Participant Cluster

| Property name    | Description                                                                                     |
|------------------|-------------------------------------------------------------------------------------------------|
| Name for Cluster | An optional (but practically essential) local-<br>izable partial name for the Related Case Par- |

| Property name            | Description                                                                                                    |
|--------------------------|----------------------------------------------------------------------------------------------------|
|                          | ticipant Cluster (partial, as whatever the ad-<br>ministrator adds as text in this field will be<br>suffixed by ' Details' e.g. 'Income Details').                                                                                                    |
| Name for Cluster ID      | A Resource property identifier for the Name<br>for Cluster property. Mandatory if a Name<br>for Cluster is provided (this property is only<br>displayed in the Editor if the Name for<br>Cluster has one or more characters).                                                                    |
| Name for Labels          | An optional (but again practically essential)<br>localizable partial name to use for a number<br>of Labels on the 3-Panel Related Case Parti-<br>cipant Cluster. These are:                                                                                                    |
|                          | • For the first Panel, the field label will be set to '< <name for="" labels="" value="">&gt; Participant'</name>                                                                                                    |
|                          | • For the second Panel, the field label will be set to '< <name for="" labels="" value="">&gt;'</name>                                                                                                    |
|                          | • If the 'One Name Field' is set to true, the field label for the first field in the third Panel will be set to '< <name for="" labels="">&gt; Name'</name>                                                                                                    |
|                          | • If the 'One Name Field' is set to false, the field label of the first field in the third Panel will be set to '< <name for="" labels="">&gt; First Name', and the field label for the second field in the third Panel will be set to '&lt;<name for="" labels="">&gt; Surname'</name></name>   |
| Name for Labels ID       | A Resource property identifier for the Name<br>for Labels property. Mandatory if a Name<br>for Labels is provided (this property is only<br>displayed in the Editor if the Name for La-<br>bels has one or more characters).                                                                     |
| Name for Descriptions    | An optional (but again practically essential)<br>localizable Label to be used in all descrip-<br>tions on the Related Case Participant Panel<br>(e.g. 'If the < <name descriptions="" for="">&gt; is a<br/>case participant, please select from the list of<br/>case participants below).</name> |
| Name for Descriptions ID | A Resource property identifier for the Name<br>for Descriptions property. Mandatory if a<br>Name for Descriptions is provided (this<br>property is only displayed in the Editor if the                                                                                                    |

| Property name      | Description                                                                                                    |
|--------------------|----------------------------------------------------------------------------------------------------|
|                    | Name for Descriptions has one or more characters).                                                                                                    |
| Allow Modification | Possible values are 'no', 'single', and 'mul-<br>tiple'. The functionality of this setting is de-<br>scribed in conjunction with the "Show all<br>Panels" property. Please refer to Sec-<br>tion 6.7.1, <i>Show All Panels and Allow Modi-<br/>fication</i> for more information.                                                                                                    |
| Search Type        | The "Search Type" property determines the<br>search popup page that the case worker will<br>see on create and modify pages. This prop-<br>erty have such values as Person, Employer,<br>Product Provider, and Service Supplier, its<br>default setting being blank. E.g. If "Search<br>Type" is 'Person', the caseworker will see a<br>Person search popup when searchinig for re-<br>lated participants. If left blank, the search<br>widget seen on the create/modify pages will<br>be a multi popup search type, where the type<br>of search result can be specified by the case<br>worker at runtime. |
| Show All Panels    | Possible values are true or false. Please refer<br>to Section 6.7.1, <i>Show All Panels and Allow</i><br><i>Modification</i> .                                                                                                    |
| One Name Field     | Possible values are true or false. If this op-<br>tion is set to true, a single name field (called<br>'Name') will be presented for any new Re-<br>lated Case Participant created. If this value is<br>false then both First and Second Name can<br>be specified.                                                                                                    |
| On Create Page     | Possible values are true or false. If true, the<br>Related Case Participant Cluster is shown on<br>the Case Evidence create page; if false, the<br>Cluster is not displayed on the Create page.<br>In most cases this should be set to true (i.e.<br>The checkbox should be checked).                                                                                                    |
| On Modify Page     | Possible values are true or false. If true, the<br>Related Case Participant Cluster is shown on<br>the Case Evidence Modify page; if false, the<br>Cluster is not displayed on the Modify page.<br>In most cases this should be set to true (i.e.<br>The checkbox should be checked).                                                                                                    |
| On View Page       | Possible values are true or false. If true, the<br>Related Case Participant Cluster is shown on<br>the Case Evidence View page; if false, the                                                                                                    |

| Property name | Description                                                                                                    |
|---------------|----------------------------------------------------------------------------------------------------|
|               | Cluster is not displayed on the View page. In<br>most cases this should be set to true (i.e. The<br>checkbox should be checked). |

Table 6.5 Related Case Participant Cluster Properties

### 6.7.1 Show All Panels and Allow Modification

If *Show All Panels* is set to true for an Related Case Participant Cluster, then three panels are displayed in the Case Evidence Create page in respect of the Related Case Participant. If this property is set to false, then only the first panel is displayed.

Panel one allows the user to select an existing Case Participant, to associate it with the Case Evidence record currently being recorded.

Panel two provides the user with the ability to search for a Participant on the System.

Panel three presents the user with name, address and phone details fields to register a new participant (of type Representative).

The *Allow Modification* property value governs whether or not a Related Case Participant can be modified.

If *Allow Modification* is set to 'multiple', the case worker can always update the Related Case Participant Reference on the Case Evidence modify page.

If *Allow Modification* is set to 'single', if the Related Case Participant was not entered during the initial Case Evidence record creation, then it will be modifiable on the Case Evidence modify page, However, once the Related Case Participant has been set for the first time and saved (either as a result of a create or modify action), the current Related Case Participant name and age will subsequently be displayed in a label, and no further modification will be possible.

If *Allow Modification* is set to 'no', then the Related Case Participant value is mandatory on create and it cannot be modified subsequently. In this case a read-only 'name and age' label for the Related Case Participant is always displayed during in the modify page.

# 6.8 Related Employment Clusters

The Related Employment Cluster provides a container for Related Employment Attributes. A Related Employment, when dragged on to the evidence canvas, adds a cluster containing fields such as Participant and Employer. At run time, to create or modify an evidence record, the case worker will be shown a wizard, which mandates that the case worker select an employment record from a list before being able to create the Evidence record. Based on the employment record selection in the wizard, the Related Employment

| Property name                     | Description                                                                                                    |
|-----------------------------------|----------------------------------------------------------------------------------------------------|
| Title                             | An optional Cluster Title for the default loc-<br>ale. Note that most Clusters have Titles, but<br>they are not in fact enforced to be mandatory<br>by the Dynamic Evidence infrastructure.                                                                                                    |
| Title ID                          | A Resource property identifier for the Title<br>property. Mandatory if a Title is provided<br>(this property is only displayed in the Editor<br>if the Title has one or more characters).                                                                                                    |
| Description                       | An optional Cluster Description for the de-<br>fault locale. Cluster Descriptions, if<br>provided, appear below the Title at runtime.                                                                                                    |
| Description ID                    | A Resource property identifier for the De-<br>scription property. Mandatory if a Descrip-<br>tion is provided (this property is only dis-<br>played in the Editor if the Title has one or<br>more characters).                                                                                                    |
| Number of Columns                 | A mandatory numeric dropdown containing<br>values from 1 to 4, the Number of Columns<br>dictates how Columns will be used to lay out<br>all contained Fields in this Related Employ-<br>ment Cluster in generated create, modify and<br>view pages in respect of this Dynamic Evid-<br>ence Type Version. Typically, this value is<br>set to 2 (and sometimes 1) for most Dynamic<br>Evidence Types. |
| Related Employment Attrib-<br>ute | The name of the Model Related Employ-<br>ment Attribute that this Field populates.                                                                                                    |
| On Create Page                    | Non Editable property which defaults to<br>true, which displays the Related Employ-<br>ment Cluster on the Case Evidence Create<br>Page.                                                                                                    |
| On Modify Page                    | Possible values are true or false. If true, the<br>Related Employment Cluster is shown on<br>the Case Evidence Modify page; if false, the<br>Cluster is not displayed on the Modify page.<br>In most cases this should be set to true (i.e.<br>The checkbox should be checked).                                                                                                    |
| On View Page                      | Possible values are true or false. If true, the<br>Related Employment Cluster is shown on<br>the Case Evidence View page; if false, the<br>Cluster is not displayed on the View page. In<br>most cases this should be set to true (i.e. The                                                                                                    |

cluster displays its associated Participant Name and Employer Name in the second page of the wizard.

| Property name | Description                  |
|---------------|------------------------------|
|               | checkbox should be checked). |

| Table 6.6 Related | Employment  | Cluster | Properties |
|-------------------|-------------|---------|------------|
|                   | Linpioyment | Cluster | FIUPEILIES |

# 6.9 Comments Clusters

Comments Attributes can be dragged from the accordion control on the User Interface Palette, and dropped above existing Clusters as Comments Clusters. Comments Clusters will be drawn as a cluster with a single standard multi-line text box.

| Property name     | Description                                                                                                    |
|-------------------|----------------------------------------------------------------------------------------------------|
| Title             | An optional Cluster Title for the default loc-<br>ale. Note that most Clusters have Titles, but<br>they are not in fact enforced to be mandatory<br>by the Dynamic Evidence infrastructure.                                                                                                    |
| Title ID          | A Resource property identifier for the Title<br>property. Mandatory if a Title is provided<br>(this property is only displayed in the Editor<br>if the Title has one or more characters).                                                                                                    |
| Description       | An optional Cluster Description for the de-<br>fault locale. Cluster Descriptions, if<br>provided, appear below the Title at runtime.                                                                                                    |
| Description ID    | A Resource property identifier for the De-<br>scription property. Mandatory if a Descrip-<br>tion is provided (this property is only dis-<br>played in the Editor if the Title has one or<br>more characters).                                                                                                    |
| Number of Columns | A mandatory numeric dropdown containing<br>values from 1 to 4, the Number of Columns<br>dictates how Columns will be used to lay out<br>all contained Fields in this Comments<br>Cluster in generated create, modify and view<br>pages in respect of this Dynamic Evidence<br>Type Version. Typically, this value is set to<br>2 (and sometimes 1) for most Dynamic<br>Evidence Types. |
| On Create Page    | Possible values are true or false. If true the<br>Comments Cluster is shown on the Case<br>Evidence create page; if false, the Cluster is<br>not displayed on the Create page. In most<br>cases this should be set to true (i.e. The<br>checkbox should be checked).                                                                                                    |
| On Modify Page    | Possible values are true or false. If true the                                                                                                    |

| Property name | Description                                                                                                    |
|---------------|----------------------------------------------------------------------------------------------------|
|               | Comments Cluster is shown on the Case<br>Evidence modify page; if false, the Cluster is<br>not displayed on the Modify page. In most<br>cases this should be set to true (i.e. The<br>checkbox should be checked).                                               |
| On View Page  | Possible values are true or false. If true the<br>Comments Cluster is shown on the Case<br>Evidence view page; if false, the Cluster is<br>not displayed on the View page. In most<br>cases this should be set to true (i.e. The<br>checkbox should be checked). |

Table 6.7 Comments Cluster Properties

# 6.10 Utility Fields

Current the 'Skip Field' is the only available Utility Field for administrators; these can be dragged from the User Interface Palette and dropped onto Attribute Clusters.

### 6.10.1 Skip Fields

The Skip Field causes a blank field to be drawn in the position specified in its location in the Attribute Cluster. Skip Fields allow for greater control over the layout of the fields in the containing Cluster. Skip Fields have no properties.

# Chapter 7

# Dynamic Evidence Rule Sets

### 7.1 Overview

CER Rule Sets are used with Dynamic Evidence for various purposes. They may be used for specifying the logic for calculating Summary Information, deriving Calculated Attributes, validating records for a Dynamic Evidence Type Version and for Eligibility and Entitlement determination.

This chapter talks about the various facilities provided to enable authoring of such Rule Sets. The following sections will describe:

- Generated Processing and Data Rule Sets
- Support for Multiple Evidence Type Versions in Rule Sets
- Loading of Dynamic Evidence Rule Objects
- Utility Operations and Rule Classes
- Specific Dynamic Evidence Rule Set Types and their Authoring:
  - Summary Information Rule Sets
  - Validation Rule Sets
  - Calculated Attributes Rule Sets
  - Eligibility and Entitlement Rule Sets

# 7.2 Generated Rule Sets

Rule Sets written for Calculated Attributes, Summary Information and Validation are collectively referred to as containing Evidence Processing logic. These Rule Sets need to access data pertaining to the relevant Dynamic Evidence Type as part of their logic. To facilitate this, for every Dynamic Evidence Type a Processing Rule Set is generated.

Rule Sets written for determining Eligibility and Entitlement for a particular Program are called Eligibility and Entitlement Determination Rule Sets. These Rule Classes need to access data from Dynamic Evidence Types which are involved in the determination. To facilitate Dynamic Evidence Types participating in Eligibility and Entitlement determination, a Rule Set called a Data Rule Set is also generated for each Dynamic Evidence Type

These Rule Sets are generated whenever changes to an "In-Edit" Evidence Type Version are saved (note that these Rule Sets are generated per-Dynamic Evidence Type, not per-Dynamic Evidence Type Version).

The following sections discuss the structure of these Generated Rule Sets in detail.

#### 7.2.1 Processing Rule Sets

Processing Rule Sets are generated with a Rule Set name of "<Dynamic Evidence Type Logical Name>RuleSet". The Rule Set contains a Rule Class whose name is "<Dynamic Evidence Type Logical Name>", and is associated with the Dynamic Evidence: Processing category. An instance of this Rule Class represents a Case Evidence record of this Dynamic Evidence Type.

Data Attributes

A Rule Attribute is generated for each Data Attribute in the corresponding Dynamic Evidence Type Version. The name of the Rule Attribute is the same as that of the Data Attribute. The type of the Rule Attribute is dependent on that of the Data Attribute, but this is not a one to one Mapping. The table below summarizes the mapping from Data Attribute Types to Rule Attribute Types.

| Data Attribute Type | Rule Attribute Type           |
|---------------------|-------------------------------|
| Boolean             | java.lang.Boolean             |
| Date                | curam.util.type.Date          |
| Time                | curam.util.type.DateTime      |
| Integer             | java.lang.Number              |
| Float               | java.lang.Number              |
| Money               | java.lang.Number              |
| String              | java.lang.String              |
| Codetable           | Inbuilt Codetable type in CER |

Table 7.1 Data Attribute Type to Rule Attribute Type Mapping

**Related Case Participant Attributes** 

Each Related Case Participant Attribute defined for a Dynamic Evidence Type Version results in the generation of two Rule Attributes in the Processing Rule Class. One Attribute is of type java.lang.Number and is named after the Related Case Participant Attribute.

The other Rule Attribute is generated to represent the Case Participant Role Object corresponding to the Related Case Participant Attribute. This Attribute is named "related\_<Related Case Participant Attribute Name>", and the type of this Attribute is specified as the "CaseParticipantRole" Rule Class in "CaseEntitiesRuleSet".

#### **Related Employment Attributes**

Any Related Employment Attribute defined for a Dynamic Evidence Type Version results in the generation of two Rule Attributes in the Processing Rule Class. One Attribute is of type java.lang.Number and is named after the Related Employment Attribute.

The other Rule Attribute is generated to represent the Employment Object corresponding to the Related Employment Attribute. This Attribute is named "related\_<Related Employment Attribute Name>", and the type of this Attribute is specified as the "Employment" Rule Class in "ParticipantEntitiesRuleSet".

#### Parent/Child Relationships

The Dynamic Evidence Editor supports the definition of Mandatory and Optional Parents in the Modeling section. As such, Relationships are defined in one of the Dynamic Evidence Type Versions of the Child Evidence Type. As soon as the metadata of the Child Evidence Type Version is saved, a Rule Attribute will be generated. This Rule Attribute can be used to navigate to the Parent Evidence records for a given Child Evidence Record. The name of this Rule Attribute will be the same as that of the Parent Relationship and the type will be java.util.List<Parent Rule Class>. In the case where a Dynamic Evidence Type has multiple Parent Types, an Attribute will be generated for each Parent Type.

The Rule Set of the Parent Evidence Type will be updated to contain a Rule Attribute to navigate to the Child Records for a given Parent Record. One such Attribute will be generated for each Child Evidence Type. The Attribute for a particular Child Evidence Type will be generated only when the Child Evidence Type Version containing the Parent definition is activated.

When parent and child relationship is established and both parent and child Evidence Type Versions are activated the system generates a relationship attribute in the parent processing rule class. This attribute is named **'related\_<child Evidence Type logical name>'** and may be used in customized rulesets (e.g. eligibility and entitlement ruleset) to navigate from a parent evidence record to its children. This attribute should not be referenced in customized rulesets before both parent and child Evidence Type Versions are activated. If used earlier it will cause a CER validation error when activating the parent or child version. This is not a defect but a recommended approach to developing rulesets for parent child Dynamic Evidence Types.

#### Address Attributes

Each Address attribute defined for a Dynamic Evidence Type will result in the generation of two Rule Attributes in the Processing Rule Class. One Attribute will be of type java.lang.Number and will be named after the Address attribute (this represents the ID of the Address).

Another Rule Attribute will be generated to represent the Address Object corresponding to the Address Attribute. This Attribute will be named "related\_<Address Attribute Name>". The type will be specified as the "Address" Rule Class in "ParticipantEntitiesRuleSet"

#### **Calculated Attributes**

No Rule Attributes are generated for Calculated Attributes; Rule Attributes corresponding to Calculated Attributes will have to be defined in the Calculated Attributes Rule Set for this Dynamic Evidence Type Version.

#### 7.2.2 Data Rule Sets

Data Rule Sets are generated with a Rule Set Name of "<DynamicEvidence Type Logical Name>DataRuleSet". The Rule Set will contain a Rule Class whose name is "<Dynamic Evidence Type Logical Name>", and will be associated with the Dynamic Evidence: Data category. An instance of this Rule Class represents an Active Succession Set of Case Evidence Records corresponding to this Dynamic Evidence Type.

#### **Business Dates**

Business Start and End Dates are defined in the Modeling section of a Dynamic Evidence Type. These dates are used to define the temporal boundaries of a Succession Set. The period covered by these dates is called the "Evidence Business Object Lifetime". The Editor allows for the mapping of Data Attributes of type "Date" to the Business Start and End Date Attributes of the Dynamic Evidence Type Version.

Cúram's Rule Object Propagation mechanism requires all Data Rule Sets to specify the Evidence Object Lifetime. For Dynamic Evidence Types, the generated Data Rule Set will contain the necessary elements to map the Business Start and End Dates defined in the Editor to the Evidence Lifetime.

#### **Data Attributes**

A Rule Attribute is generated for each Data Attribute in the corresponding Dynamic Evidence Type Version. The name of the Rule Attribute is the same as that of the Data Attribute. The type of the Rule Attribute is dependent on that of the Data Attribute, but this is not a one to one mapping. The table below summarizes the mapping from Data Attribute Types to Rule Attribute Types.

| Data Attribute Type | Rule Attribute Type           |
|---------------------|-------------------------------|
| Boolean             | java.lang.Boolean             |
| Date                | curam.util.type.Date          |
| Time                | curam.util.type.DateTime      |
| Integer             | java.lang.Number              |
| Float               | java.lang.Number              |
| Money               | java.lang.Number              |
| String              | java.lang.String              |
| Codetable           | Inbuilt Codetable type in CER |

Table 7.2 Data Attribute Type to Rule Attribute Type Mapping

Also, for Data Rule Sets the "Volatile" setting of the Data Attributes are also considered when determining the Data Type of a Rule Attribute. A Data Attribute which is marked as Volatile would have the type determined as described above, but inside a Timeline. This is to facilitate the Rule Object Propagation mechanism to create a Timeline of values while populating each Attribute.

#### Parent/Child Relationship

Similar to the Processing Rule Set, the Data Rule Set will also contain Attributes to navigate Parent/Child Relationships. However, this differs from the Processing Rule Set in two ways:

- The data type of the parent navigation Attributes will be set to the Data Rule Class for the Parent Evidence Type, rather than a list of Parent Data Rule Class Objects. This is because the Parent Data Rule Class represents a Succession Set and not a single record, and there can only be one Succession Set for each Parent Evidence Type.
- The data type of the child navigation Attribute will be a java.util.List of Data Rule Class objects for the Child Evidence Type, as multiple Succession Sets of Child Evidence Types can be related to one Parent Succession Set.
- As discussed above in 'Processing Rule Sets', When parent and child relationship is established and both parent and child Evidence Type Versions are activated the system generates a relationship attribute in the parent processing rule class. This attribute is named 'related\_<child Evidence Type logical name>' and may be used in customized rulesets (e.g. eligibility and entitlement ruleset) to navigate from a parent evidence record to its children. This attribute should not be referenced in customized rulesets before both parent and child Evidence Type Versions are activated. If used earlier it will cause a CER validation error

when activating the parent or child version. This is not a defect but a recommended approach to developing rulesets for parent child Dynamic Evidence Types.

#### **Related Employment Attributes**

The generation logic for Related Employment Attributes is similar to that for Processing Rule Sets.

#### **Related Case Participant Attributes**

The generation logic for Related Case Participant Attributes is similar to that for Processing Rule Sets, except that for Volatile Related Case Participant Attributes, the data type of both the Case Participant Role ID Attribute and the Case Participant Role Object Attribute will be wrapped inside a timeline.

#### Address Attributes

Address Attributes are again treated similar to how they are handled for Processing Rule Sets, with the difference that for Volatile Address Attributes, the generated Rule Attributes will have their data types wrapped inside a Timeline.

#### **Calculated Attributes**

Calculated Attributes do not have any corresponding elements generated in the Data Rule Set.

#### 7.2.3 Propagator Configurations

The generated Data Rule Sets will be used to access Case Evidence data from Eligibility and Entitlement Determination Rule Sets. As such, the Data Rule Sets are useful only if Case Evidence data is propagated to them at runtime.

Rule Object Propagators are configured to specify the Rule Sets to which data in respect of each Evidence Type should be propagated. As part of activating a Dynamic Evidence Type, a Propagator Configuration is also generated in addition to the Rule Sets. This Propagator Configuration will be named, "<Data Rule Set Name> - Active Succession Set Propagator Configuration", and will specify that Case Evidence records of this Dynamic Evidence Type should be propagated to instances of the generated Data Rule Class.

# 7.3 Support for Multiple Dynamic Evidence Type Versions

A Dynamic Evidence Type can have multiple Dynamic Evidence Type Versions over a period of time. In each Dynamic Evidence Type Version, new Attributes and Relationships could have been added. Also, existing Attributes and Relationships could have been dropped. When it comes to representing these variations in the generated Rule Sets, there are two possibilities:

- Generate one Rule Set that represents all Dynamic Evidence Type Versions (i.e. one Rule Set for each Dynamic Evidence Type)
- Generate one Rule Set for each Dynamic Evidence Type Version.

For a variety of reasons, the first option is being used for generating Rule Sets for Dynamic Evidence. As such, the generated Rule Set for a Dynamic Evidence Type will contain Rule Attributes corresponding to the sum total of all Attributes and Relationships in respect of all Dynamic Evidence Type Versions. For this reason, logic in Handcrafted Rule Sets for Summary Information/Validation/Calculated Attributes may need to branch based on the availability of a value for an Attribute on the Evidence Record (Rule Object) being processed; this is because an Attribute may have been added from a particular point in time, and before this time it has no value.

## 7.4 Loading of Dynamic Evidence Rule Objects

Handcrafted Rule Sets for Evidence Processing are called from appropriate points during the maintenance of Case Evidence records in respect of Dynamic Evidence Types. For example, the Rule Set for Summary Information is called every time a Case Evidence record for a Dynamic Evidence Type is viewed. These Processing Rule Sets act on a particular Case Evidence record. Dynamic Evidence maintenance creates and populates a Rule Object with the details of the Case Evidence record for which the processing Rule Set is invoked.

When the Processing Rule set is invoked as part of reading a Case Evidence record, the Rule Object is populated with the data stored in the Database. When the Processing Rule set is invoked during creation or modification of a Case Evidence record, the corresponding Rule Object created is populated with the new or modified data.

The steps involved in loading a Dynamic Evidence Rule Object are as follows:

- The generated Rule Set or Rule Class for the Dynamic Evidence Type is identified. A Rule Object is created for this Rule Class.
- "evidenceID", "correctionSetID", "successionID", "caseID", "type", "receivedDate", "effectiveFrom" and "status" are attributes common to all Dynamic Evidence Types. These are populated from the Evidence Descriptor.
- Each Rule Attribute corresponding to the Data Attributes are populated

with values from the database, or the value specified by the user if the Case Evidence record is being created or modified

- If the Case Evidence record is being created:
  - "evidenceID", "correctionSetID" and "successionID" will all be set to zero
  - Rule Attributes for navigating to Parent Records will be populated with the Parent Records selected as part of the create process. This is because the normal derivation of these Rule Attributes would try to read the Parent records from the database and the Relationship would not have been established yet, as the Case Evidence record is yet to be created. Also, Rule Attributes corresponding to Child Evidence Types would be populated with an empty List for this Case Evidence instance.
  - The Rule Attribute for Address attributes will have a value of zero. The Rule Attribute corresponding to the Address object will be populated with the Address Details entered during creation.
  - The Rule Attribute for Related Case Participant Attributes will have a value of zero, if an existing Case Participant is not chosen by the case worker. The Rule Attribute corresponding to the Related Case Participant object would be populated with the Details entered during creation.

## 7.5 Utility Rule Classes and Functions

Some utility java static operations are provided to help with the writing of Dynamic Evidence Processing Rule Sets. These Java operations are contained in the curam.dynamicevidence.cer.impl.DynamicEvidenceStatics class. The following section provides a high level description of these operations. Please refer the Javadoc for Dynamic Evidence to obtain more detailed information such as parameters and return types of each operation.

### 7.5.1 Listing Parent Rule Objects

For each Parent Dynamic Evidence Type, a Rule Attribute will be available in the generated Processing Rule Class. This attribute will provide a list of all Parent Records. Two operations are provided in the DynamicEvidenceStatics class to get a filtered list of Parent Evidence records:

- getActiveParentList() This operation returns a list of Parent Records which are Active.
- getActiveandPendingChangesParentList() This Operation returns a list of In-Edit and Active Parent Records which do not have any pending update. For example, if there are three records R1, R2

and R3 where R1 is active, R2 is active and R3 is an In-Edit correction on R2, this operation would return R1 and R3.

### 7.5.2 Listing Child Rule Objects

For each child Dynamic Evidence Type, a Rule Attribute will be available in the generated Processing Rule Class. This Attribute will provide a list of all Child Records, irrespective of their state. Two operations are provided in the DynamicEvidenceStatics class to get a filtered list of Child Evidence records.

- getActiveChildList() This operation returns a list of those Child Records which are Active.
- getActiveandPendingChangesChildList() This Operation returns a list of In-Edit and active Child Records which do not have any pending update.

### 7.5.3 Listing Rule Objects for a Particular Dynamic Evidence Type

Sometimes, it is necessary to obtain a list of Rule Objects for a Dynamic Evidence type for a particular Case. For example, a Validation Rule Set might get a list of Rule Objects of a particular Dynamic Evidence Type on a particular Case, and check them against the Case Evidence being validated to perform duplicate checks. Three relevant operations are provided for this:

- getEvidenceListForCase() Returns a list of Rule Objects pertaining to Case Evidence Records in respect of a particular Dynamic Evidence Type for a particular Case.
- etActiveEvidenceListForCase() Returns a list of Rule Objects pertaining to Active Case Evidence Records in respect of a particular Dynamnic Evidence Type for a particular Case.
- getActiveAndPendingChangesEvidenceListForCase() -Returns a list of Rule Objects pertaining to Active and In-Edit Case Evidence records with no pending updates for a particular Dynamnic Evidence Type for a particular Case.

### 7.5.4 Attribute Availability

It is possible for a Processing Rule Set to be used for more than one Dynamic Evidence Type Versions. For example, the same Validation Rule Set can be used for many Versions of an Evidence Type. In such a case, the Validation Rule Set will have to factor the structural changes across different Versions into its logic.

For example, Version 1 of an Evidence Type might have "authorizedEx-

pense" and "actualExpense" as two Attributes. In version 2, the "actualExpense" Attribute might have been replaced by a Child Evidence Type called "Expense". In this case, the total actual expense should be calculated by summing the expense value from all Child Records of Type "Expense". If there is a validation which checks the actual expense amount against the authorized expense amount, and the same Validation Rule set is being used for both Version 1 and 2, the validation logic should first check for the existence of the "actualExpense" Attribute. This is required because the generated Rule Set contains Rule Attributes corresponding to both versions 1 and 2...

The operation isAttributeAvailable() can be used to check if a particular Attribute is available in a particular Evidence record. So for this example, the Validation Rule Set can check if the "actualExpense" attribute is available in the record being validated. If not, the logic can calculate the actual expense by adding up the expense from "Expense" child records.

# 7.6 Specific Dynamic Evidence Rule Set Types

This section discusses each of the usages of CER Rule Sets in Dynamic Evidence in turn, namely:

- Summary Information Rule Sets
- Validation Rule Sets
- Calculated Attributes Rule Sets
- Eligibility and Entitlement Rule Sets

For each of these types of Dynamic Evidence Rule Set, we discuss the contract expected of the Rule Set and how to author them.

### 7.6.1 Summary Information Rule Sets

Most of the time it should be possible to use Summary Mapping functionality for defining Summary Information for a Dynamic Evidence Type Version. However, sometimes the Summary Information may not be a straight forward mapping to Attributes of the Dynamic Evidence Type Version. For example, the Summary Information might need data from a Parent or Child Evidence Record. In such cases, CER Rule Sets can be used to define the Summary Information.

An administrator can specify the Rule Set to be used by enabling the "Use Rule Set" radio button, and then specifying the Rule Set using the "Rule Set Name" option.

#### Contract

Dynamic Evidence has certain expectations for the required structure of Summary Rule Sets in terms of the Rule Classes and Attributes that they should contain. Having said this, the generic CER infrastructure does not have any Evidence Processing concepts. So in order to make sure handcrafted Summary Rule Sets meet these expectations, the following restrictions are enforced on them:

- Summary Rule Sets must contain one Concrete Rule Class which extends from DefaultEvidenceSummary Rule Class in the EvidenceSummaryRuleSet.
- This Rule Class must contain a Rule Attribute named "evidence". The type of this Rule Attribute should be the generated Processing Rule Class, and the derivation of this Attribute should use the specified expression. The specified expression is the default derivation when an Attribute is defined in the CER Editor. So, for example, if the logical name of a Dynamic Evidence Type is "Alien", a Rule Set named "Alien-RuleSet" with a Rule Class named "Alien" would be generated. In this case, the concrete Rule Class in the Summary Rule Set for this Dyamic Evidence Type must contain an Attribute named "evidence" whose type is the "Alien" Rule Class in the "AlienRuleSet".

#### Authoring

The DefaultEvidenceSummary Rule Class has the following Attributes corresponding to the different elements of Summary Information.

| Rule Attribute       | Туре    | Value |
|----------------------|---------|-------|
| startDate            | Date    | null  |
| endDate              | Date    | null  |
| isStartDateAvailable | Boolean | true  |
| isEndDateAvailable   | Boolean | true  |
| summary              | String  | null  |
| participantDetails   | String  | null  |

#### Table 7.3 DefaultEvidenceSummary Attributes

The idea behind defining these Attributes in the DefaultEvidence-Summary Rule Class is twofold:

- In their Summary Rule Sets, administrators need to define only those Attributes which need a different value from those defined in De-faultEvidenceSummary.
- In a future major release of Cúram, if a new element is added to the Summary Information infrastructure, a corresponding Attribute will be added to DefaultEvidenceSummary. So any existing hand-crafted Summary Rule Sets would not need to be changed to include this new Attribute, as long as the default value provided in DefaultEvidenceSummary is applicable.

Authoring a Summary Rule Set thus involves re-defining (overriding in Object-Oriented terminology) only those Attributes whose values should be different from those defined in DefaultEvidenceSummary.

The values from the startDate and endDate Attributes are used in the "Period" column of the Dynamic Evidence Type Workspace page only if isStartDateAvailable and isEndDateAvailable have a value of true. Otherwise, the Business Start Date and Business End Date options defined in the *Modeling* section is used to calculate the Evidence Workspace "Period" column. As such, if the intention is not to set startDate and endDate as part of a Summary Information Rule Set, then the Rule Set should s et isStartDateAvailable and isEnd-DateAvailable to false.

Typically, the logic to derive different elements of Summary Information is based on the data from the corresponding Case Evidence instance. This is why the contract for Summary Rule Sets specify that they should have an Attribute named "evidence" -this Attribute is populated with data from the correspoding Case Evidence instance whenever the Rule Set is invoked.

Dynamic Evidence Administration provides support for authoring Summary Rule Sest by generating a "starter" Rule Set, if the Summary Information Rule Set specified does not exist already. The following sections talk about the process of authoring a Summary Rule Set by using such a "starter" Rule Set, or by reusing an existing Summary Rule Set.

#### Using a Starter Rule Set

If the Summary Rule Set specified for a Dynamic Evidence Type Version does not exist, a "starter" Rule Set with the given name is generated. The generated starter Rule Set will have a class called "SummaryInformation" with the base Rule Class and the "evidence" Attribute mentioned in the previous section. This Rule Set will be associated with the Dynamic Evidence Summary Information category.

The Rule Set should be further edited by the administrator to define an Attribute corresponding to each element of Summary Information for which the value defined in DefaultEvidenceSummary should be overridden. When the Dynamic Evidence Type Version is activated, the Summary Rule Set is also activated.

#### Using an Existing Rule Set

Sometimes, an existing Rule Set is specified as the Rule Set to be used for Summary Information. Typically, this happens when a new Dynamic Evidence Type Version is created and the previous Dynamic Evidence Type Version already had a Rule Set specified for Summary Information.

In this case, the existing Rule Set is not modified automatically. This Rule Set needs to be modified only if the logic to compute the Summary elements needs to change. A point to note is that if an existing Summary Rule Set is modified, the changes will be visible to all the Dynamie Evidence Type Versions which have been using this Rule Set. So, if the changes to the Summary Information derivation is required for only the new Dynamic Evidence Type Version, a new Summary Rule Set should be used instead of modifying an existing Rule Set.

### 7.6.2 Validation Rule Sets

Most of the time it should be possible to use Standard Validations for defining Validations for an Dynamic Evidence Type Version. But, sometimes the validations may be a complex combination of many conditions or might involve calculations based on data from related Parent or Child Case Evidence instances. In such cases, CER Rule Sets can be used to define the Validations.

An administrator may specify the Rule Set to be used by enabling the "Use Rule Set" radio button under "Additional Validations" in the Validations Tab of the Evidence Properties, and then specifying the Rule Set using the "Rule Set Name" option.

#### Contract

As with Summary Information, Dynamic Evidence has certain expectations for the required structure of Validation Rule Sets in terms of the Rule Classes and Attributes that they should contain. Having said this, the generic CER infrastructure does not have any Evidence Processing concepts. So in order to make sure handcrafted Validation Rule Sets meet these expectations, the following restrictions are enforced on them:

- Validation Rule Sets should contain one concrete Rule Class which extends from the DefaultEvidenceValidationResult Rule Class in the EvidenceValidationRuleSet.
- This Rule Class must contain a Rule Attribute named "evidence". The type of this Rule Attribute should be the generated Processing Rule Class, and the derivation of this Attribute should use the "specified" expression. The "specified" expression is the default derivation when an Attribute is defined in the CER Editor.

So, for example, if the logical name of a Dynamic Evidence Type is "Alien", a Rule Set named "AlienRuleSet" with a Rule Class named "Alien" will be generated. In this case, the concrete Rule Class in the Validation Rule Set for this Evidence Type must contain an Attribute named "evidence" whose type is the "Alien" Rule Class in the "AlienRuleSet".

#### Infrastructure Rule Classes

The EvidenceValidationRuleSet provides several Rule Classes which are to be used when authoring Validation Rule Sets:

#### Validation

| Name              | Туре                                                            | Description                                                                             |
|-------------------|-----------------------------------------------------------------|-----------------------------------------------------------------------------------------|
| isFailure         | Boolean                                                         | Indicates if the Valida-<br>tion has failed for the<br>given Case Evidence re-<br>cord. |
| failureMessage    | curam.creole.value.Mes<br>sage                                  | The message to be<br>shown to the user if the<br>Validation fails.                      |
| informationalType | curam.dynamicevidence<br>.validation.impl.Informa<br>tionalType | -                                                                                       |

The Validation Rule Class represents a particular Validation. It contains the following Attributes:

Table 7.4 **Validation** Rule Class - Attributes

#### ValidationMode

The ValidationMode Rule Class represents the operation as part of which the Validation is being invoked. This can be used to determine the set of Validations to be applied and the informational type to be used for a particular Validation.

This Rule Class has a single Attribute, namely "mode" of type curam.dynamicevidence.validation.impl.ValidationMod e.

#### DefaultEvidenceValidationResult

As explained in the contract, Validation Rule Sets must have a Rule Class that extends from DefaultEvidenceValidationResult. This Rule Class has the following Attributes; all of these Rule Attributes are of type List<Validation>

| Rule Attribute       | Purpose                                                                                                    | Value |
|----------------------|----------------------------------------------------------------------------------------------------|-------|
| detailsValidations   | These Validations are called<br>before writing a new or<br>modifed Case Evidence record<br>to the database. When these<br>Validations are called as part of<br>creating a new Case Evidence<br>record, Parent/Child Relation-<br>ship will not have been estab-<br>lished. As such, any Validation<br>that involves navigating to Par-<br>ent Case Evidence records<br>should not be included as part<br>of detailsValidations.<br>Typically these Validations<br>contain Single Field or Cross<br>Field validations. | null  |
| standardValidations  | These Validations are called<br>after a Case Evidence record is<br>created, modified, activated or<br>as part of validating a Case<br>Evidence Record. Typically<br>this contains Validations which<br>involve navigating to other<br>Case Evidence records such as<br>Parent/Child records or Case<br>Evidence instances of the same<br>Type on the Case.                                                                                                    | null  |
| preCreateValidations | This set of Validations is called<br>before a Case Evidence record                                                                                                    | null  |

| Rule Attribute        | Purpose                                                                                                    | Value |
|-----------------------|----------------------------------------------------------------------------------------------------|-------|
|                       | and any entity related to that<br>Case Evidence record are cre-<br>ated on the Database. The re-<br>lated entity could be an Ad-<br>dress or a Case Participant<br>Role.                                                                                         |       |
| preModifyValidations  | This set of Validations is called<br>before a Case Evidence record<br>and any entity related to that<br>Case Evidence record are<br>modifed on the Database. The<br>related entity could be an Ad-<br>dress or a Case Participant<br>Role.                       | null  |
| postCreateValidations | As the name suggests, this set<br>of Validations is called after a<br>Case Evidence record and any<br>entity related to that Case Evid-<br>ence record are created on the<br>Database. The related entity<br>could be an Address or a Case<br>Participant Role.  | null  |
| postModifyValidations | As the name suggests, this set<br>of Validations is called after a<br>Case Evidence record and any<br>entity related to that Case Evid-<br>ence record are modified on the<br>Database. The related entity<br>could be an Address or a Case<br>Participant Role. | null  |

#### Table 7.5 DefaultEvidenceValidationResult Attributes

In addition to the Attributes described above, this Rule Class also contains a "validationMode" Attribute.

The idea behind defining these Attributes in the DefaultEvidenceValidationResult Rule Class is twofold:

- In their Validation Rule Sets, administrators need to define only those Attributes which correspond to the sets of Validations required for the particular Dynamic Evidence Type Version.
- In a future majore release of Cúram, if a new set of Validations is added, a corresponding Attribute would be added to DefaultEvidenceValidationResult. As such, any existing hand-crafted Validation Rule Sets would not need to be changed to include this new Attribute, as long as the new set of Validations is not required.

#### Authoring

Authoring a Validation Rule Set involves the following steps:

#### Defining the Rule Set

If the Rule Set specified in the "Additional Validations" section does not exist, the Dynamic Evidence infrastructure will generate a "starter" Rule Set. The generated starter Rule Set will have a class called "ValidationResult" with the base Rule Class and an "evidence" Attribute as mentioned in the *Validation Rule Sets Contract* section, and will be associated with the Dynamic Evidence Validation category.

Sometimes, an existing Rule Set is specified as the Rule Set to be used for Validation. Typically, this happens when a new Dynamic Evidence Type Version is created and the previous Dynamic Evidence Type Version already had a Rule Set specified for Validation. If an existing Rule Set is used, it should adhere to the Validation Rule Sets contract. A point to note is that if an existing Validation Rule Set is modified, the changes would be visible to all Dynamic Evidence Type Versions which have been using this Rule Set.

#### **Defining Validation Sets**

As described in the section about DefaultEvidenceValidation-Result Rule Class, this Rule Class has Attributes corresponding to different sets of Validations. All these Attributes have a value of null, which means by default there are no Validations defined in any of the Validation sets. For a particular Dynamic Evidence Type, all or only some of the Validation Sets might be requried. For example. a Dynamic Evidence Type Version might require only "detailsValidations" and "standardValidations". As such, the Attributes corresponding to Validation sets should be redefined. Typically, a CER Fixed List is used to construct the list of Validations in a set.

#### Defining a Validation

Typically, a Validation will refer to data from the Case Evidence record or related Case Evidence records - this is why the contract for Validation Rule Sets specify that they should have an Attribute named "evidence". This Attribute is populated with data from the correspoding Case Evidence instance whenever the Rule Set is invoked.

A Validation can be defined by using the CER create expression. The create expression when called for the Validation Rule Class requires that a derivation be specified for the isFailure Attribute and fail-ureMessage Attribute.

The derivation for the isFailure Attribute must produce a boolean value. For example, let us say there are two Attributes, "startDate" and "endDate" in a Dynami Evidence Type, and the Validation required is that the "startDate" should not be the same as the "endDate". The derivation for the isFailure Attribute of this Validation can use a CER compare expression which compares the "startDate" and "endDate" Attributes. The compare expression will obtain the value of these two Attributes by using a reference expression on the "evidence" Attribute of the Validation Rule Class.

The derivation for the failureMessage Attribute should produce a value of type curam.creole.value.Message . For this, the derivation can use an XML Message or a Resource Message expression. Again, if the message is to be parameterized with data from the Case Evidence record, the required Attribute can be accessed through the "evidence" Attribute of the Validation Rule Class using the reference expression.

Optionally, a value can be specified for the "informationalType" of the Validation. If no value is specified, the informational type will be considered in error. However, the static operations ( error() , warning() and fatalError() ) in curam.dynamicevidence.validation.impl.Informational Type can be used to specify a different informational type.

Typically, the informational type is dependent on the Validation Mode. The Validation mode for a particular Validation session can be accessed through the "validationMode" Attribute of the Validation Result Rule Class. The validation mode can then be compared with one or more Validation Modes using the static operations ( applyChanges() , approve() , in-sert() , modify() , validateChanges() ) defined in curam.dynamicevidence.validation.impl.ValidationMod e to determine the informational type to be used. For example, the Validation Mode for a Validation Session can be compared with "Apply Changes" and "Validate Changes" and the informational type can be specified as error for the former and warning for the latter case.

### 7.6.3 Calculated Attributes Rule Sets

Calculated Attributes are Attributes whose value is derived from manipulating values of other Attributes of the same Dynamic Evidence Type or related Dynamic Evidence Types. These Calculated Attributes are typically used in the Case Evidence View pages in respect of a Dynamic Evidence Type, but they could be used for other purposes as well such as in Validations. For example, a Dynamic Evidence Type for Adoption may have Case Participant Role Ids for the Parent and Child; Calculated Attributes could be defined to calculate the names of Parent and Child from the respective Case Participant Role IDs.

For each Dynamic Evidence Type Version, a Calculated Attributes Rule Set must be defined if the Dynamic Evidence Type Version has Calculated Attributes in its model. The following section describes the process of writing a CER Rule Set for Calculated Attributes.

#### Contract

As with Other Dynamic Evidence Rule Set types, Dynamic Evidence has certain expectations for the required structure of Calculated Attributes Rule Sets in terms of the Rule Classes and Attributes that they should contain. As such, the following restrictions are enforced on such Rule Sets:

- The Calculated Attributes Rule Set must contain one Concrete Rule Class which extends from the *DefaultCalculatedAttributes* Rule Class in the *EvidenceCalculatedAttributesRuleSet* Rule Set.
- This Rule Class must contain a Rule Attribute named "evidence". The type of this Rule Attribute must be the generated Processing Rule Class and the derivation of this Attribute should use the "specified" expression. The "specified" expression is the default derivation when an Attribute is defined in the CER Editor. So, for example, if the logical name of a Dynamic Evidence Type is "Alien", a Rule Set named "AlienRule-Set" with a Rule Class named "Alien" will be generated. As such, the concrete Rule Class in the Calculated Rule Set for this Dynamic Evidence Type must contain an Attribute named "evidence" whose type is the "Alien" Rule Class in the "AlienRuleSet".
- This Rule Class must contain a Rule Attribute corresponding to each Calculated Attribute defined in the Dynamic Evidence Type Version. The name and type of these Rule Attributes must match those of the corresponding Calculated Attribute.

#### Authoring

While editing the metadata for a Dynamic Evidence Type Version, a Calculated Attributes Rule Set should be specified using the "Calculated Attributes Rule Set Name" option in the Evidence Properties Panel in the Evidence Editor.

The logic to compute the value of a Calculated Attribute is typically based on the data from the relevant Case Evidence record or from Case Evidence records related to it, and this is why there is a requirement to have an "evidence" Rule Attribute in Calculated Attribute Rule Sets. When a Calculated Attribute Rule Set is invoked during Case Evidence maintenance, this Attribute will be populated with a Rule Object containing the data for the Case Evidence record for which the Calculated Attributes have to be computed.

#### Using a Starter Rule Set

If the specified Rule Set does not exist, a "starter" Rule Set with the given name will be generated. The generated starter Rule Set will have a class called "CalculatedAttributes" which has the base Rule Class and the "evidence" Attribute mentioned in the previous section, and will be associated with the Dynamic Evidence Calculated Attributes category. This Rule Set should be further edited by the administrator to define Attributes corresponding to each Calculated Attribute. When the Dynamic Evidence Type Version is activated, the Calculated Attributes Rule Set is also activated.

#### Using an Existing Rule Set

Sometimes, an existing Rule Set is specified as the Rule Set to be used for Calculated Attributes. Typically, this happens when a new Dynamic Evidence Type Version is created and the previous Dynamic Evidence Type Version already had a Rule Set specified for Calculated Attributes.

In this case, the existing Rule Set is not modified automatically. If no new Calculated Attributes Rule Set has been added and the logic to compute the Calculated Attributes does not need to change, then the existing Rule Set can be used. If an additional Calculated Attribute is added to the new Dynamic Evidence Type Version, a corresponding Rule Attribute would have to defined in the existing Calculated Attributes Rule Set.

#### 7.6.4 Eligibility and Entitlement Rule Sets

The Eligibility and Entitlement Determination Rule Sets are typically architected in three layers.

#### • Data Rule Classes

Data Rule Classes are the closest to Case Evidence Data. They mirror the structure of the Case Evidence Data i.e. they contain Rule Attributes corresponding to Attributes and relationships of a Dynamic Evidence Type. Rule Objects are created for these Rule Classes whenever Case Evidence records in respect of the corresponding Dynamic Evidence Types are created or modified.

#### • Calculator Rule Classes

Calculator Rule Classes contain calculations which represent more coarse-grained business concepts than those represented by the data elements for Dynamic Evidence Types. For example, Dynamic Evidence Types representring the different kinds of income and the composition of a Household may exist; A Calculator Rule Class might calculate the Net Household Income by summing up the Income of all the Household members, after applying legislation to exclude those incomes that should not be counted.

Generally, such business concepts are factored in to separate Calculator Rule Classes, so that they can be reused across many Programs. Irrespective of the reuse, factoring big chunks of Rules in to many Calculator classes make the Rule Sets modular and readable.

#### • Program Rule Classes

Program Rule Classes use Data and Calculator Rule Classes to determ-

ine the eligibility for a particular Program. These Rule Classes need to exhibit certain characteristics in terms of their structure, so that the Eligibility and Entitlement Engine can work with them to create Determinations. For more details on developing Eligibility and Entitlement Rules, please refer to the *Working with Cúram Express Rules* guide.

Of these three, Data Rule Classes are generated for all Dynamic Evidence Types. So, for custom Programs, Eligibility and Entitlements Rules can be written by developing Program Rules that make use of these generated Dynamic Evidence Data Rule Classes. Alternatively, Program Rules can be written to make use of a layer of Calculator Rule Classes which in turn make use of the generated Data Rule Classes..

# Chapter 8

## Localization

### 8.1 Introduction

The process of localizing Dynamic Evidence Types is not dissimilar to that of localizing other parts of Cúram; the artefacts and mechanisms used are broadly the same, and it is only the resource locations and naming conventions that are specific to Dynamic Evidence. The reader should therefore be familiar with the localization process described in *The Cúram Web Client Reference Manual*.

Most of the steps below involve localizing properties resources in the Application Resource Store. The administration pages for the Resource Store can be accessed in the following manner:

- Log in as an administrative user (e.g. 'Admin').
- In the Shortcuts panel, expand the 'Intelligent Evidence Gathering' section.
- In this section, click on 'Application Resources'.

The rest of this chapter describes the various artefacts involved in the localization process for Dynamic Evidence, together with the steps necessary to localize them.

## 8.2 Localizing the Dynamic Evidence Editor Properties Resource in Administration Suite

The Dynamic Evidence Editor uses a properties resource called "DynEvd\_EvidenceEditor.properties" to specify values such as labels, text, tool tip text, labels on button, items in dropdowns, messages etc. in the Dynamic Evidence Editor. This properties file contains key/value pairs which are in UTF-8 format. To support localization, locale specific values have to

be provided for the keys.

- Using the Application Resource Store administration screens, download the version of the properties resource ( DynEvd\_EvidenceEditor.properties) for the default locale.
- Using a text editor, change the value of each property to the appropriate localized equivalent.
- Re-upload the modified properties and publish the changes.
- To view the changes made to properties , launch the Dynamic Evidence Editor. To do this:
  - In the Actions button in the list item, select 'Edit Metadata'

# 8.3 Localizing the Runtime Dynamic Evidence User Interface

This section discusses artefacts to be used when localizing case worker runtime Case Evidence screens in respect of Dynamic Evidence Types (i.e. create, modify and view screens).

#### 8.3.1 Static Properties Resource

Dynamic Evidence uses a properties resource called DynEvdStatic-Properties.properties to store various strings common to all Dynamic Evidence Types - such as the labels for 'Save' and 'Cancel' buttons, and standard messages used in Related Case Participant Clusters. This file must be localized for each desired locale.

To achieve this:

- Using the Application Resource Store administration screens, download the version of DynEvdStaticProperties.properties for the default locale.
- Using a text editor, change the value of each property to the appropriate localized equivalent.
- Back in the Administration Suite, create a new Application Resource called DynEvdStaticProperties.properties for the desired locale with the newly localized file as the content.

This localization step needs to be performed only once.

#### 8.3.2 Evidence Type Properties Resources

Dynamic Eivdence also uses individual properties resources to store Evidence Type specific localizable text. There is one such resource per Dynamic Evidence Type and it currently stores only the Evidence Type localizable runtime description. The description property is used in Evidence Maintenance to provide a description for the Dynamic Evidence Type (for example, on the 'New Evidence' screen accessed from the Evidence Dashboard). The naming convention for these properties resources is "DynEvd\_EvidenceType\_" followed by the logical name of the Dynamic Evidence Type and ended with ".properties" . They must be localized for each Evidence Type and each supported user locale.

To achieve this:

- Using the Application Resource Store administration screens, download the version of the properties resource ( DynEvd\_EvidenceType\_<logicalName>.properties ) for the default locale.
- Using a text editor, change the value of each property to the appropriate localized equivalent.
- Back in the Administration Suite, create a new Application Resource for the desired locale with the newly localized file as the content.

A new Evidence Type properties resource is created when a new Dynamic Evidence Type is created and it is deleted when the Evidence Type is deleted.

#### 8.3.3 Evidence Type Version Properties Resources

When editing a Dynamic Evidence Type Version using the Dynamic Evidence Editor, a number of localizable strings are specified in the form of labels and titles for User Interface elements. When the Evidence Type Version is activated, these localizable strings are also stored in properties resources in the Application Resource Store. The naming convention for these properties resources is "DynEvd\_" followed by the logical name of the Dynamic Evidence Type and then a numeric form of the Evidence Type Version effective date.

The strings provided via the Dynamic Evidence Editor are used to populate the properties resource for the default locale. This means that if a localized version is not available in a locale-specific properties resource, then the string from the default locale resource will be used via the standard fallback mechanism.

This properties resource must be localized for each Evidence Type Version and locale you wish to support. The localization process is as described in Section 8.3.1, *Static Properties Resource* above.

#### 8.3.4 Generation of the Localized User Interface

It is important to point out that the properties resources mentioned in Section 8.3.3, *Evidence Type Version Properties Resources* above are not directly referred to by the Dynamic Evidence Case Management screens at runtime. Rather, they function as the input to other properties files which are generated by the Dynamic Evidence infrastructure.

The actual properties files used at runtime are generated the first time a user accesses the page for a particular locale. Therefore it is important to note that changing the source properties files after this point will not result in any change to the user interface. Ideally, all localization activity should be completed before case workers actually start accessing the Dynamic Evidence screens at runtime.

## 8.4 Message Files

Cúram message files must be localized for each locale to be supported; this process does not differ for Dynamic Evidence.

## 8.5 Codetable Items

Each Dynamic Evidence Type has a codetable entry generated on the EvidenceType codetable. Its description must be correctly localized, as it is used to generate various parts of the User Interface (such as titles for evidence maintenance pages).

# Chapter 9

## **Dynamic Evidence Timelines**

### 9.1 Introduction

A lot of Dynamic Evidence processing hinges on key Evidence dates in ways that are not immediately obvious. This chapter describes the logic behind how Dynamic Evidence works with dates: how dates entered by administrators affect case workers maintaining Evidence and vice versa. It is assumed that those reading this chapter have read the previous chapters describing Dynamic Evidence concepts and administration.

The *Cúram Temporal Evidence Guide* also contains useful background on this topic, and readers of this chapter should also be familiar with its contents. Fundamentally, Dynamic Evidence is Temporal evidence; it is simply a type of Temporal Evidence that does not require development-time effort.

Readers of this chapter should be aware in particular of the Temporal Evidence framework concept that a piece of Case Evidence may change over time, giving rise to a succession of different versions of the Case Evidence record that each apply to a particular period of time. Understanding the difference between correcting a Case Evidence record and recording a change in circumstances is essential.

## 9.2 Dates in Dynamic Evidence Administration

Non-Dynamic Evidence does not have the concept of Evidence Type Versioning present in Dynamic Evidence. With Non-Dynamic Evidence, every piece of Case Evidence recorded over time has the same data structure and the same user interface. This can cause problems if, for instance, legislation changes to require an additional piece of Evidence Data to be recorded. An entirely new Evidence Type would need to be created, and code and user interface modified to take this into account; alternatively, the existing Evidence Type would need to be modified and either data migration would be required to populate the new field for existing Case Evidence records, or code would need to take into account the fact that the attribute would not be present for some Case Evidence records. Either way, it is awkward.

Dynamic Evidence, however, includes the concept of Dynamic Evidence Type Versions, allowing the structure of Case Evidence to change over time. A Dynamic Evidence Type might have only one Dynamic Evidence Type Version or it might have several, forming a timeline of modifications to the structure of the Dynamic Evidence Type.

The date on which this hinges is the Effective Date field of the Dynamic Evidence Type Version. The timeline begins with the Dynamic Evidence Type Version with the earliest Effective Date and extends to infinity in the future (there is no end date). The period of time during which each Dynamic Evidence Type Version is active extends to the day before the effective date of the next Dynamic Evidence Type Version in the timeline.

There are restrictions on what you can and cannot do when administering Dynamic Evidence Type Versions. One restriction is that you can only change the effective date on a Dynamic Evidence Type Version when it is in an 'InEdit' status, not when it is 'Active'.

You cannot create a Dynamic Evidence Type Version with an Effective Date earlier than an existing Dynamic Evidence Type Version, because this could render processing of existing Case Evidence records ambiguous or incorrect. Likewise, if you are creating a new Dynamic Evidence Type Version to supersede an existing one, there should be no Case Evidence records for the Evidence Type for the period that the new Dynamic Evidence Type Version would cover.

Note that there is currently no administrative way to correct a live Dynamic Evidence Type Version that has existing Case Evidence records, and so it is important to ensure that Dynamic Evidence Type Versions are fully tested before live Case Evidence records are entered in respect of them on a production system.

## 9.3 Dates in Runtime Case Evidence Maintenance

This section describes the dates used in runtime Case Evidence maintenance and how they relate to the Dynamic Evidence Type Version Effective Dates discussed above. In the maintenance of Case Evidence records in respect of Dynamic Evidence Types (and indeed Non-Dynamic Evidence Types) the crucial dates are the Received Date and the Effective Date of Change.

#### 9.3.1 Creating Case Evidence records

All Evidence create pages (for Dynamic and Non-Dynamic Evidence Types) have a Received Date field which defaults to the current date. The received date marks the start of the period for which the Case Evidence record will be active, and is a mandatory field.

For Non-Dynamic Evidence Types, case workers can (unless custom valida-

tions preclude it) enter any date they choose as the received date. Dynamic Evidence however imposes some limitations on this. One such limitation is that the Received Date may not be before the Effective Date of the earliest version of the Dynamic Evidence Type. In effect, a Case Evidence record cannot be valid before the Dynamic Evidence Type itself is valid, which makes sense.

The above begs the question: if several Versions of the Dynamic Evidence Type for which the Case Evidence is being created exist, how does the system know which one is being created, and hence which user interface to present to the user? The system will always initially present the user interface for creating the Version of the Dynamic Evidence Type that is Active on the current date.

If the user, while creating the Case Evidence record, modifies the Received Date so that it falls in a time period where a different Dynamic Evidence Type Version is Active, then the system will redirect the user to the appropriate user interface for the correct Dynamic Evidence Type Version. The data that the user has already entered will be pre-populated on the page to which the user is redirected.

Therefore, the Received Date field is effectively the key to determining the Dynamic Evidence Type Version in respect of which the Case Evidence record is created. The caseworker user should not have to concern themselves with this - they simply consider the business meaning of the date and the system will present them with the appropriate user interface for creating the Case Evidence structure that applies at that point in time.

### 9.3.2 Modifying In-Edit Case Evidence Records

Modifying a Case Evidence record with a status of 'InEdit' is really just an extension of the create process. The record will be changed in-place, but no new member of the Case Evidence record's succession set will be created.

The Received Date is present on the modify page too, and if it is changed it may result in the user being redirected to another modify page to finish editing the record, as described above for the create page. This will happen when the user attempts to save the Case Evidence record. In this way InEdit Case evidence records can be modified to belong to a different Dynamic Evidence Type Version (although in practice, this is an edge case which should happen very rarely).

The modify page header also has a field for another important business date - Effective Date of Change - however this does not become valid until the Case Evidence record has been Activated, and attempting to change it will result in an error being displayed. This behaviour has been retained is identical to that in respect of Non-Dynamic Evidence Types..

### 9.3.3 Modifying Active Case Evidence Records

As described in the Cúram Temporal Evidence Guide, there are two ways

in which a user can modify an active Case Evidence record: correction of incorrect data, and recording a change in a Participant's circumstances. This mechanism hinges on the Effective Date of Change field.

The Effective Date of Change field, in business terms, records the start of a time period for which a version of the Case Evidence record is valid. For instance, if the piece of Case Evidence is a record of a Participant's employment, what happens if the client gets promoted? It is a continuation of their previous employment, so it does not require an entirely new employment record. The record of the client's new job role succeeds the previous record, which remains valid up until the point when the client got their promotion. That point in time is captured by the Effective Date of Change .

If the Effective Date of Change is entered, then the system treats the modification of the Active evidence as a change in circumstances. A new Case Evidence record is created as part of the same succession set, and its Active period commences at the Effective Date of Change. For Dynamic Evidence Types, If the Dynamic Evidence Type Version that applies for the Effective Date of Change is not the same as that which applied for the previous version of the evidence record then, as before, the user will be redirected to the appropriate user interface for the applicable Dynamic Evidence Type Version.

#### 9.3.4 Conclusion

Caseworker users should be able to use different Dynamic Evidence Type Versions in an intuitive manner based on the same business dates that are used with Non-Dynamic Evidence Types. Administrators simply need to be aware of the impact that the effective dates for the different Versions of Dynamic Evidence Types have on the user interfaces presented to case workers.

# Chapter 10

## Dynamic Evidence Configuration Extractor

### 10.1 Overview

One of the primary goals of Dynamic Evidence is to provide an administrative-time alternative to traditionally developed Non-Dynamic Evidence. Within this was another configuration goal, namely that of generating as many Cúram artefacts as possible to reduce the complexity and number of artefacts that Cúram Administrators need to define. Such artefacts include Dynamic UIM Pages (for Create, Read, Modify, etc.), user interface Tab configurations, CER Rule Sets, Property files, Security Identifiers and Groups, CER Propagators, etc.

Initially this was targeted at customers who did not have development installations of Cúram, in that after creation or maintenance of Dynamic Evidence Types, the database would be the 'system of record' for these administrated and generated artefacts; database backups would ensure that this data was persisted.

However, for customers with Cúram development projects, it was necessary to locate and export all such generated artefacts so that they could be source code controlled. Typically the requirement would be to save such configurable artefacts as DMX, CTX, clobs, blobs, etc. using the Cúram Data Manager. This way once the database was recreated (a typical development-time activity in Cúram), any Dynamic Evidence Types would be persisted and would not have to be recreated every time.

To assist in this effort, a Dynamic Evidence Configuration Extractor tool has been provided in Cúram version 6.0 SP2. This tool extracts Dynamic Evidence configuration information from a runtime Cúram database, and writes it to the file system using standard Cúram development artefacts (DMX, CTX, XML blobs and clobs, Tab configuration files, etc.).

## 10.2 Features

Launched using the Cúram batch launcher, the main features of this tool are as follows:

- The tool extracts Dynamic Evidence configuration information and stores it in standard Cúram development artefacts (e.g. DMX, CTX, XML blob/clob and section configuration files). This is done so that that these artefacts can be automatically recreated as part of a database rebuild using the existing Cúram data manager.
- The tool writes its output to a single directory and it expects this to be a standard Cúram component directory (e.g. 'custom'). For example, within this directory it creates subdirectories such as 'codetable', 'data', and 'tab'.
- Extracting database records with their generated primary keys poses a potential risk for key clashes when the records are uploaded. The reason for this is that when the database is rebuilt, the key generation mechanism is reset and it is very likely to produce the same keys as those in the extracted Dynamic Evidence Types. To avoid this, the extractor replaces generated database primary keys with new keys from a pre-defined key range. The key range is applied to each extracted table individually rather than being shared across all tables (this way keys are used more efficiently). Only two tables: CreoleRuleset and CreoleRulesetEditAction share the same key range, because both tables are referenced from the same field in CreoleRulesetCategoryLink table.
- Tab configuration files (for generated Evidence tabs) are extracted as blobs, as part of extracting the AppResource entity. Section configuration files, however, cannot be extracted as individual blobs. They are extracted as contribution section files (and placed in the 'tab' folder), so they can be merged with other component-specific section files on a database build.
- The tool optionally extracts Dynamic Evidence links to Products and Integrated Cases, configurable via the extractor's input parameters. Note that the extractor does not extract Product or Integrated Case configuration information, only the links to them.
- The extractor implements three extraction strategies (the one to be used is determined by the input parameters):
  - *Extract all Dynamic Evidence Types*: All active Dynamic Evidence Types on the system are extracted.
  - *Extract a list of Dynamic Evidence Types:* This strategy allows users to specify a list of Dynamic Evidence Types to extract (using a list of Evidence Type logical names).
  - *Extract a set of Dynamic Evidence Types identified by Evidence Type code prefix:* Dynamic Evidence Type codes are generated using a customizable three character prefix e.g. 'DET'. This extraction

strategy allows users to only extract Dynamic Evidence Types that use a specific code prefix.

- Dynamic Evidence Types have localizable descriptions. Prior to Cúram V6.0 SP2 the descriptions for all Dynamic Evidence Types on the syswere stored single properties file tem in a (DynEvd\_EvidenceTypeDescriptions.properties) in the AppResource entity. In Cúram V6.0 SP2 this mechanism was changed to store Dynamic Evidence Type descriptions in individual properties resources, one per Evidence Type. If the extractor finds the old evidence descriptions properties file, it will split it into individual Evidence Type specific properties files.
- The extractor extracts the key set (DYNEVDCODE) used to generate Dynamic Evidence Type codes (preserving the Next Unique Block ID for this key set). Dynamic Evidence uses the Cúram key server ability to generate human readable keys. This is used to generate Dynamic Evidence Type codetable codes. When the database is reset, the key generation mechanism is also reset and there is a likelyhood of producing keys that clash with previously generated ones. This is best avoided by preserving the state of the Dynamic Evidence key set used to generate Evidence Type codetable codes.
- The extractor extracts both Active and In Edit Evidence Type versions.
- A number of rulesets related to Evidence Type Versions are extracted: generated data and processing rulesets, and custom (calculated attributes, validations, summary information) rulesets. Custom rulesets can be edited by customers. Newly created custom rulesets are extracted by the tool (together with In Edit Evidence Type Versions). However, any changes made to published custom rulesets will not be picked up by the extractor until the changes are published.
- The extractor does not extract localizable resource bundles referenced from rulesets. Rulesets can include localizable resource messages which are stored in resource bundles in the AppResource entity. If users choose to use such messages in customized rulesets they have to handle the extraction of containing resource bundles manually.
- The extractor can either be run from the command line or the Eclipse development environment.
- Before uploading extracted artefacts back to the database, codetables have to be re-generated (via the **ctgen** target or server build) to include the extracted Dynamic Evidence Type codetable codes.

## 10.3 Running the Extractor

Before running the extractor users may have to customize the curam.dynamicevidence.generated.business.object.tab

s.sections application property. It can be found in the 'Dynamic Evidence - configuration' section of the administration application. This property is used to specify a list of sections to which generated Dynamic Evidence tabs are added. The list must contain a comma separated list of section IDs. This list is used to generate section contribution ('.sec') configuration files (written to the 'tab' folder). The default section list is:

#### DefaultAppSec-

tion,SUPERAPPSection,AUDITORAPPSection,AUDITCOAPPSe ction,INVESTRAPPSection,FINAPPSection

The extractor can be run in two ways:

- Running the extractor from the command line:
  - Set SERVER\_DIR and CURAMSDEJ variables if not already set. Depending on the project setup, PRE\_CLASSPATH variable may have to be set to include any referenced libraries.
  - From the EJBServer folder call ./components/DynamicEvidence/script/extractDynamicEvidence Configuration.bat file passing all input parameters using the -D option, for example:

./components/DynamicEvidence/script/extractDynamicEvidence Configuration -Dcomponent=MyComponent -DlowerKey=20000 -DupperKey=20999 -DetExtraction-List="etLogicalName1;etLogicalName2;etLogicalName3"

 Alternatively from the 'EJBServer' folder call components/ DynamicEvidence/ script/extractDynamicEvidenceConfiguration.xml ant script using the -D option to pass input parameters, for example:

ant -f ./components/DynamicEvidence/script/extractDynamicEvidence Configuration.xml -Dcomponent=MyComponent - Dlower-Key=20000 -DupperKey=20999 –DextractAll=true

- Running the extractor from the Eclipse development environment:
  - In Eclipse create a new Java Application Run Configuration.
  - Specify the main class to be curam.util.impl.BatchLauncher.
  - Two program arguments must be specified (in the '*Arguments*' tab of the run configuration set up): the first argument is the batch operation to be run by the batch launcher, the second argument is the list of all input parameters to the extractor:

#### curam.dynamicevidence.sl.util.configextractor.intf.DynamicEvid enceConfigurationExtractor.extractConfigArtefacts

server-

#### Dir=D:\CC\DynamicProductWS\DynamicProductMain\EJBSer ver,component=MyComponent,lowerKey=20000,upperKey=209 99,etCodePrefix=DET

The class path will have to be set to include all referenced libraries (depending on the project setup).

Note the *serverDir* parameter. It contains the location of the 'EJBServer' folder. The list of input parameters is comma separated and should not contain any spaces.

## 10.4 Extractor Input Parameters

When running the extractor from the command line, all input parameters should be passed using the -D option, i.e. **-D**<**parameter name**>=<**parameter value**>.

Mandatory Parameters:

- *component* the name of the destination component folder where the extractor output is written (e.g. 'custom'). If this folder does not exist in SERVER\_DIR/components the extractor will report an error.
- *serverDir* this parameter is automatically set (from the SERV-ER\_DIR variable) when running the extractor from the command line. It must be specified if running the extractor from Eclipse, and defines the location of the 'EJBServer' folder.
- *lowerKey* specifies the lower or the starting key for the key range used to generate replacement primary keys for extracted database records.
- *upperKey* specifies the upper or the end key for the key range used to generate replacement primary keys for extracted database records.

Parameters defining the Evidence Type extraction strategy, i.e. which evidence types to extract. At least one of these parameters has to be specified or the extractor will report an error:

- *extractAll* if this parameter is provided with a value of 'true', all Active Dynamic Evidence Types on the system (in the EvidenceTypeDef table) will be extracted. This parameter overrides the other extraction strategy parameters. If it is absent or its value is not 'true' the subsequent parameters will be considered.
- *etExtractionList* specifies a list of Dynamic Evidence Types to be extracted. The list must contain one or more Evidence Type logical names separated by semicolons (no white space allowed). This parameter overrides the *etCodePrefix* parameter.
- *etCodePrefix* specifies a Dynamic Evidence Type code prefix, e.g. 'DET'. Dynamic Evidence Types with codes beginning with the spe-

cified prefix will be extracted. The code prefix is a customizable application property (curam.dynamicevidence.type.code.prefix in Dynamic Evidence – located in the configuration section of the administration application).

#### **Optional Parameters:**

- *extractProductLinks* enables extraction of Dynamic Evidence Type links to Products. If set to true the relevant records from ProductEvidenceTypeDefLink entity will be extracted.
- *extractICLinks* enables extraction of Dynamic Evidence Type links to Integrated Cases. If set to true the relevant records from AdminICEvidenceTypeDefLink entity will be extracted.
- *datamanagerDir* name of the directory where datamanger (DMX, blob, clob) files are to be written. This directory is located in the destination component directory and it is automatically created if it does not exist. The default directory name is 'data'.
- *dmxDir* name of the directory where DMX files are written. This directory lives in the *datamanagerDir* directory and it is automatically created if it does not exist. The default directory name is 'initial'. Inside this folder, the tool creates directories for blob and clob files.
- *codetableDir* name of the directory where codetable (CTX) files are written. This directory is located in the destination component folder and it is created automatically if it does not exist. The default directory name is 'codetable'.
- *tabDir* name of the directory where section configuration (SEC) files are written. This directory is located in the destination component folder and it is created automatically if it does not exist. The default directory name is 'tab'.

## 10.5 Extracted Artefacts

#### Codetables:

Codetables are extracted and saved in files with 'ctx' extensions. The files are written into a folder located in the destination component (see *codetableDir* input parameter). Each codetable is extracted into a separate file. Two codetables are extracted:

- EvidenceType
- TemporalEvTypeApproval

#### Entities (Database Tables):

Entities are extracted and saved in files with 'dmx' extension. There is one such file per entity. These files are written to the data manager folder loc-

ated in the destination component (see *datamanagerDir* and *dmxDir* input parameters). Blob and clob records are extracted into external files and referenced from DMX files. Blob and clob files are saved into separate folders (named 'blob' and 'clob') located inside the *dmxDir* folder.

- EvidenceTypeDef: this entity stores the Dynamic Evidence Types on the system and it is the first to be extracted. The Evidence Type extraction strategies mentioned earlier determine what records to extract from this entity. If no records can be extracted from EvidenceTypeDef the extraction process terminates.
- EvidenceTypeVersionDef: extraction of this entity is dependent on EvidenceTypeDef. It stores multiple metadata Versions for Dynamic Evidence Types. Active and In Edit Versions are extracted for each extracted record (Evidence Type) from EvidenceTypeDef.
- EvidenceTypeDefinition: maps an Evidence Type to an Evidence Nature. Extraction is dependent on EvidenceTypeDef entity.
- SecurityGroup: contains security group definitions on the system. There is an auto generated Security Group for each active Dynamic Evidence type, hence this entity is dependent on EvidenceTypeDef in the extraction process. Users have access to Security Groups via the System Administration application. If auto-generated Dynamic Evidence Security groups are modified or deleted they will not be picked up by the extractor. Additionally, Security Identifiers and Security Group SID mappings will not be extracted for modified groups.
- SecurityIdentifier: this entity depends on SecurityGroup and SecurityGroupSid in the extraction process. Only Security Identifiers linked to extracted security groups are extracted.
- SecurityGroupSid: links Security Identifiers to Security Groups. If any of the extracted Security Identifiers are linked to the top-level EVIDENCEGROUP security group, these links are also extracted.
- AppReource: this entity stores miscellaneous information in blob fields. It depends on EvidenceTypeDef and EvidenceTypeVersionDef in the extraction process. The following artefacts are extracted:
  - Evidence Type localizable descriptions: extracted as properties files in the 'blob' folder, one per Dynamic Evidence Type.
  - Evidence Type Version localizable properties: extracted as properties files in the 'blob' folder, one per Active Evidence Type Version.
  - Tab configuration files: extracted as XML files in the 'blob' folder. Up to three files are extracted per Active Evidence Type Version (tab, menu, navigation configuration files).
  - The previously used single evidence descriptions properties resource (DynEvd\_EvidenceTypeDescriptions.properties), if

found, is split into individual (one per Evidence Type) properties files and stored in the blob folder.

- CreoleRuleset: this entity stores published rulesets and it is dependent on EvidenceTypeDef and EvidenceTypeVersionDef entities. Data and processing rulesets are determined from extracted EvidenceTypeDef records, while custom defined rulesets (calculated attributes, validation and summary information) are determined from extracted active EvidenceTypeVersionDef records.
- CreoleRulesetEditAction: stores In Edit rulesets and has dependency on EvidenceTypeDef and EvidenceTypeVersionDef entities. Data and processing rulesets are determined from extracted EvidenceTypeDef records, while custom defined rulesets are determined from extracted In Edit EvidenceTypeVersionDef records.
- CreoleRulesetCategoryLink: links rulesets to categories. It is dependent on both CreoleRuleset and CreouleRulesetEdit-Action in the extraction process
- EvidenceRulesetDef: this entity maps an Evidence Type to In Edit data and processing rulesets and to a Rule Object Propagator Configuration.
- RuleObjectPropagatorConfig: stores Propagator configurations, one for each Active Dynamic Evidence Type. EvidenceRulesetDef links this entity to Dynamic Evidence Types (EvidenceTypeDef).
- LocalizableText: this entity links Propagator configurations to their localizable descriptions. It has a dependency on RuleObject-PropagatorConfig for extraction.
- TextTranslation: stores Propagator configuration descriptions and depends on LocalizableText entity for extraction.
- ProductEvidenceTypeDefLink: this entity links Dynamic Evidence Types to Products and it is optionally extracted. It depends on EvidenceTypeDef entity in the extraction process.
- AdminICEvidenceTypeDefLink: this entity links Dynamic Evidence Types to Integrated Cases and it is optionally extracted. It depends on EvidenceTypeDef entity in the extraction process.
- KeyServer: only a single record is extracted from this entity. This is the key set (DYNEVDCODE) used to generate Dynamic Evidence Type codes.

Section Configuration Files:

Section configurations are stored in the AppResource entity. Each section configuration may refer to multiple components which makes extraction via

DMX files impossible. Instead, section configurations are extracted into section contribution files (with extension 'sec') and saved in the 'tab' folder (see *tabDir* input parameter).

# Appendix A

## **Generated Artefacts**

## A.1 Introduction

Dynamic Evidence generates a number of artefacts automatically as Dynamic Evidence Types are administered. This section describes what these are, when they are generated, and which actions are valid for administrators to perform on them.

It is important for administrators to be aware of these artefacts because they appear in the *Cúram* administration screens and because removing or altering them may result in runtime problems with the operation of Dynamic Evidence Types.

Administrators should also be aware that the deletion of a Dynamic Evidence Type will also remove these generated artefacts. This could have impact for code or configurations which depend on generated Dynamic Evidence artefacts.

## A.2 EvidenceType Codetable Entries

When a new Dynamic Evidence Type is created, a Codetable entry is automatically added to the EvidenceType Codetable. The generated Codetable code with value of will begin the the curam.dynamicevidence.type.code.prefix Cúram environment variable, and then a generated unique number will be appended. The Codetable item description will be the name of the new Dynamic Evidence Type as entered by the administrator on the Dynamic Evidence Type Create page. The locale will be the server locale.

The Codetable code prefix is limited to three charactaers and its default value is *DET*.

Evidence Type Codetable entries will be removed if the Dynamic Evidence Type is cancelled.

Warning

U

Auto-generated Codetable entries are recorded against the server locale, but displayed for the locale of the currently logged in user. It is highly recommended that Administrator users configuring Dynamic Evidence operate in the same locale as the server. In multi locale deployments this will prevent localization issues that may occur before auto-generated Codetable items are translated for all supported locales.

## A.3 Properties Resources for Evidence Types

Each Dynamic Evidence Type has a Property Application Resource containing the localizable Evidence Type description property. This resource is created when the Evidence Type is created. The property resource name is made up of "DynEvd\_EvidenceType\_" followed by the logical name of the Dynamic Evidence Type and ended with ".properties" extension (e.g. DynEvd\_EvidenceType\_<logicalName>.properties).

## A.4 Security Identifiers and Security Groups

Each Dynamic Evidence Type is associated with a Security Group, the name of which is specified by the administrator when the Dynamic Evidence Type is created. This Security Group will be added automatically.

Security Identifiers (SIDs) are created for Case Evidence maintenance operations when Dynamic Evidence Types are created. Three SIDs are generated for each Dynamic Evidence Type: one each for create, modify and read of Case Evidence in respect of the Dynamic Evidence Type.

These are named "DynEvd.create.EvidenceTypeGroupName", "DynEvd.modify.EvidenceTypeGroupName", and "DynEvd.read.EvidenceTypeGroupName", where Evidence-TypeGroupName should be replaced with the name of the Security Group the administrator chose for the Dynamic Evidence Type.

The generated SIDs are automatically added to both the Security Group specified by the administrator, and to the EVIDENCEGROUP Security Group, if it is exists.

Generated SIDs and Security Groups are removed if a Dynamic Evidence Type is cancelled.

## A.5 CER Rule Sets

On activation of each new Dynamic Evidence Type Version several CER Rule Sets are generated. The generated Rule Sets will be removed if the Dynamic Evidence Type Version is cancelled.

Administrators should refer to Chapter 7, Dynamic Evidence Rule Sets for

more information on generated Rule Sets.

## A.6 Propagator Configuration

Propagator Configurations are generated corresponding to the generated Data Rule Sets. Administrators should see Chapter 7, *Dynamic Evidence Rule Sets* for more information on dealing with generated Propagator Configurations.

## A.7 Properties Resources for Evidence Type Versions

A Property Application Resource is generated on activation for each Dynamic Evidence Type Version containing all localizable strings associated with its user interface. The naming convention for these is "DynEvd\_" followed by the logical name of the Dynamic Evidence Type and then the Effective Date of the Dynamic Evidence Type Version. This Property Application Resource is generated in the defulat locale and is created on activation of the Dynamic Evidence Type Version. Administrators should not modify or remove these resources.

These resources are removed when a Dynamic Evidence Type Version is cancelled.

For more information about these resources, please see Chapter 8, *Localization*.

## A.8 Dynamic UIM Resources

Each Dynamic Evidence Type Version has a number of Dynamic UIM pages and corresponding Property Application Resources associated with it. These are generated on the first page access in the case worker application. All such files are prefixed with a "DynEvd\_" prefix. Administrators should not edit or remove these Resources.

These Resources are removed when a Dynamic Evidence Type Version is cancelled.

## A.9 Tab Configuration and Application Section Re-

#### sources

The Dynamic Evidence runtime user interface requires some tab configuration Resources. These are stored in the Application Resource Store.

Each Dynamic Evidence Type Version will have a corresponding tab resource. The Resource name will be the Dynamic Evidence Type code concatenated with the Effective Date of the Dynamic Evidence Type Version. There will also be a nav configuration Resource, the name of which will be identical to that of the tab configuration Resource, but with the word "Nav" appended.

If the Dynamic Evidence Type is parent to another Dynamic Evidence Type, then a menu configuration Resource will also be generated. The name of this Resource will be identical to that of the tab resource with the word"Menu" appended.

All Section resource files for each Cúram Application View will also be updated to include these generated tab configurations when a new Dynamic Evidence Type Version is activated.

If a Dynamic Evidence Type Version is cancelled, the tab configuration Resources associated with it will be removed, and all references in the Application section files will be cleaned up.

## A.10 Domain Definitions

Dynamic Evidence generates Domain Definitions dynamically where required. These are stored in the Application Resource store in a Resource called DynEvdDomains.xml. This is a single Resource that is shared between all Dynamic Evidence Types. It will be generated on startup when the client application attempts to load it, and will be regenerated each time a new Dynamic Evidence Type Version is Activated or Cancelled. Administrators should not modify or remove this Resource.

## A.11 Evidence Type Definition

The EvidenceTypeDefinition entity is used to store information about the behaviour of an Evidence Type. For each new Dynamic Evidence type an entry is added to this database table.

## A.12 Summary of Generated Artefacts

This section is a summary of generated artefacts. It is intended as a useful checklist to accompany the information above.

| Name                                                                       | Type of artefact                            | Multiplicity                                                   |
|----------------------------------------------------------------------------|---------------------------------------------|----------------------------------------------------------------|
| curam.dynamicevi<br>dence.type.code.<br>prefix plus a unique<br>identifier | •                                           | One codetable entry per<br>evidence type                       |
| "DynEvd_EvidenceTyp<br>e_"ET Logical<br>Name".properties"                  | Properties resource in<br>AppResource store | One per Dynamic Evid-<br>ence Type                             |
| Specified by adminis-<br>trator on evidence type<br>creation               | Security Identifiers<br>(SIDs)              | Three SIDs per evid-<br>ence type - create,<br>modify and read |

| Name                                                                              | Type of artefact                                                                    | Multiplicity                                                     |
|-----------------------------------------------------------------------------------|-------------------------------------------------------------------------------------|------------------------------------------------------------------|
| Evidence Type<br>Logical Name and<br>various suffixes                             | CER Rulesets                                                                        | Multiple rulesets per<br>evidence type                           |
| Corresponding to the ruleset names above                                          | Ruleset propagator con-<br>figurations                                              | One propagator config-<br>uration per generated<br>ruleset       |
| "DynEvd_"ET Lo-<br>gical Name plus a number                                       | Properties resource in<br>AppResource store                                         | One per evidence type version                                    |
| "DynEvd_" and various suffiixes                                                   | Dynamic UIM and cor-<br>responding properties<br>resource in AppRe-<br>source store | Several pairs per evid-<br>ence type version                     |
| Dynamic Evidence<br>Type code concatenated<br>plus a number                       | Tab Configuration in AppResource store                                              | One per evidence type version                                    |
| The same as the tab<br>configuration resource<br>name but with "Nav"<br>appended  | Nav Configuration in AppResource store                                              | One corresponding to<br>each tab resource above                  |
| The same as the tab<br>configuration resource<br>name but with "Menu"<br>appended | Menu Configuration in<br>AppResource store                                          | One for each evidence<br>type that has child evid-<br>ence types |
| Named for the Cúram application view                                              | Section resource files in<br>AppResource store                                      | Each Cúram application view has a "Section" re-<br>source        |
| DynEvdDomains.xml                                                                 | Entry AppResource store                                                             | One                                                              |
| EvidenceTypeDefinition                                                            | Database table                                                                      | One entry on the table<br>per evidence type                      |

Table A.1 Summary of Generated Artefacts

# Appendix B

## Dynamic Evidence Environment Variables

## **B.1** Application Properties

This appendix describes Cúram application properties for Dynamic Evidence. These may be administered through the Cúram system administration application - see the *Cúram System Configuration Guide* for more information.

| Property name | Description                                                                                                    | Default |
|---------------|----------------------------------------------------------------------------------------------------|---------|
| 2             | Prefix for auto-generated Dy-<br>namic Evidence Type<br>Codetable codes. Prefix length<br>is limited to three characters.                                                                                                    | DET     |
| •             | Dynamic Evidence contains a<br>LRU cache that is used to tem-<br>porarily store data for in-<br>progress user operations where<br>the user transfers between in-<br>terfaces for different versions<br>of the same evidence type. This<br>property specifies the maxim-<br>um size for this cache. | 1000    |

Table B.1 Dynamic Evidence Environment Variables

# Appendix C

## Compliancy and Upgrades

This appendix explains how to configure Dynamic Evidence in a compliant manner, so that upgrading to later versions is straightforward.

### C.1 Java API

Dynamic Evidence provides public APIs which may be invoked from custom Rule Sets and application code. Nothing will be changed or removed from this public API without folling standards for handling customer impact. These APIs can be identified by looking at the JavaDoc shipped with Dynamic Evidence.

Unless explicitly permitted in the JavaDoc, you must not provide your own implementation of any Dynamic Evidence Java interface, nor subclass any Dynamic Evidence implementation Java class.

## C.2 Infrastructure Rule Sets

Dynamic Evidence ships with the following infrastructure Rule Sets:

- DynamicEvidenceRuleSet
- EvidenceCalculatedAttributesRuleSet
- EvidenceSummaryRuleSet
- EvidenceValidationRuleSet

These Rule Sets should not be modified as part of custom development as these act as the contract between Dynamic Evidence and custom Dynamic Evidence Processing Rule Sets.

## C.3 Dynamic Evidence Types Prefix

As described in Appendix A, *Generated Artefacts*, a Codetable entry is generated in the EvidenceType Codetable for each Dynamic Evidence Type. By default the generated entries will have a prefix of "DET". As per the general compliancy rules regarding Codetable entries, customers should not use the "DET" prefix for their Dynamic Evidence Types. Administrators should use the application property curam.dynamicevidence.type.code.prefix to define a different prefix for their custom Dynamic Evidence Types. Refer to Appendix B, *Dynamic Evidence Environment Variables* for more information on this property.

## Notices

This information was developed for products and services offered in the U.S.A. IBM may not offer the products, services, or features discussed in this document in other countries. Consult your local IBM representative for information on the products and services currently available in your area. Any reference to an IBM product, program, or service is not intended to state or imply that only that IBM product, program, or service may be used. Any functionally equivalent product, program, or service that does not infringe any IBM intellectual property right may be used instead. However, it is the user's responsibility to evaluate and verify the operation of any non-IBM product, program, or service. IBM may have patents or pending patent applications covering subject matter described in this document. The furnishing of this document does not grant you any license to these patents. You can send license inquiries, in writing, to:

**IBM** Director of Licensing

**IBM** Corporation

North Castle Drive

Armonk, NY 10504-1785

U.S.A.

For license inquiries regarding double-byte (DBCS) information, contact the IBM Intellectual Property Department in your country or send inquiries, in writing, to:

Intellectual Property Licensing

Legal and Intellectual Property Law.

IBM Japan Ltd.

1623-14, Shimotsuruma, Yamato-shi

Kanagawa 242-8502 Japan

The following paragraph does not apply to the United Kingdom or any other country where such provisions are inconsistent with local law: INTERNATIONAL BUSINESS MACHINES CORPORA-TION PROVIDES THIS PUBLICATION "AS IS" WITHOUT WARRANTY OF ANY KIND, EITHER EXPRESS OR IMPLIED, INCLUDING, BUT NOT LIMITED TO, THE IMPLIED WAR-RANTIES OF NON-INFRINGEMENT, MERCHANTABILITY OR FITNESS FOR A PARTICULAR PURPOSE. Some states do not allow disclaimer of express or implied warranties in certain transactions, therefore, this statement may not apply to you.

This information could include technical inaccuracies or typograph-

ical errors. Changes are periodically made to the information herein; these changes will be incorporated in new editions of the publication. IBM may make improvements and/or changes in the product(s) and/or the program(s) described in this publication at any time without notice.

Any references in this information to non-IBM Web sites are provided for convenience only and do not in any manner serve as an endorsement of those Web sites. The materials at those Web sites are not part of the materials for this IBM product and use of those Web sites is at your own risk.

IBM may use or distribute any of the information you supply in any way it believes appropriate without incurring any obligation to you. Licensees of this program who wish to have information about it for the purpose of enabling: (i) the exchange of information between independently created programs and other programs (including this one) and (ii) the mutual use of the information which has been exchanged, should contact:

**IBM** Corporation

Dept F6, Bldg 1

294 Route 100

Somers NY 10589-3216

U.S.A.

Such information may be available, subject to appropriate terms and conditions, including in some cases, payment of a fee.

The licensed program described in this document and all licensed material available for it are provided by IBM under terms of the IBM Customer Agreement, IBM International Program License Agreement or any equivalent agreement between us.

Any performance data contained herein was determined in a controlled environment. Therefore, the results obtained in other operating environments may vary significantly. Some measurements may have been made on development-level systems and there is no guarantee that these measurements will be the same on generally available systems. Furthermore, some measurements may have been estimated through extrapolation. Actual results may vary. Users of this document should verify the applicable data for their specific environment.

Information concerning non-IBM products was obtained from the suppliers of those products, their published announcements or other publicly available sources.

IBM has not tested those products and cannot confirm the accuracy of performance, compatibility or any other claims related to non-IBM products. Questions on the capabilities of non-IBM products should be addressed to the suppliers of those products.

All statements regarding IBM's future direction or intent are subject to change or withdrawal without notice, and represent goals and objectives only

All IBM prices shown are IBM's suggested retail prices, are current and are subject to change without notice. Dealer prices may vary.

This information is for planning purposes only. The information herein is subject to change before the products described become available.

This information contains examples of data and reports used in daily business operations. To illustrate them as completely as possible, the examples include the names of individuals, companies, brands, and products. All of these names are fictitious and any similarity to the names and addresses used by an actual business enterprise is entirely coincidental.

#### COPYRIGHT LICENSE:

This information contains sample application programs in source language, which illustrate programming techniques on various operating platforms. You may copy, modify, and distribute these sample programs in any form without payment to IBM, for the purposes of developing, using, marketing or distributing application programs conforming to the application programming interface for the operating platform for which the sample programs are written. These examples have not been thoroughly tested under all conditions. IBM, therefore, cannot guarantee or imply reliability, serviceability, or function of these programs. The sample programs are provided "AS IS", without warranty of any kind. IBM shall not be liable for any damages arising out of your use of the sample programs.

Each copy or any portion of these sample programs or any derivative work, must include a copyright notice as follows:

© your company name) (year). Portions of this code are derived from IBM Corp. Sample Programs.

© Copyright IBM Corp. \_enter the year or years\_. All rights reserved.

If you are viewing this information softcopy, the photographs and color illustrations may not appear.

## Trademarks

IBM, the IBM logo, and ibm.com are trademarks or registered trade-

marks of International Business Machines Corp., registered in many jurisdictions worldwide. Other product and service names might be trademarks of IBM or other companies. A current list of IBM trademarks is available on the Web at "Copyright and trademark information" at http://www.ibm.com/legal/us/en/copytrade.shtml.

Other names may be trademarks of their respective owners. Other company, product, and service names may be trademarks or service marks of others.